# Fisher™ FIELDVUE™ DVC6200 デジタルバルブコントローラ

### この取扱説明書は以下の製品に対応しています。

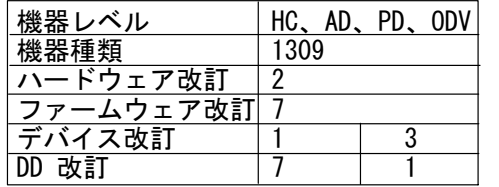

## 目次

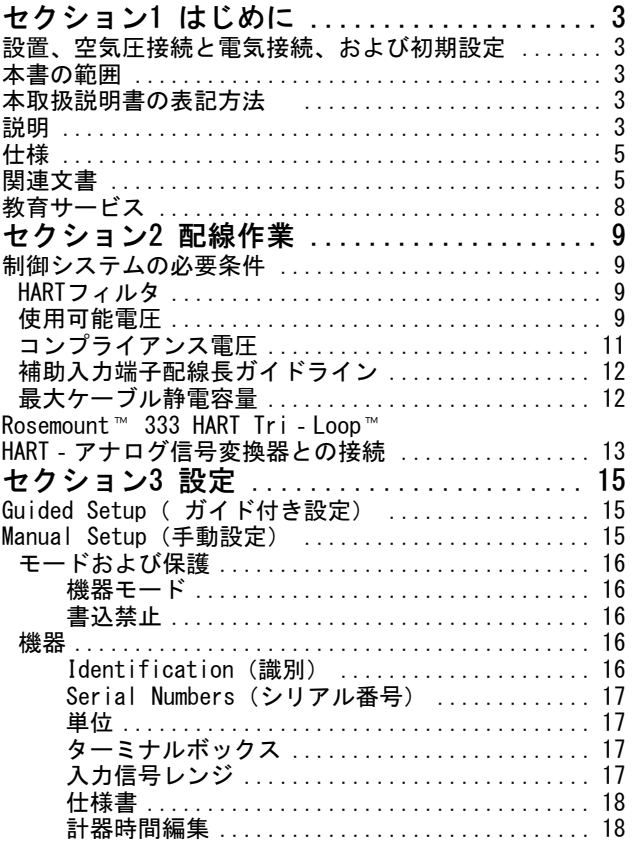

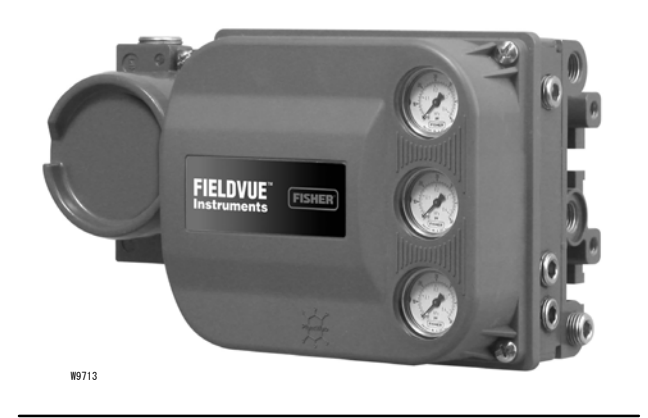

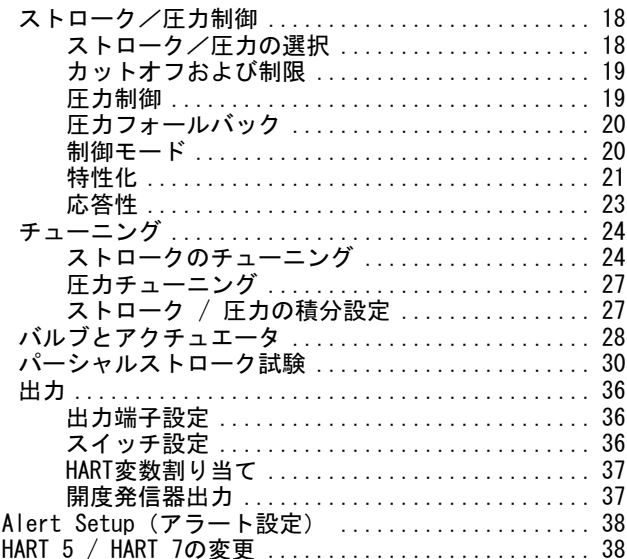

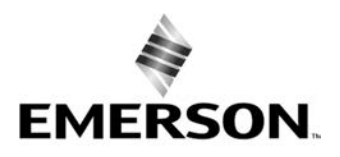

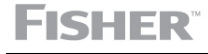

# 目次 (続き)

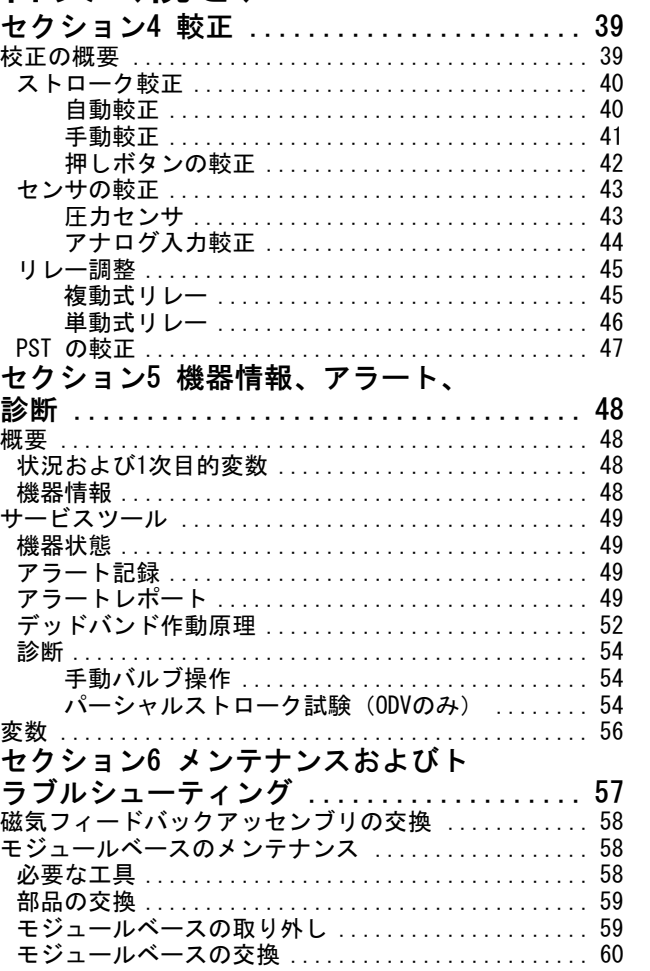

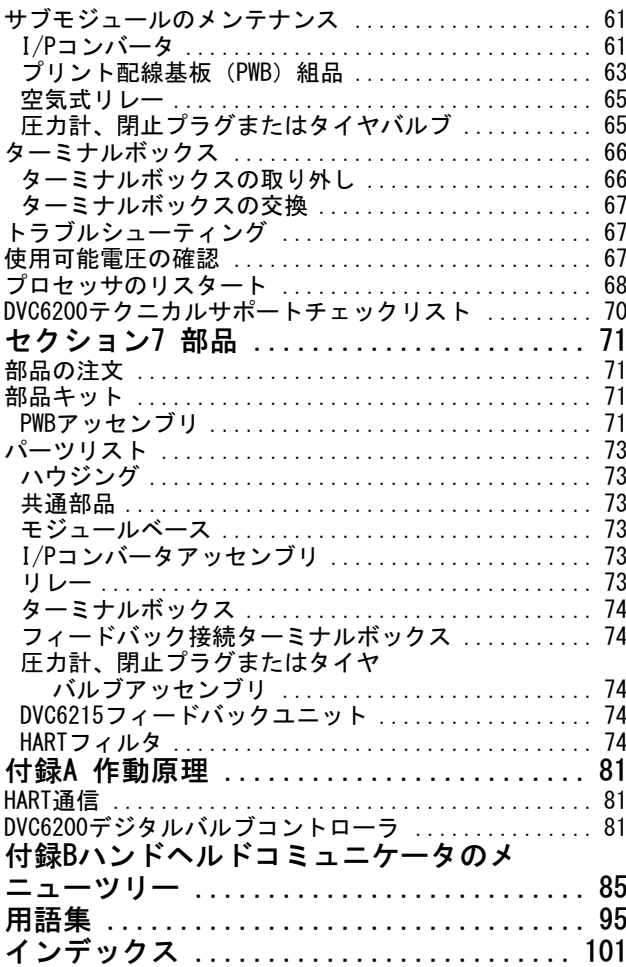

# <span id="page-2-0"></span>セクション1 はじめに

## 設置、空気圧接続と電気接続、および初期設定

DVC6200の設置、接続、および初期設定の情報については、「DVC6200シリーズクイックス タートガイド [\(D103556X012](http://www.emerson.com/documents/automation/122598.pdf))」を参照してください。このクイックスタートガイドが必 要な場合は、右のORコードをスキャンまたはクリックしてください。または[エマソン](http://www.emerson.com/en-us/contact-us)  $\frac{d}{dx}$  =  $\frac{d}{dx}$  =  $\frac{d}{dx}$  and  $\frac{d}{dx}$  =  $\frac{d}{dx}$   $\frac{d}{dx}$   $\frac{d}{dx}$   $\frac{d}{dx}$   $\frac{d}{dx}$   $\frac{d}{dx}$   $\frac{d}{dx}$   $\frac{d}{dx}$   $\frac{d}{dx}$   $\frac{d}{dx}$   $\frac{d}{dx}$   $\frac{d}{dx}$   $\frac{d}{dx}$   $\frac{d}{dx}$   $\frac{d}{dx}$   $\frac{d}{dx}$   $\frac{d}{dx}$ Oľ.

回説回 スキャンまたはクリ ックするとフィール ドサポートにアクセ - 新しい<br>*大*大阪 ック - 、<br>- インデートに<br>- インス<br>- インディスクきます。

## 本書の範囲

本取扱説明書は、計器に同梱される『DVC6200シリーズクイックスタートガイド [\(D103556X012](http://www.emerson.com/documents/automation/122598.pdf)) 』補足説明書です。本取扱 説明書には、製品仕様、参考資料、カスタムセットアップ情報、メンテナンス手順、交換パーツの詳細が含まれています。

本取扱説明書では、エマソンのハンドヘルドコミュニケータを使用して本機器をセットアップし、較正する方法を説明しま す。バ ルブと機器のセットアップ、較正および診断については、Fisher ValveLink™ ソフトウェアまたはValveLink Mobile ソフト ウェアも使用できます。本機器に対してValveLinkソフトウェアを使用する際は、ValveLinkソフトウェアのヘルプ またはドキュメントを参照してください。

バルブ、アクチュエータおよび付属品の取り付け、操作、メンテナンスの十分な訓練を受けた資格者でない場合は、DVC6200 デジタルバルブコントローラの取り付け、操作、またはメンテナンスを行わないでください。 人身傷害または設備の破損 を防止するため、本書のすべての内容(すべての安全上の注意と警告を含む)をよく読み、理解し、従うことが重要です。 本取扱説明書の内容の関するご質問については、作業を進める前にエマソン営業所にお問い合わせください。

## 本取扱説明書の表記方法

本説明書では、操作手順とパラメータの指定方法をハンドヘルドコミュニケータで操作する、ナビゲーションパスとショー トカットキーの入力手順を説明しています。

例えば、Device Setup (デバイスセットアップ)にアクセスするには、

ハンドヘルドコミュニケータ |設定>ガイド付きセットアップ>デバイス設定 (2-1-1)

付録[B](#page-84-0)ハンドヘルドコミュニケータのメニューツリーを参照してください。

#### 注記

ファストキーシーケンスは 475フィールドコミュニケータにのみIされます。これらは、Trex™ デバイスコミュニケー タには適用されません。

## 説明

DVC6200デジタルバルブコントローラ (図1-1および1-2)は、マイクロプロセッサ通信により電流から空気圧への変換を行う 機器です。入力電流を空気圧出力に変換する従来の機能に加えて、HARTr通信プロトコルを用いることにより、DVC6200デジ タルバルブコントローラで操作上の重要な情報に容易にアクセスできるようになります。ユーザーはバルブのハンドヘルドコ ミュニケータ、フィールドジャンクションボックス、パーソナルコンピュータ、あるいはコントロールルームのコンソールを 使って、プロセスの主要コンポーネント、つまりコントロールバルブ自体から情報を取得することができます。さらに、弁開 度発信器の絶縁回路(分離弁開度フィードバック用)またはリミットスイッチあるいはアラートスイッチとして設定できる一体 型スイッチを提供するオプションが利用可能です。

X1182-1

<span id="page-3-0"></span>図 1-1. Fisherスライドステムバルブアクチュ エータにマウントしたFIELDVUE DVC6200デジタル バルブコントローラ

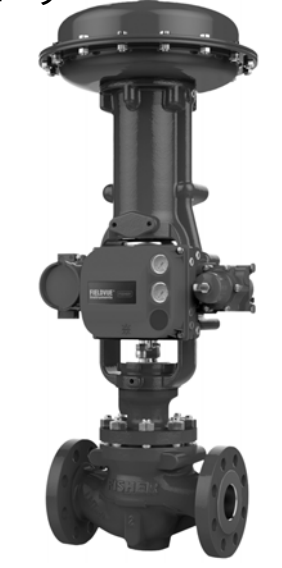

図 1-2. FisherGXコントロールバルブに一体的に ににマウントしたFIELDVUE DVC6200デジタルバル ブコントローラ

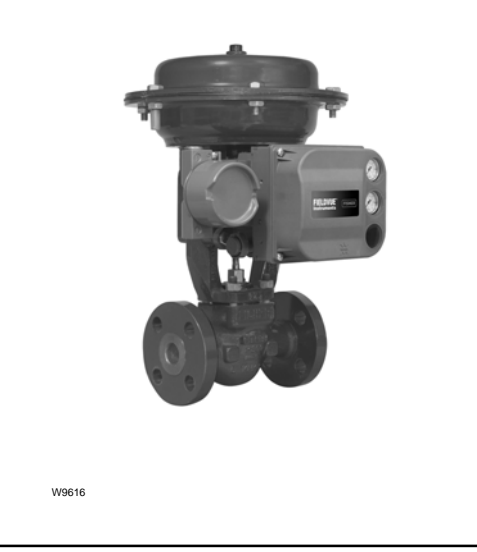

パソコンおよびValveLinkソフトウェアあるいはAMS Suiteの使用 : インテリジェントデバイスマネージャ、またはハンドヘ ルドコミュニケータを使って、DVC6200デジタルバルブコントローラのいくつかの操作を行うことができます。ユーザーはソ .<br>フトウェアの改訂レベル、メッセージ、タグ、記述、および日付に関する一般的な情報を取得できます。

トラブルシューティングの際に、診断情報を利用することができます。入力および出力パラメータを設定し、デジタルバル ブコントローラの較正を行うことが可能です。各診断機能の詳細については、表1-1を参照してください。

HARTプロトコルを使用することにより、フィールドからの情報を制御システムに一体化したり、シングルループベースで受 信することが可能になります。

DVC6200デジタルバルブコントローラは、標準の空気式および電空式バルブポジショナから直接交換して使用できるよう設計 されています。

#### 表 1-1. 機器レベルごとの機能

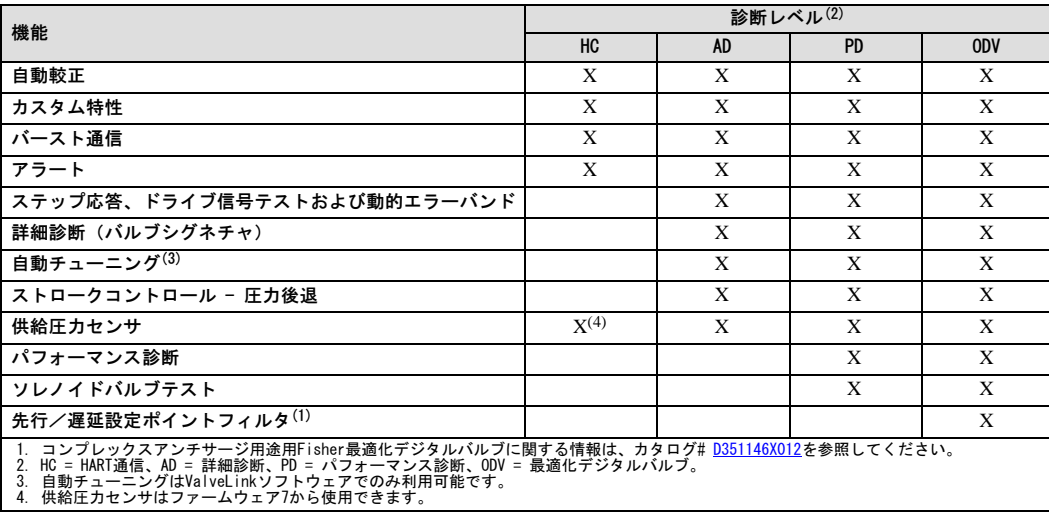

## <span id="page-4-0"></span>仕様

## 警告

仕様については、表1-2を参照してください。位置決め機器の不正な設定は、製品の故障、設備の損傷または人身事故につな がるおそれがあります。

表1-2にDVC6200デジタルバルブコントローラの仕様を示します。デバイスコミュニケータの仕様は、デバイスコミュニケー タの[クイックスタートガイド](https://www.emerson.com/documents/automation/quick-start-guide-ams-trex-device-communicator-en-us-171742.pdf)に記載されています。

## 関連文書

DVC6200デジタルバルブコントローラに関連する情報を含む他の文書の一覧を示します。関連文書は以下の通りです。

- 資料62.1:DVC6200 Fisher FIELDVUE DVC6200デジタルバルブコントローラ[\(D103415X012\)](http://www.emerson.com/documents/automation/123336.pdf)
- 資料62.1:DVC6200(S1) Fisher FIELDUVE DVC6200デジタルバルブコントローラ寸法 [\(D103543X012](http://www.emerson.com/documents/automation/124636.pdf))
- 資料 62.1:デジタルバルブコントローラ Fisher FIELDVUEデジタルバルブコントローラ製品選択 (D104363X012)
- FIELDVUEデジタルバルブコントローラスプリットレンジ [\(D103262X012\)](http://www.emerson.com/documents/automation/137910.pdf)
- スマートHARTループインターフェイスおよびモニタ(HIM)と組み合わせたFIELDVUE機器の使用 (<u>D103263X012</u>)
- スマートワイヤレスTHUMアダプタおよびHARTインターフェイスモジュール(HIM)と組み合わせたFIELDVUE機器の使用 [\(D103469X012](http://www.emerson.com/documents/automation/138146.pdf))
- HART通信用オーディオモニタ ([D103265X012\)](http://www.emerson.com/documents/automation/141054.pdf)
- HARTフィールド機器仕様 Fisher FIELDVUE DVC6200デジタルバルブコントローラ取扱説明書補足 ([D103639X012\)](http://www.emerson.com/documents/automation/124884.pdf)
- FIELDVUEデジタルバルブコントローラと組み合わせたHART Tri Loop HARTアナログ信号変換器の使用 [\(D103267X012](http://www.emerson.com/documents/automation/141056.pdf))
- ロックインラストストラテジの導入 ([D103261X012\)](http://www.emerson.com/documents/automation/122898.pdf)
- Fisher HF340フィルタ取扱説明書 [\(D102796X012\)](http://www.emerson.com/documents/automation/135518.pdf)
- AMS Trexデバイスコミュニケータ[ユーザーガイド](http://www.emerson.com/catalog/en-us/automation-solutions/asset-reliability/field-device-management/fisher-valvelink)
- ValveLinkソフトウェアのヘルプまたは[ドキュメント](http://www.emerson.com/catalog/en-us/automation-solutions/asset-reliability/field-device-management/fisher-valvelink)

すべてのドキュメント類は、担当のエマソン営業所または Fisher.com. から入手いただけます。

## <span id="page-5-0"></span>表1-2. 仕様

使用可能なマウント

DVC6200デジタルバルブコントローラまたはDVC6215フィ ードバックユニット: Fisher 657/667またはGXア クチュエータへの一体型マウント■ Fisherロータリアク チュエータへのウィンドウマウント■ スライディングス テムリニア用途■ 四分の一回転用途

2インチパイプスタンドまたはウォールマウント(リモ ートマウント) 用DVC6205ベースユニット

DVC6200デジタルバルブコントローラまたはDVC6215フィ ードバックユニットは、IEC 60534-6−1、IEC 60534−6−2、 VDI/VDE 3845およびNAMURマウント規格に準拠した他 のアクチュエータにもマウント可能。

通信プロトコル

■ HART 5または■ HART 7

#### 入力信号

ポイントツーポイント アナログス力信号: 4-20 mA DC、通常、スプリット レンジ使用可能 機器端子で使用可能最低電圧はアナログ制御で9.5 VDC、HART通信で10 VDC *最低制御電流:*4.0 mA マイクロプロセッサ再起動なしの最低電流: 3.5 mA *最大電圧:*30 VDC 過電流保護 逆極性保護 マルチドロップ *機器用電源:*10 mAで11~30 VDC 逆極性保護

### 供給圧力 $(1)$  $(1)$

最小推奨事項: 最大アクチュエータ要件より0.3 bar (5 psig) [ 最大: 10.0 bar (145 psig) またはアクチュエータの最 大圧力定格のいずれか低い方

媒体:空気または天然ガス

供給媒体は、清潔で乾燥し、腐食性がないものであるこ とが必要です。

#### ISA規格7.0.01に準拠

空気システムでは最大40マイクロメータの粒子サイズが 許容されます。ただし、5マイクロメータの粒子サイズ までフィルタ処理を行うことが推奨されます。潤滑剤の 含有量は、1 ppm(w/w)または(v/v)を超えないよう にしてください。また供給空気内の凝結は極力避けてく ださい。

ISO 8573-1に準拠 最大粒子密度サイズ:クラス7 油分:クラス3 圧力露点:クラス3または予測最低周囲温度より最低10°C 少なめ

### 出力信号

空気圧信号、完全供給圧力まで 最小スパン:  $0.4$  bar  $(6 \text{ psig})$ 最大スパン: 9.5 bar (140 psig) 作動:■複式■単式正または■逆

#### 安定状態での空気消費量([2\)](#page-7-0)([3\)](#page-7-0)

標準リレー 1.4 bar (20 psig) 供給圧力にて: 0.38 (通常) m<sup>3</sup>/時 (14 scfh) 未満  $5.5$  bar (80 psig) 供給圧力にて: 1.3 (通常) m<sup>3</sup>/hr (49 scfh) 未満

低ブリードリレー  $1.4$  bar (20 psig) 供給圧力にて: 平均値 $0.056$  (通常)  $m^3/m$  (2.1 scfh)  $5.5$  bar (80 psig) 供給圧力にて: 平均値 $0.184$  (通常)  $m^3$ /時 (6.9 scfh)

#### 最大出力許容値 $(2)$  $(2)$  $(3)$  $(3)$

1.4 bar (20 psig) 供給圧力にて: 10.0 (通常)  $\text{m}^3/\text{H}$  (375 scfh) 5.5 bar (80 psig) 供給圧力にて: 29.5 (通常)  $\text{m}^3/\text{H}$  (1100 scfh)

#### 動作時の周囲温度制限 $(1)$  $(1)$  $(4)$  $(4)$

 $-40 \sim 85^{\circ}$ C ( $-40 \sim 185^{\circ}$ F) -52~85°C (-62~185°F) 極高温/低温オプションを使 用する計器 (フルオロシリコーンエラストマ)-52~125°C (-62~257F) リモートマウントフィードバックユニット

インデペンデントリニアリティ([5\)](#page-7-0)

典型値: 出力スパンの ±0.50%

#### 電磁気的適合性

EN 61326-1:2021 準拠 イミュニティ- EN 61326-1規格の表2の工業地域。 性能は下表1 - 3に示す。 エミッション—クラスA ISM機器定格 : グループ1、クラスA

警告

## 取扱説明書

D103605X0JP

### 表 1-2. 仕様 (続き)

雷サージ保護-雷に対するイミュニティは表のサージイ ニュニティに指定の通り。1-3 追加のサージ保護を行う 場合は、市販の過渡保護デバイスを使用可能。

#### 振動試験方法

ANSI/ISA-S75.13.01 第5.3.5節に準拠して試験済み。 全3軸方向で共鳴周波数探知を行う。各主要共鳴域につ いて、機器に対しISA指定の1/2時間耐久試験を行う。

### 入カインピーダンス

500 ohmsの等価インピーダンスが使用可能。この値 は10V @ 20 mAに相当。

### 湿度試験方法

試験はIEC 61514-2に準拠

#### 電気的等級

危険区域における認可: CSA- 本質安全防爆、耐圧防爆、ディビジョン2、 粉塵防爆 FM- 本質安全防爆、耐圧防爆、粉塵防爆、 Non-Incendive ATEX- 本質安全防爆、耐圧防爆、タイプ n 本質安全防爆による粉塵防爆 IECEx- 本質安全防爆、耐圧防爆、タイプ n 本質安全防爆およびエンクロージャによる粉塵防爆

電気ハウジング

CSA— タイプ 4X、IP66 FM— タイプ 4X、IP66 ATEX— IP66 IECEx— IP66

### その他分類/認証

天然ガス認証、シングルシール機器 - CSA、FM、 ATEXおよびIECEx ABS- 海事タイプ認証 BV- 海事タイプ認証 DNV- 海事タイプ認証 Lloyds Register (ロイド船級協会) - 海事タイプ認証 CCC (中国強制製品認証制度) CML- Certification Management Limited (日本法人) CUTR- ユーラシア関税同盟技術規則 (ロシア、カザフス タン、ベラルーシ)

ESMA- 連邦基準化計測庁 - ECAS-Ex (アラブ首長 国連邦) INMETRO- 国立工業度量衡・品質規格院 (ブラジル) KOSHA- 韓国産業安全衛生公団 (韓国) KTL- 韓国産業技術試験院 (韓国) NEPSI- 国家防爆電気機器検定機関 (中国) PESO CCOE- 石油防爆安全機構 - 防爆主要管理機関 (インド) SANS (南アフリカ国家規格) 分類/認証に関する特定の情報については、エマソン営 業所までお問い合わせください

#### 接続

供給圧力: 67CFRレギュレータ取り付け用1/4 NPT内部お よび一体型パッド 出力圧力: 1/4 NPT 内部 チュービング: 3/8インチ推奨 ベント: 3/8 NPT 内部 電気: 1/2 NPT 内部またはM20

#### アクチュエータの適合性

スライディングステム直動型 ステムストローク6.35 mm(0.25 in.)~606 mm (23.375 in.) 直動型アクチュエータ

 $1/4$ 回転型 シャフト回転角45°~180°の回転型アクチュエータ $(6)$ 

### 質量

DVC6200 アルミニウム:3.5 kg (7.7ポンド) ステンレス鋼: 8.6 kg (19ポンド) DVC6205:4.1 kg (9ポンド)

DVC6215:1.4 kg (3.1ポンド)

#### 構造材料

ハウジング、モジュールベース、ターミナルボックス: A03600低銅アルミニウム合金(標準) ステンレス鋼 (オプション) カバー: 熱可塑性ポリエステル エラストマー:ニトリル (標準) フルオロシリコーン (極高温/低温)

警告

## <span id="page-7-0"></span>表 1-2. 仕様 (続き)

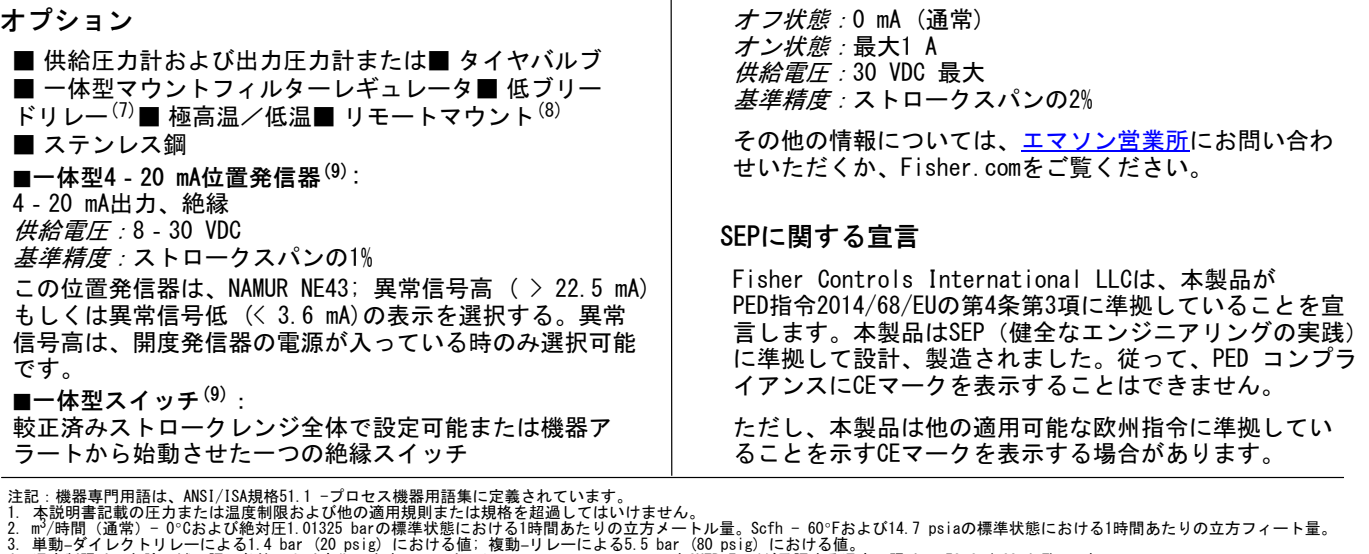

3. 単動 ダイレクトリレーによる1.4 bar(20 psig)における値: 複動 -リレーによる5.5 bar(80 psig)における値。<br>4. 温度制限は、危険区域の認可条件により変化します。フルオロシリコーンエラストマにつきCUIR Ex dが承認する温度下限は、-53°C(-63.4°F)です。<br>5. 190度の定格シャフト回転を持つ回転型アクチュエーターには、特別な取付キットが必要です。キットの入手につけては、最寄りのエマ

### 表 1-3. EMC要約結果––イミュニティ

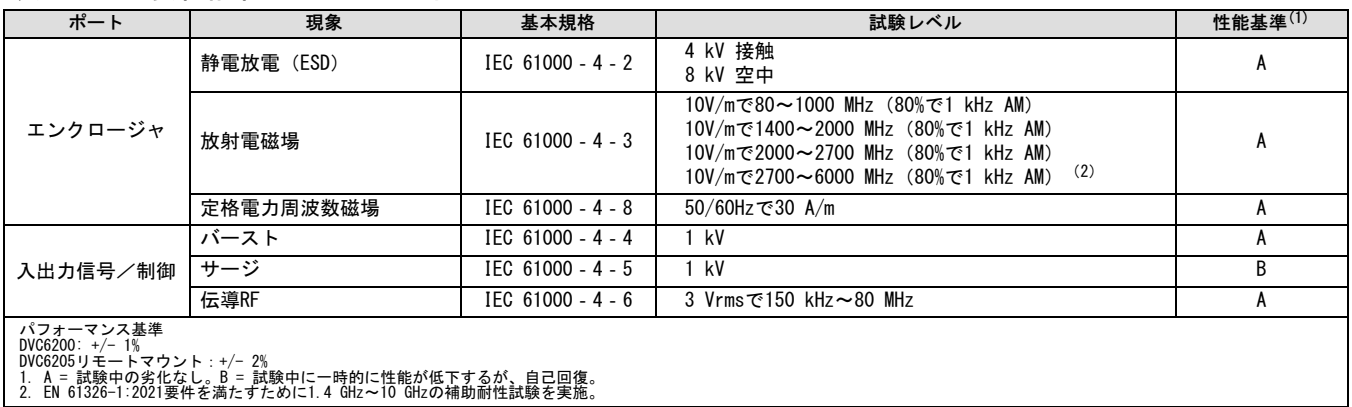

教育サービス

Emerson Automation Solutions 教育サービス - 登録  $\overline{\text{e}}$ 話:+1-800-338-8158 eメール:education@emerson.com emerson.com/mytraining

## <span id="page-8-0"></span>セクション2 配線作業

## 制御システムの必要条件

制御システムがDVC6200デジタルバルブコントローラと適合していることを調べるために、いくつかのパラメータを確認する 必要があります。

## HARTフィルタ

使用する制御システムによっては、HART通信を行うためにHARTフィルタが必要となります。HARTフィルタは、HARTループか らの現場配線で挿入する受動デバイスです。本フィルタは通常、制御システムのI/Oの現場端子近くに設置されます(図2-1 を参照)。その目的は、変調したHART通信信号から制御システムの出力を効率的に独立させ、制御システムのインピーダン スを上げてHART通信を行うことにあります。HARTフィルタの説明と使用に関するより詳細な情報については、対応するHART フィルタの取扱説明書をご覧ください。

お使いのシステムでフィルタが必要かどうかを確認するには、お近くのエマソン営業所までお問い合わせください。

#### 注記

PROVOX™、RS3™およびDeltaV™システムなどのエマソン製制御システムでは、通常はHARTフィルタは不要です。

### 図 2-1. HARTフィルタの適用

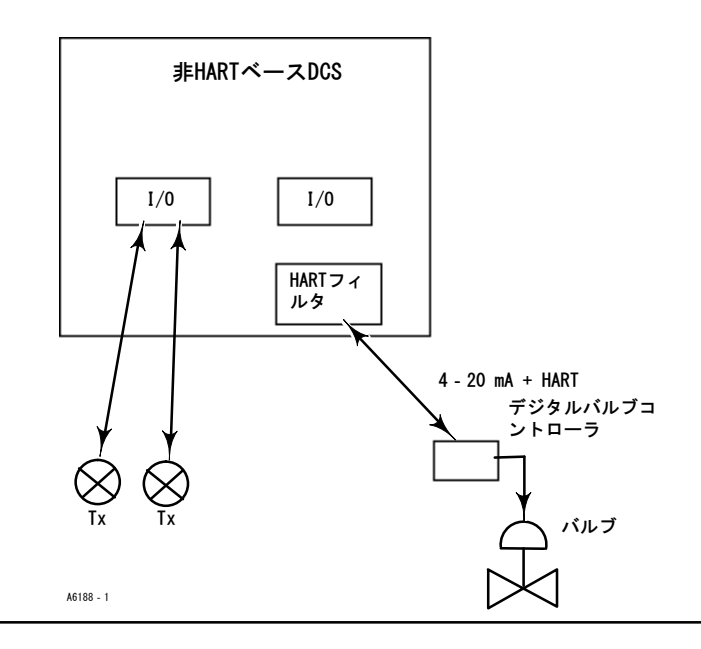

## 使用可能雷圧

DVC6200デジタルバルブコントローラで使用できる電圧は10 V DC以上です。機器で使用できる電圧とは、機器を接続してい る時に機器で測定される実際の電圧とは異なります。機器で測定される電圧は機器により制限され、使用可能電圧よりも通 常は低くなります。

図2-2に示すように、機器の使用可能電圧は以下の条件により変化します。

- 制御システムのコンプライアンス電圧
- フィルタ、ワイヤレスTHUMアダプタ、または本質安全バリアが使用されているか
- 配線の種類および長さ

制御システムのコンプライアンス電圧とは、制御システムが最大ループ電流を発生させることができる制御システムの出力 端子における最大電圧を指します。

機器の使用可能電圧は以下の式により計算できます。

使用可能電圧 = [制御システムのコンプライアンス電圧 (最大電流時) ] - [フィルタの電圧降下 (HARTフィルタ使用時) ] -[全ケーブル抵抗× 最大電流] - [バリア抵抗 × 最大電流]

使用可能電圧の計算値は10 V DC以上になる必要があります。

表2-1に各ケーブルの抵抗値を示します。

次の例は、Honeywell™ TDC2000制御システムとHF340 HARTフィルタおよび1000フィートのBelden™ 9501ケーブルを用いる 場合の使用可能電圧の計算方法を示したものです。

使用可能電圧 = [18.5 V (21.05 mAで)] - [2.3 V] - [48 Ω  $\times$  0.02105 A]

使用可能電圧 = [18.5] - [2.3] - [1.01]

使用可能電圧 = 15.19 V

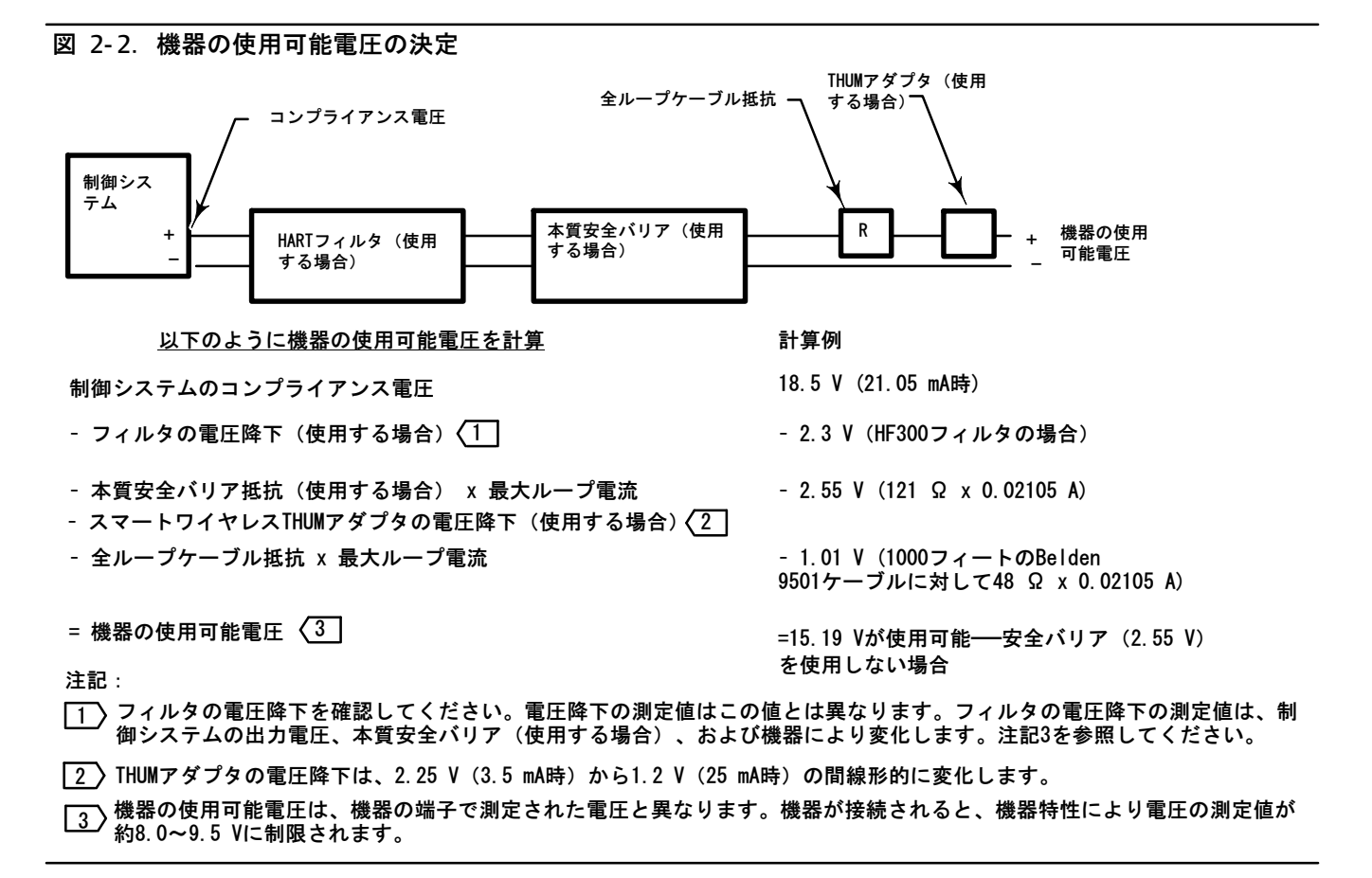

<span id="page-10-0"></span>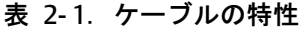

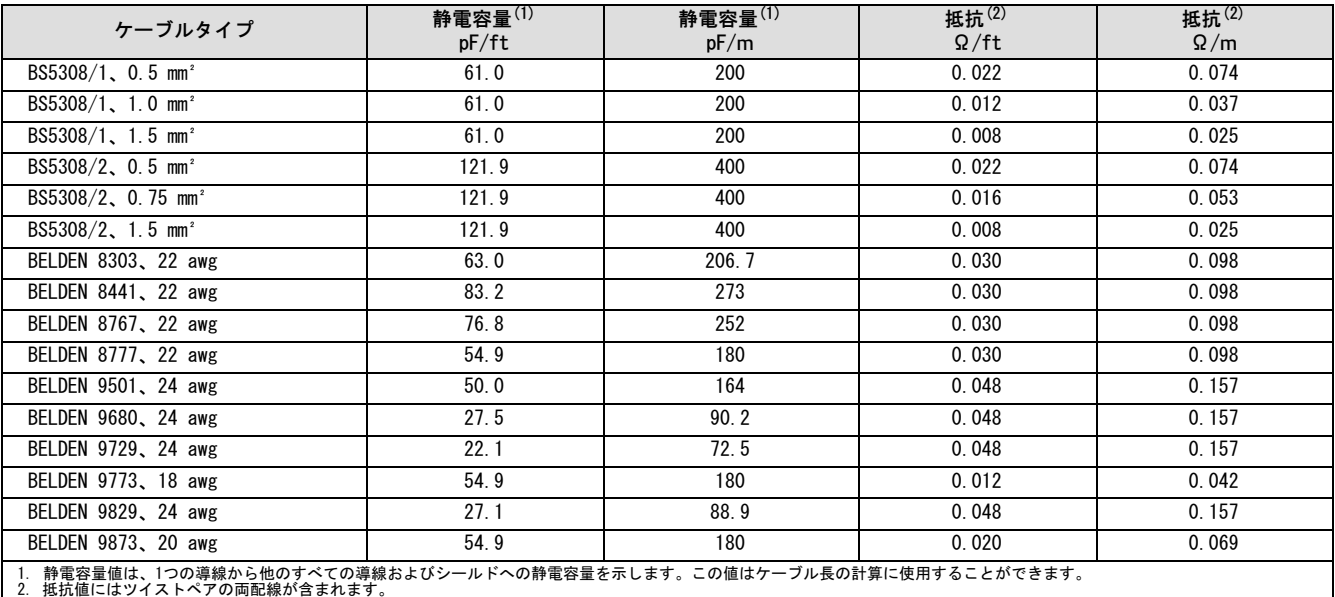

## コンプライアンス電圧

制御システムのコンプライアンス電圧が不明な場合は、以下のコンプライアンス電圧試験を行ってください。 1. 制御システムから現場の配線を外し、図2-3に示すように装置を制御システムの端子に接続してください。

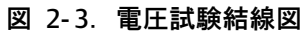

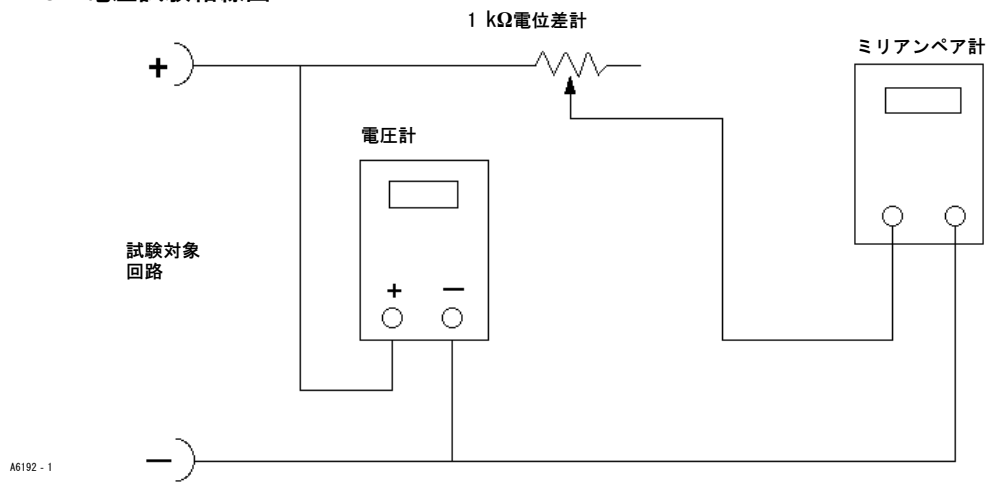

2. 最大出力電流が得られるよう、制御システムを設定します。

3. 図2-3に示す1 kW電位差計の抵抗を、ミリアンペア計の電流が急激に下がり始めるまで増やします。

4. 電圧計に表示される電圧を記録します。この値が制御システムのコンプライアンス電圧です。

お使いの制御システムに関する特定のパラメータの情報については、お近くのエマソン営業所までお問い合わせください。

## <span id="page-11-0"></span>補助入力端子配線長ガイドライン

機器レベルODVのDVC6200の補助入力端子が、現場取付のスイッチとパーシャルストローク試験の開始手段として使用するこ とができます。アプリケーションにより、スイッチがDVC6200から遠隔で取り付けられることを要求するものもあります。

また補助入力端子に接続する配線長は静電容量により制限されます。補助入力端子を正しく動作させるには、静電容量が 100,000 pFを超えてはいけません。すべての制御信号線の取り扱いと同様、補助入カスイッチ機能に対する電気ノイズの影 響を最小限に抑えるため、配線を適切に行う必要があります。

計算例:補助入カスイッチ入力に接続できる配線長を計算するには、1 mまたは1フィートあたりの静電容量が必要です。 配線の静電容量制限100,000 pFを超えてはいけません。通常、配線メーカーが提供するデータシートには配線の電気的特 性がすべて記載されています。ここで関連するパラメータは、最も大となる静電容量です。シールド配線を使用する場合 は、「Conductor to Other Conductor & Shield (導体 - 他の導体およびシールド) 」が使用する数値です。

例 - 18AWG非シールドオーディオ、制御、計測用ケーブル

メーカーの仕様:

公称静電容量 (線間) @ 1 KHz: 26 pF/フィート (公称) 導体DC抵抗 @ 20度C: 5.96 Ω/1000フィート (最大) 動作電圧 - UL 200 V RMS (PLTC、CMG)、150 V RMS (ITC) このケーブルの許容長 = 100,000pF /(26pF/フィート) = 3846フィート

例 - 18AWGシールドオーディオ、制御、計測用ケーブル

メーカーの仕様:

公称特性インピーダンス: 29 Ω (公称) インダクタンス:.15 uH/フィート (公称)静電容量(線間)@ 1 KHz: 51 pF/フィート (公称) キャパシタンス導体および他導体とシールド間 @ 1 KHz 97 pF/フィート このケーブルの許容長 = 100,000pF /(97pF/フィート) = 1030フィート

補助入カスイッチ入力の接点を通るのは1 mA未満および5V未満であるため、ケーブルの抵抗および電圧の等級は重要ではあ ............<br>りません。ただしスイッチ接点の腐食が防止されていることを確認してください。スイッチには金メッキかシール接点を使 用することを推奨します。

## 最大ケーブル静電容量

HART通信の最大ケーブル長は、ケーブル特有の静電容量により制限されます。静電容量による最大ケーブル長は以下の式で 計算できます。

長さ (フィート) = [160,000 - C<sub>master</sub> (pF)]  $\div$  [C<sub>cable</sub>(pF/フィート)]

長さ(m) = [160,000 - C<sub>master</sub>(pF)]  $\div$  [C<sub>cable</sub>(pF/m)]

ここで、

160,000 = HARTネットワークのRC時定数が65 μs(HARTの仕様による)を超えない条件下でFIELDVUE機器から求められる定数

C<sub>master</sub> = 制御システムまたはHARTフィルタの静電容量

 $C_{\text{cable}}$  = 使用するケーブルの静電容量 (表2-1を参照)

<span id="page-12-0"></span>次の例は、C<sub>master</sub>が50,000 pFのFoxboro<sup>™</sup> I/A制御システム(1988)とコンプライアンスが50pF/フィートのBelden 9501ケー ブルを用いる場合のケーブル長の計算方法を示したものです。

長さ (フィート) = [160,000 - 50,000pF] ÷ [50pF/フィート]

さ = 2200フィート

HART通信のケーブル長は、ケーブル特有の静電容量により制限されます。ケーブル長を増やすには、1フィートごとの静電容 量が低い配線を選択してください。お使いの制御システムに関連する情報については、お近くのエマソン営業所までお問い dわせください。

## Rosemount 333 HART Tri - Loop HARTアナログ信号変換器と の接続

アナログ入力、ストロークターゲット、圧力またはストロークについて独立した4-20 mAのアナログ出力信号を得るには、 DVC6200デジタルバルブコントローラをRosemount 333 HART Tri-Loop HART - アナログ信号変換器と組み合わせて使用 します。HART Tri-Loopはこれら3種類のデジタル信号を受信し、3つの個別の4-20 mAのアナログチャンネルに変換するこ とができます。

基本的な設置に関する情報は図2-4を参照してください。また詳細な設置に関する情報は、333 HART Tri - Loop HART -アナログ信号変換器の製品説明書 ([00809-0100-4754](http://www.emerson.com/documents/automation/76250.pdf)) をご覧ください。

図 2-4. HART Tri - Loop設置フローチャート

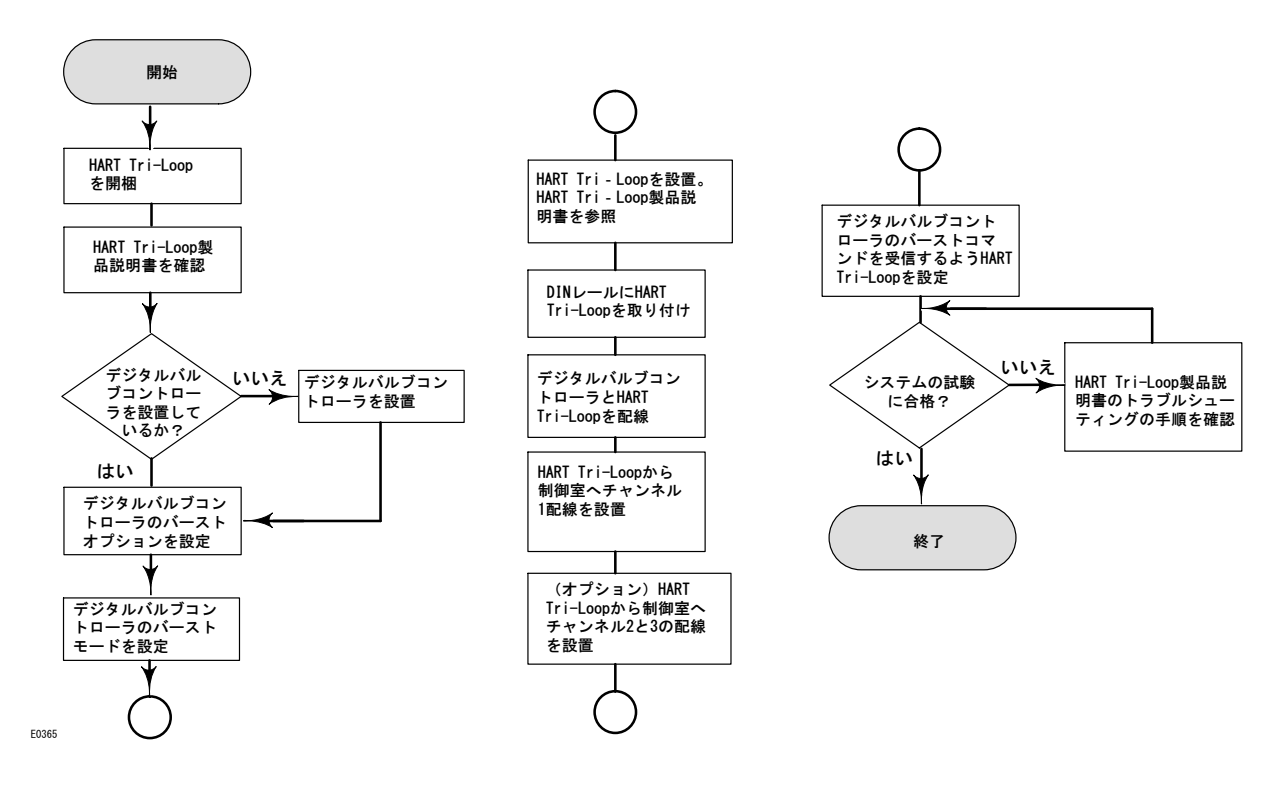

## デジタルバルブコントローラをHART Tri - Loop信号変換器と一緒に使 用して試運転

デジタルバルブコントローラを333 HART Tri - Loopと一緒に使用する準備をするには、デジタルバルブコントローラをバー ストモードに設定して、Burst Command 3 (バーストコマンド3) を選択する必要があります。バーストモードでは、デジタ ルバルブコントローラがデジタル情報をHART Tri-Loop HART - アナログ信号変換器に提供します。HART Tri-Loop がその デジタル情報を4-20 mAのアナログ信号に変換します。各バーストメッセージには、1次(アナログ入力)、2次(ストロ-クターゲット)、3次(設定出力圧)、および4次(ストローク)変数の最新の値が含まれています。

DVC6200をHART Tri-Loopと組み合わせて使用するよう設定するには、以下の手順に従ってください。

#### 注記

ファストキーシーケンスは 475フィールドコミュニケータにのみ適用されます。これらは、Trex™ デバイスコミュニケータ には適用されません。

## バースト動作を使用

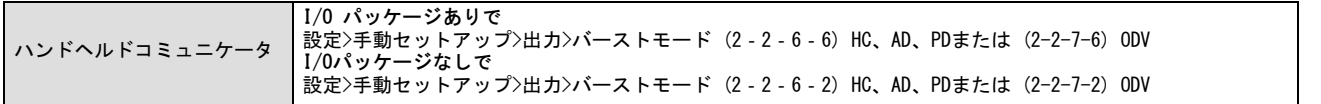

*バースト有効*を選択し、ディスプレイに表示される指示に従って、バーストモードを有効にしてください。次に*バーストコ* マンドを選択し、ディスプレイに表示される指示に従ってループ電流/PV/SV/TV/0Vを設定します。

## HART変数割り当てを選択します。

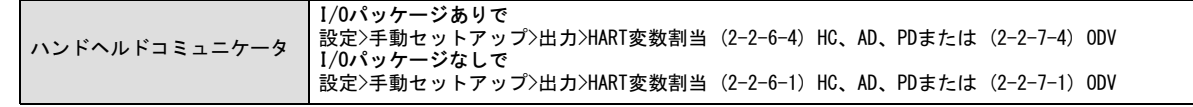

HART変数割り当てを設定します。1次変数(PV)は常にアナログ入力です。2次変数 (SV)、3次変数 (TV) 、4次変数 (QV)は次の いずれに設定することもできます。DVC6200での変数割当はTri-Loopでの変数割当に対応していなければなりません。

- 設定値
- ストローク (下記の注記参照)
- 圧力 A
- 圧力 B
- 圧力 A-B
- 供給圧力
- ドライブ信号
- アナログ入力

注記

機器を圧力制御モードで設定している場合、または無効なストロークセンサ数値を検知した場合は、ストローク変数はベン チセット範囲で圧力を%で表示します。

## <span id="page-14-0"></span>セクション3 設定

注記

ファストキーシーケンスは 475フィールドコミュニケータにのみ適用されます。これらは、Trex™ デバイスコミュニケータ には適用されません。

## ガイド付きセットアップ

ハンドヘルドコミュニケータ 設定>によるセットアップ(2-1)

計器をすばやく設定するには、プロセスの最後まで次の手順に従ってください。

デバイスのセットアップは、バルブ、アクチュエータ、機器および付属品の構成に一意のパラメータを設定するのに使 用します。デバイスのセットアップの完了後、自動較正に進みます。

自動較正は物理的ストロークの上下限を設けるのに使用します。このプロセス中、バルブはストロークの一方の極限から 他方の極限まで全体を移動します。選択には3つの較正オプションがあります。

- 自動較正 標準は、全較正プロセス (推奨) を実行します。
- 自動較正 バイアスなしはストロークのエンドポイントを設けますが、マイナーループフィードバックバイアスを調 整しません。 大型のアクチュエータにバイアスを手動で設定する際の高度利用のためのものです。
- 詳細設定で較正パラメータのさらなるカスタム設定ができます。大型のアクチュエータを較正する際の詳細使用向け です。

## 手動設定

*手動セットアップ*により、使用用途に応じてデジタルバルブコントローラを設定することができます。表3-1に通常の工場出 荷時のデフォルト設定を示します。ユーザーはアクチュエータの応答性の調整、さまざまなモード、アラート、レンジ、ス トロークのカットオフおよび上限の設定を行うことができます。また機器の再起動や保護の設定を行うこともできます。

|                    | デフォルト設定 <sup>(1)</sup> |            |
|--------------------|------------------------|------------|
|                    | 制御モード                  | アナログ       |
|                    | 再起動後の制御モード             | 再起動前に復帰    |
|                    | レンジ下限のアナログ値            | 4 mA       |
|                    | レンジ上限のアナログ値            | 20 mA      |
|                    | アナログ入力単位               | mA         |
| 機器の設定              | ローカルAutoCalボタン         | 有効         |
|                    | ポーリングアドレス              | $\Omega$   |
|                    | バーストモードの使用             | いいえ        |
|                    | バーストコマンド               | 3          |
|                    | コマンド #3 (トレンド) 圧力      | $A - B$    |
|                    | 入力の特性化                 | リニア        |
|                    | ストロークハイ制限              | 125%       |
|                    | ストロークロー制限              | $-25%$     |
|                    | ストローク/圧力カットオフハイ        | 99.46%     |
|                    | ストローク/圧力カットオフロー        | 0.50%      |
| 動的応答性および<br>チューニング | 開方向設定値速度               | 0%/秒       |
|                    | 閉方向設定値速度               | 0%/秒       |
|                    | 設定値フィルタ(遅延時間)          | 0秒         |
|                    | 積分制御の使用                | はい         |
|                    | 積分ゲイン                  | 9.4 リピート/分 |
|                    | 積分不感帯                  | 0.26%      |

表 3-1. デフォルトの詳細セットアップ用パラメータ

-次ページに続く-

#### <span id="page-15-0"></span>表 3-1. デフォルトの詳細セットアップ用パラメータ (続き)

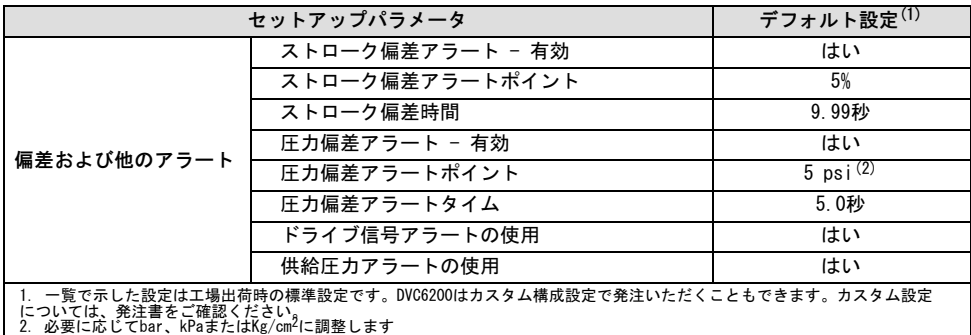

## モードおよび保護

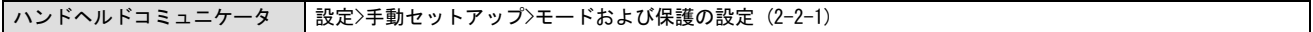

### 機器モード

DVC6200には2つの機器モードがあります。サービス実行とサービス停止です。サービス実行は通常の動作モードで計器は 4-20 mA制御信号に従います。サービス停止は設定パラメータを変えたり診断をする際に必要となります。

#### 注記

機器をOut Of Service(サービス停止)にする必要がある変更については、機器をIn Service(サービス実行)に戻すか 再起動するまで効果が現れない場合があります。

## 書込禁止

DVC620には書込禁止モードが2つ(書込保護なしまたは書込保護)あります。保護は計器の設定や較正の変更ができません。 デフォルトは保護なしです。書込禁止はリモートで保護に変更できます。書込禁止を保護なしに変えるには、実際に装置で 変更することが必要です。その手順はセキュリティのためにターミナルボックスにあるボタン( 4) を押します。

## 機器

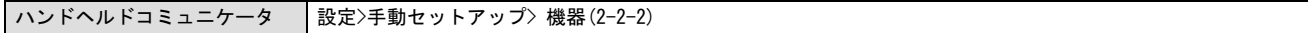

デバイスコミュニケータのディスプレイに表示される指示に従って、以下の機器パラメータの設定を行ってください。

### 識別

- HART Tag(HARTタグ)-機器に対して8文字までのHARTタグを入力します。HARTタグは、複数の機器を使用する環境で機器 を区別する最も容易な手段です。HARTタグを使えば、使用用途の条件に応じて機器に電子的にラベルを付けることができ ます。ハンドヘルドコミュニケータを起動した際にデジタルバルブコントローラとの通信が確立されると、割り当てたタ グが自動的に表示されます。
- HART Long Tag(HARTロングタグ)(HART改訂版7のみ)- 機器に対して32文字までのHARTタグを入力します。
- <span id="page-16-0"></span>● Description(記述)- 使用用途に関する記述を16文字まで入力します。記述を使用すれば、HARTタグに加えて、特定の 機器を識別するためのより長い電子ラベルをユーザーが独自に設定できます。
- Message(メッセージ)− 32文字までのメッセージを入力します。メッセージを使用すれば、複数の機器を使用する環 境で個々の機器を識別するユーザー独自の手段を構築できます。
- Polling Address(ポーリングアドレス)− デジタルバルブコントローラがポイント間操作で使用される場合、ポーリン グアドレスは0です。スプリットレンジなど、同じループ内に複数のデバイスが接続される場合は、各機器に一意のポーリ ングアドレスを割り当てる必要があります。ポーリングアドレスはHART 7では0~63、HART 5では0~15に設定してくだ さい。ポーリングアドレスを変更するには、機器をOut Of Service (サービス停止) にしてください。

ハンドヘルドコミュニケータでポーリングアドレスが0ではない機器と通信するには、特定の接続機器またはすべての機器 を自動的に検出するよう設定する必要があります。

## シリアル番号

- Instrument Serial Number (機器シリアル番号) 機器のネームプレートのシリアル番号を12文字まで入力します。
- Valve Serial Number (バルブシリアル番号) 使用するバルブのシリアル番号を12文字まで入力します。

## 単位

- Pressure Units(圧力単位)- 出力および供給圧力単位を、psi、bar、kPaまたはkg/cm<sup>2</sup>のいずれかに指定します。
- Temperature Units(温度単位)— 華氏または摂氏です。温度の測定値は、デジタルバルブコントローラのプリント配線 基板に取り付けられたセンサから送られます。
- Analog Input Units (アナログ入力単位) アナログ入力単位をmAまたは4~20 mAのレンジのパーセントに指定するこ とを許可します。

## ターミナルボックス

- Calibration (CAL) Button (較正(CAL)ボタン) 本ボタンは通常、ターミナルボックスの配線ターミナルの近くに設置 され、機器の自動較正を行います。ボタンは3~10秒押します。自動較正では、機器モードがサービス実行中、サービス停 止中に関わらず、バルブは全ストローク移動します。但し書込禁止の場合は、このボタンは作動しません。中止する には、ボタンを1秒間押します。較正ボタンはデフォルトでは無効になっています。
- Auxiliary Terminal Action (補助入力端子の動作) ⑷ と⑷ ターミナル間でショートが検知されるとパーシャルスト ロークテストを開始するように配線ターミナルを設定することができます。ターミナルは3~10秒押します。

### 注記 補助入力端子の動作は、機器レベルODVに対してのみ使用できます。

## アナログ入力の範囲

● Input Range Hi (入力信号レンジ上限) - 入力信号レンジの上限の値の設定を許可します。電源断の状態が閉に設定され ている場合は、入力信号レンジ上限はストロークレンジ上限に対応している必要があります。電源断の状態が開に設定さ れている場合は、入力信号レンジ上限はストロークレンジ下限に対応します。図 3-1 を参照してください。

<span id="page-17-0"></span>● Input Range Lo(入力信号レンジ下限)− 入力信号レンジの下限の値の設定を許可します。電源断の状態が閉に設定され ている場合は、入力信号レンジ下限はストロークレンジ下限に対応している必要があります。電源断の状態が開に設定さ れている場合は、入力信号レンジ下限はストロークレンジ上限に対応します。 図 3-1 を参照してください。

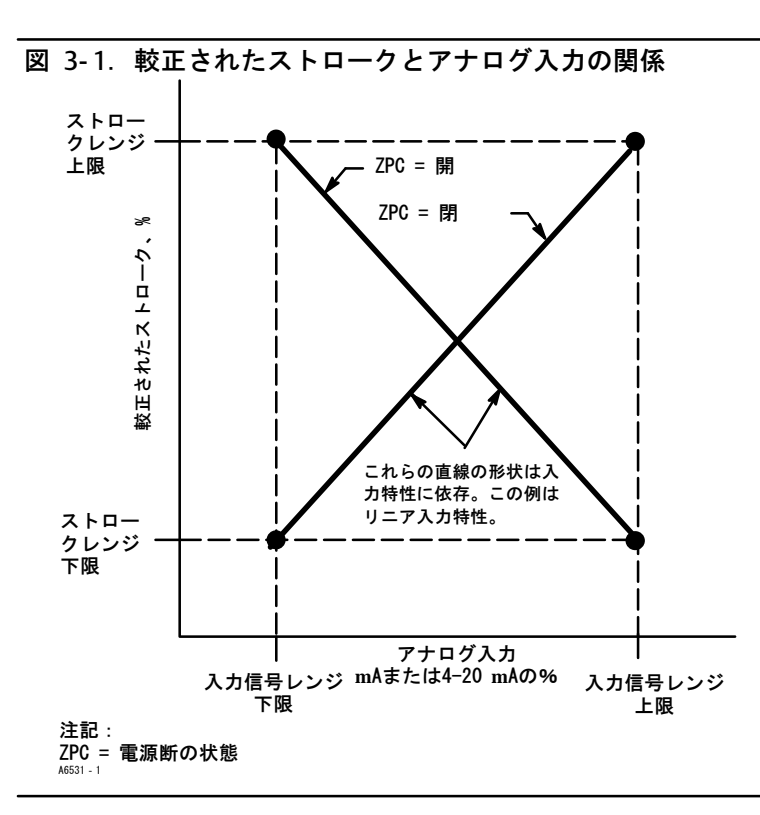

## 仕様書

仕様書は全制御バルブ仕様をDVC620に保存します。

## 計器時間編集

機器内時計の設定ができます。アラート記録にアラートが保存される際、レコードには日時が記録されます。機器内時計は2 4時間方式を採用しています。

## ストローク/圧力制御

ハンドヘルドコミュニケータ 設定>手動セットアップ>ストローク/圧力制御の設定 (2-2-3)

## ストローク/圧力の選択

計器の動作モード、ストロークセンサが故障した場合の計器の動作を定義します。4つのオプションがあります。

- Travel Control (ストローク制御) 計器は 「ターゲット」ストロークまで制御します。フォールバックは無効です。
- Pressure Control(圧力制御)- 計器は「ターゲット」圧力まで制御します。フォールバックは無効です。
- Fallback-Sensor Failure (フォールバックセンサ故障) ストロークセンサの故障が検知された場合は、計器は「ター ゲット」圧力まで後退します。

<span id="page-18-0"></span>● Fallback-Sensor/Tvl Deviation (フォールバックセンサ/ストローク偏差) - ストロークセンサの故障が検知された 場合、または、ストローク偏差圧カフォールバック設定がストローク偏差圧カフォールバック時間を超えた場合、計器 は圧力制御まで後退します。

#### 注記

複動アクチュエータの場合は、ストローク/圧力の選択をストロークに設定する必要があります。

## カットオフおよび上限

- Hi Limit/Cutoff Select (上限/カットオフ選択) 上限/カットオフ選択がカットオフに設定されている場合は、スト ロークがハイカットオフポイントを超えた時、ストロークターゲットは123%に設定されます。上限/カットオフ選択が制 限に設定されている場合は、ストロークターゲットは上限ポイントを超えません。
- Hi Limit/Cutoff Point (上限/カットオフポイント) これ以上になると制限またはカットオフが有効になる較正ずみ ストローク範囲のポイントです。カットオフ使用時、バルブを完全にオープンにするには、圧力カットオフハイを99.5%に することを推奨します。またハイカットオフ/制限は、125%に設定すると無効になります。
- Hi Soft Cutoff Rate(ハイソフトカットオフ率)− セットすると、設定した率にカットオフポイントが到達した際、 バルブがストローク上限に傾斜します。これで開いているトラベルストップに制御した傾斜を与えます。0%/秒にセットす ると、高ソフトカットオフ率が無効になります。
- Lo Limit/Cutoff Select (下限/カットオフ選択) 下限/カットオフ選択がカットオフに設定されている場合は、ス トロークがローカットオフポイント以下になった時、ストロークターゲットは-23%に設定されます。上限/カットオ フ選択が制限に設定されている場合は、ストロークターゲットは下限ポイントを下回りません。
- Lo Limit/Cutoff Point(下限/カットオフポイント)− これ以下になると制限またはカットオフが有効になる較正ずみ ストローク範囲のポイントです。カットオフ使用時、最大シャットオフシート負荷を確実に加えるには、ストロークカッ トオフローを0.5%にすることを推奨します。またローカットオフ/制限は、-25%に設定すると無効になります。
- Lo Soft Cutoff Rate(ローソフトカットオフ率− セットすると、設定した率にカットオフポイントが到達した際、バル ブはストローク下限に傾斜します。これによって制御された傾斜が弁座に提供され弁座の損傷が最小になります。0%/秒に セットすると、低ソフトカットオフ率が無効になります。

## 圧力制御

- Pressure Range High(圧カレンジ上限)— 出カ圧レンジの上限です。雷源断の状態が閉の場合は100%のバルブストロー クに相当する圧力を、電源断の状態が開の場合は0%のバルブストロークに相当する圧力を入力します。この圧力は、Press ure Range Lo (圧カレンジ下限) よりも高くなければなりません。
- Pressure Range Lo (圧カレンジ下限) 出力圧レンジの下限です。電源断の状態が閉の場合は0%のバルブストロークに 相当する圧力を、電源断の状態が開の場合は100%のバルブストロークに相当する圧力を入力します。この圧力は、Pressure Range Hi (圧力レンジ上限) よりも*低くなければなりません*。

注記

## <span id="page-19-0"></span>圧カフォールバック

## 圧力フォールバック機能は、機器レベルAD、PDおよびODVで使用できます。

- Tvl Dev Press Fallback (ストローク偏差圧カフォールバック) ターゲットストロークと実際のストロークの差異がこ の値をストローク偏差圧カフォールバック時間以上の間超えた場合、計器はストロークフィードバックを無視し、出力圧 力に基づいて制御します。
- Tvl Dev Press Fallback Time (ストローク偏差圧カフォールバック時間) 計器が圧力制御状況になるまでに、ター ゲットストロークと実際のストロークが超える時間(秒)です。
- Fallback Recovery(フォールバックの復旧)− 計器が圧力制御状況になりフィードバックの問題が解決した場合、ス トローク制御への復旧は自動的または手動により行えます。手動復旧でストローク制御に戻すには、フォールバックの復 旧を自動復旧に変更し、次に手動復旧にします(必要に応じて)。

### 制御モード

● Control Mode(制御モード)- 計器の現在の制御モードを表示します。計器がポイント-トゥーポイントモードで電力と設 定値に4-~20 mA信号を示している場合は、アナログを示します。計器がマルチドロップモードで制御の電力とデジタル 設定値に 24 VDCを使用している場合は、デジタルを示します。

#### 注記

他のモードではTest(試験)と表示されます。通常は機器をTest(試験)モードにする必要はありません。較正時にバルブ を移動させる必要がある時に、デジタルバルブコントローラが自動的にこのモードに変更します。機器がTest (試験) モー ドにある時に作業を中断すると、機器は試験モードのままになります。機器をTest (試験) から解除するには、Change Control Mode (制御モードを変更) を選択してアナログまたはデジタルを入力します。

- Change Control Mode (制御モード変更) ユーザーは制御モードをアナログまたはデジタルに設定できます。
- Restart Control Mode(再起動後の制御モード)− 計器の再起動(電源のリスタートなど)後の制御モードを定義 します。再起動前に復帰、アナログ、デジタルが選択できます。

## <span id="page-20-0"></span>特性

### • 入力特性

Input Characterization (入力特性) は、ストロークターゲットと設定値のレンジの関係を指定します。設定値のレン ジが特性関数の入力になります。電源断の状態が閉の場合は、0%の設定値が入力レンジの0%に対応します。電源断の状態が 開の場合は、0%の設定値が入力レンジの100%に対応します。ストロークターゲットが特性関数の出力になります。

入力特性を選択するには、Characterization (特性) のメニューから Input Characterization (入力特性) を選びます。 図3-2に示す3種類(固定)の入力特性から選択するか、カスタム特性を選択することができます。図3-2は電源断の状態を閉 に設定した場合の、ストロークターゲットと設定値のレンジの関係を各入力特性について示したものです。

カスタム特性曲線では21個の点をユーザーが指定することができます。それぞれの点は設定値(設定値のレンジの%)に対す るストロークターゲット(ストロークのレンジの%)で指定します。設定値の値の範囲は-6.25%から106.25%です。修正する 前は、カスタム曲線はリニアになっています。

#### ● カスタム特性

カスタム入力特性を定義するには、Custom Characterization (カスタム特性) をCharacterization (特性) メニューから選 *択します。*定義したい点 (1から21) を選択し、希望する設定値の値を入力します。Enterを押し、次にその設定値に対応す るストロークターゲットを入力します。終了後、点0を選択してCharacterization (特性)のメニューに戻ります。

入力特性により、バルブと機器の組合せが持つ全体的な特性を修正することができます。等価パーセント、クイックオープ ン、またはカスタム(デフォルトのリニアを除く)の入力特性を選択することにより、バルブと機器の全体的な特性を修正 できます。しかしリニア入力特性を選択した場合は、バルブと機器の全体的な特性はバルブの特性と同じとなり、バルブの 取幅(すなわちプラグまたはケージ)により決まります。

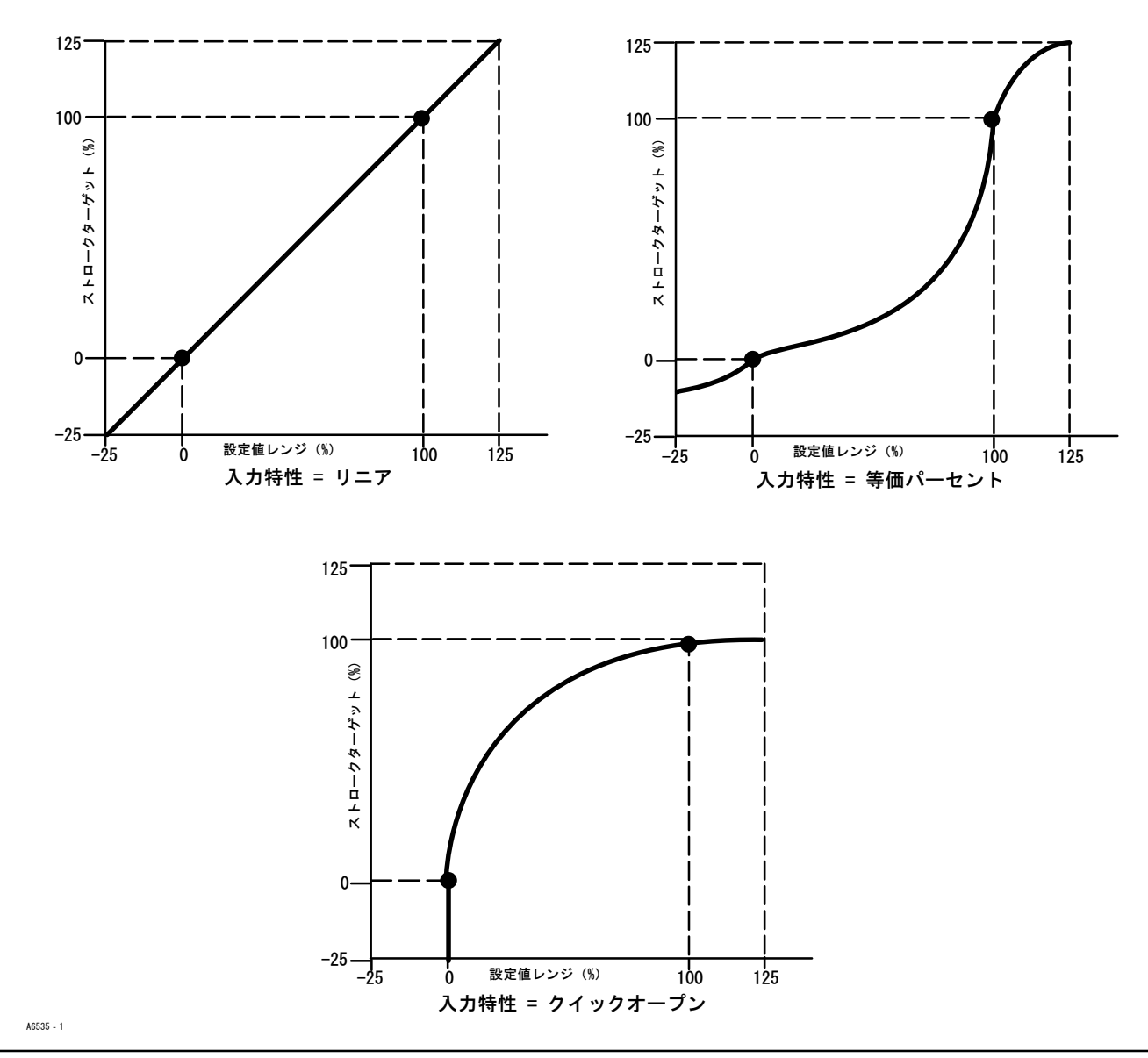

## <span id="page-21-0"></span>図 3-2. 各種入力特性におけるストロークターゲットと設定値レンジの関係 (電源断の状態 = 閉)

22

## <span id="page-22-0"></span>応答性

- SP Rate Open (SP速度開) 入力電流の変化に関係なく、デジタルバルブコントローラが開位置に移動する最大速度(1秒あ たりのバルブストロークの%)を指します。値を0にするとこの機能が無効となり、バルブは可能な限り速く開きます。
- SP Rate Close (SP速度閉) 入力電流の変化に関係なく、デジタルバルブコントローラが閉位置に移動する最大速度 (1秒あたりのバルブストロークの%)を指します。値を0にするとこの機能が無効となり、バルブは可能な限り速く閉じ ます。
- Set Point Filter Time (Lag Time) (設定値フィルタ時間 (遅延時間) ) 設定値フィルタ時間 (遅延時間) はデジタル バルブコントローラの応答を遅らせます。0.2~10.0の値を使用して、ノイズの多いプロセスや速いプロセスでクローズド ループプロセスの制御を改善します。0.0の値を入力すると、遅延フィルタは無効になります。

注記 設定値フィルタ (遅延時間)は、機器レベルHC、ADおよびPDで使用できます。

● Lead/Lag Set Point Filter(先行/遅延設定値フィルタ)- ODVの機器では、先行/遅延設定値フィルタを使ってバルブの 動的応答性を改善することができます。先行/遅延フィルタは設定値処理ルーチンの一部であり、入力信号がストローク設 定値に変わる前に形を整える役割があります。先行/遅延フィルタの特性は、先行/遅延時間定数により決定されます。

#### 注記

先行/遅延は、機器レベルODVでのみ使用できます。

パルブが制御可能領域にある時(シートから離れている時)、リード-ラグフィルタは瞬間的にストローク設定値をオーバー ドライブすることにより、細かい振幅応答性を改善します。この機能はアクチュエータが大型で周辺機器を装着している場合 に有効です。結果として、存在するボリュームブースターがすべて有効になります。先行時間が長いほどオーバードライブ は大きくなります。リード-ラグ入カフィルタはコントロールバルブの動的応答性を改善するために使用するため、そのフィ ルタパラメータの設定はチューニングパラメータの設定が完了した後に行う必要があります。

バルブがシートにある時は、リード-ラグフィルタのブースト機能がフィルタの初期状態を低く設定し、わずかな振幅信号の 変化が大きな信号変化としてフィルタに伝えられます。そしてブースト機能が機器を瞬間的にオーバードライブする大きな スパイクを与え、外部に存在するボリュームブースターを有効にします。リード-ラグブースト機能は、バルブがシートから 離れている状態で小さなコマンド信号に対して応答する必要がある場合を除いて、通常は無効になっています。開および閉 方向のリード/ラグの比率を1.0に設定することにより、制御可能領域でリード-ラグの動的作用を使用せずにブースト機能を 使用することができます。表3-2に代表的なリード-ラグフィルタの設定を示します。

表 3-2. 機器レベルODVの場合の代表的な先行/遅延フィルタの設定

| パラメータ      | 説明                                       | 代表値   |
|------------|------------------------------------------|-------|
| 遅延時間       | 1次時間定数。0.0の値を入力すると、リードーラグフィルタは無効。        | 0.2 秒 |
| 開方向先行/遅延比率 | 開方向のフィルタに対する初期応答                         | 2.0   |
| 閉方向先行/遅延比率 | 閉方向のフィルタに対する初期応答                         | 2.0   |
| リードーラグブースト | 下側ストロークカットオフが有効である場合のリードーラグフィルタの初<br>期条件 | オフ    |

<span id="page-23-0"></span>チューニング

| ハンドヘルドコミュニケータ │ 設定>手動セットアップ> チューニングの設定 (2-2-4)

ストロークのチューニング

## ▲ 警告

チューニングセットの変更を行う際、バルブまたはアクチュエータ組品が移動する場合があります。 可動部品による怪我 および設備の損傷を防ぐため、バルブまたはアクチュエータ組品に手、工具その他の物を近づけないようにしてください。

● ストロークチューニングセット

チューニングセットは11種類あります。それぞれのチューニングセットには、デジタルバルブコントローラのゲイン設定値 があらかじめ選択されています。チューニングセットCの応答性が最も遅く、Mの応答性が最も速くなります。

表3-3にチューニングセットごとの比例、速度およびマイナーループフィードバックゲイン値を示します。

| チューニング<br>セット | 比例ゲイン  | 速度ゲイン  | マイナーループフィード<br>バックゲイン |
|---------------|--------|--------|-----------------------|
| C             | 4.4    | 3.0    | 35                    |
| D             | 4.8    | 3.0    | 35                    |
|               | 5.5    | 3.0    | 35                    |
|               | 6.2    | 3.1    | 35                    |
| G             | 7.2    | 3.6    | 34                    |
| Н             | 8.4    | 4.2    | 31                    |
|               | 9.7    | 4.85   | 27                    |
|               | 11.3   | 5.65   | 23                    |
|               | 13.1   | 6.0    | 18                    |
|               | 15.5   | 6.0    | 12                    |
| M             | 18.0   | 6.0    | 12                    |
| (エキスパート)      | ユーザー調整 | ユーザー調整 | ユーザー調整                |

表 3-3.あらかじめ選択されたストロークチューニング設定のゲイン値

また、エキスパートチューニングを指定して比例、速度およびマイナーループフィードバックゲインを個別に設定すること 。。。<br>もできます。いずれかのチューニングパラメータを設定あるいは変更するか、またはStabilize/Optimize(安定化/最適化) を実行すると、自動的にチューニングセットX (エキスパート)に変更されます。

注記

エキスパートチューニングは、標準のチューニングで希望通りの結果が得られない場合にのみ使用してください。

ValveLinkソフトウェアでは、Stabilize/Optimize(安定化/最適化)またはPerformance Tuner(自動チューニング) を使用した方が、手動エキスパートチューニングよりも速く希望の結果が得られることがあります。

表3-4に、FisherおよびBaumann製アクチュエータのチューニングセットを選択するためのガイドラインを示します。これら のチューニングセットは、あくまで開始点として推奨するものです。機器のセットアップと較正を完了した後、チューニン グセットの高低を選択して希望の応答性を得る必要があります。

## <span id="page-24-0"></span>表 3-4. 初期セットアップ用アクチュエータ情報

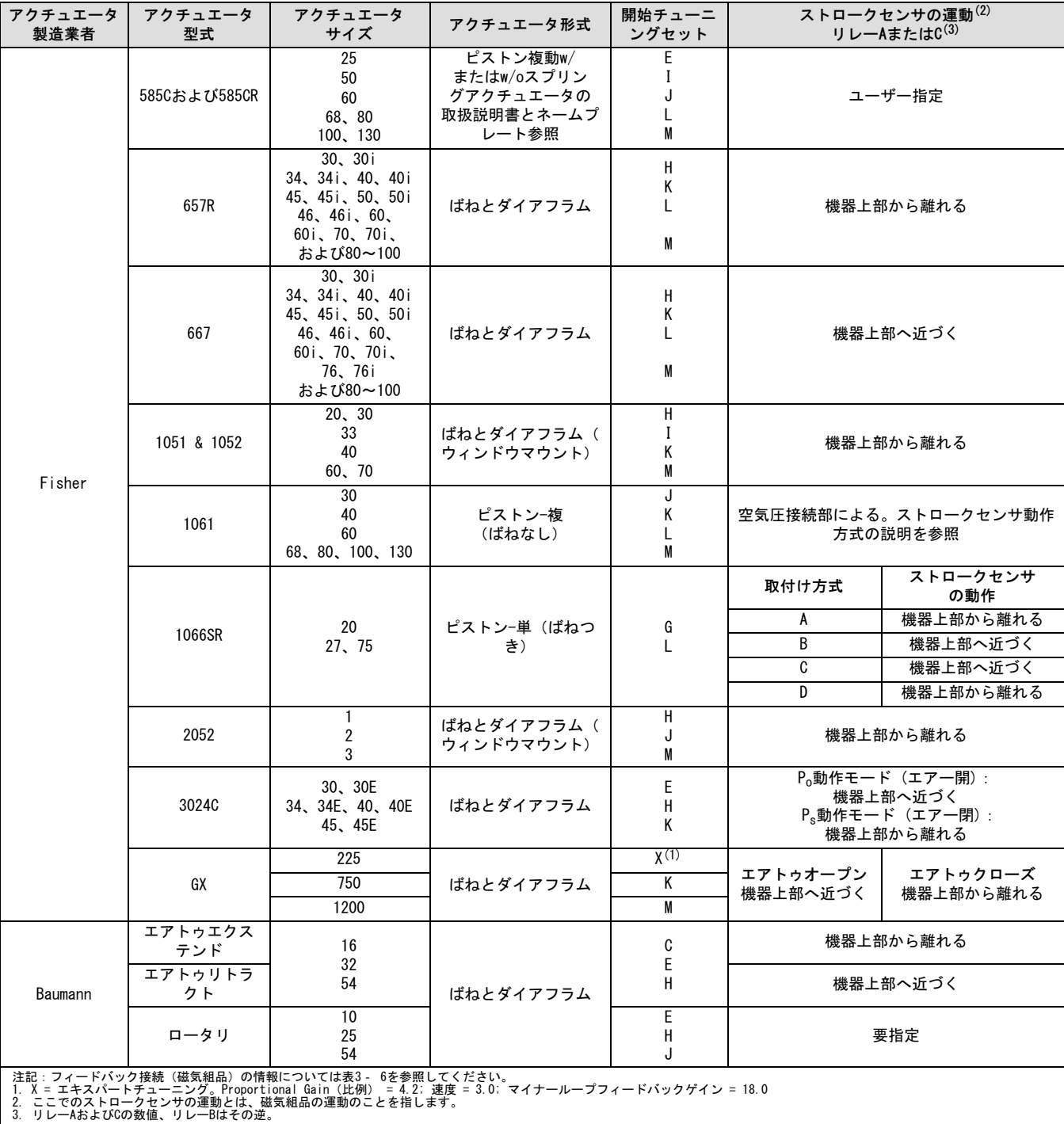

- Proportional Gain(比例)− ストローク制御チューニングセットの比例ゲイン。このパラメータを変更すると、チュー ニングセットもExpert (エキスパート)に変更されます。
- Velocity Gain (速度ゲイン) ストローク制御チューニングセットの速度。このパラメータを変更すると、チューニン グセットもExpert(エキスパート)に3%されます。
- MLFB Gain (MLFBゲイン) ストローク制御チューニングセットのマイナーループフィードバックゲイン。このパ ラメータを変更すると、チューニングセットもExpert (エキスパート)に変更されます。
- Integral Enable (積分の使用) YesまたはNoで設定します。積分設定を有効にすると、ストロークターゲットと実際 のストロークの間の誤差を修正し、静的なパフォーマンスを改善することができます。ストローク積分制御はデフォルト では^³になっています。
- Integral Gain (積分ゲイン) − ストローク積分ゲインは、出力が入力の時間積分に比例するという制御動作の前提の もとで、入力変化に対する出力変化の割合のことを指します。
- 安定化/最適化(0)

## A 警告

安定化/最適化する際、バルブが運動してプロセス流体や圧力が解放される場合があります。圧力やプロセス流体の解放によ る怪我や物的損害を防ぐため、プロセスからバルブを離し、バルブの両側の圧力を同じにするか、プロセス流体をブリード してください。

安定化/最適化の機能により、デジタルバルブコントローラチューニングを変更してバルブの応答性を調整することができま すこのルーチンの間、計器はサービス停止とする必要がありますが、計器は設定値変更に応答します。

バルブが不安定な場合は、Decrease Response(応答性を減少)を選び、より抑制的な設定にします。バルブの応答が鈍い場 合は、Increase Response(応答性を増加)を選び、より促進的な設定にします。終了後、Done(終了)を選択します。

### <span id="page-26-0"></span>圧力のチューニング

● 圧力チューニングセット

圧力チューニングセットは12種類あります。それぞれのチューニングセットには、デジタルバルブコントローラのゲイン設 定値があらかじめ選択されています。チューニングセットCの応答性が最も遅く、Mの応答性が最も速くなります。

チューニングセットBは空気圧位置決め装置の制御に向いています。表3-5にチューニングセットごとの比例、圧力積分ゲイ ンおよびマイナーループフィードバックゲインをTします。

| チューニングセット  | 比例ゲイン  | 積分ゲイン  | マイナーループフィード<br>バックゲイン |
|------------|--------|--------|-----------------------|
| R          | 0.5    | 0, 3   | 35                    |
|            | 2.2    | 0.1    | 35                    |
|            | 2.4    | 0.1    | 35                    |
|            | 2.8    | 0.     | 35                    |
|            | 3.1    | 0.1    | 35                    |
| G          | 3.6    | 0.1    | 34                    |
|            | 4.2    | 0.7    | 31                    |
|            | 4.8    | 0.1    | 27                    |
|            | 5.6    | 0.     | 23                    |
|            | 6.6    | 0.1    | 18                    |
|            | 7.8    | 0.1    | 12                    |
| M          | 9.0    | 0.1    | 12                    |
| Х (エキスパート) | ユーザー調整 | ユーザー調整 | ユーザー調整                |

表 3-5. あらかじめ選択された圧力チューニングセットのゲイン値

また、エキスパートチューニングを指定して圧力比例、圧力積分ゲインおよび圧力マイナーループフィードバックゲインを 個別に設定することもできます。いずれかのチューニングパラメータを設定または変更すると、自動的にチューニングセッ トX (エキスパート)に変更されます。

#### 注記

エキスパートチューニングは、標準のチューニングで希望通りの結果が得られない場合にのみ使用してください。 ValveLinkソフトウェアでは、Stabilize/Optimize (安定化/最適化) またはPerformance Tuner (自動チューニング) を使用した方が、エキスパートチューニングよりも速く希望の結果が得られることがあります。

- Proportional Gain (比例ゲイン) 圧力制御チューニングセットの積分ゲイン。このパラメータを変更すると、 チューニングセットもExpert(エキスパート)に3%されます。
- MLFB Gain (MLFBゲイン) − 圧力制御チューニングセットのマイナーループフィードバックゲイン。このパラメータを 変更すると、チューニングセットもExpert(エキスパート)に変更されます。
- Integral Enable(積分の使用)− YesまたはNoで設定します。圧力積分設定を有効にすると、ストロークターゲットと 実際のストロークの間の誤差を修正し、静的なパフォーマンスを改善することができます。圧力積分制御はデフォルトで は^³になっています。
- Integral Gain(積分ゲイン)− 圧力積分ゲイン(リセットとも呼びます)は、希望する圧力と実際の圧力の間の誤差信 号の時間積分に適用するゲインファクターを指します。この機能は、圧力制御/フォールバック中のより高精度の圧力制御 中に使用します。このパラメータを変更すると、チューニングセットもExpert(エキスパート)に変更されます。

## ストローク / 圧力の積分設定

● Integral Dead Zone (積分不感帯) - 積分を無効にする、Primary Setpoint (一次設定値) 付近のウィンドウを指し ます。不感帯は、一次設定値付近の0%~+/-2%の対称ウィンドウに応じて、0%~2%の間で設定できます。積分不感帯は、

<span id="page-27-0"></span>積分がアクティブの時に一次設定値付近における弁摩擦力に起因するリミットサイクルを少なくするために使用します。 この不感帯値は、ストローク積分が無効になっている場合でもストロークの自動較正手順中に使用されます。ピストンア クチュエータを使用した自動較正ストローク失敗の場合には、この値を1%に設定する必要があります。デフォルト値は 0.26%です。

● Integrator Limit (積分制限) - 積分制限は、積分の出力の上限を指定します。上限はI/Pドライブ信号の0~100%の間 でできます。

## バルブとアクチュエータ

ハンドヘルドコミュニケータ |設定>手動セットアップ>バルブおよびアクチュエータの設定 (2-2-5)

Valve Style (バルブ形式) - バルブの様式を、ロータリまたはスライディングステムで入力します。

Actuator Style(アクチュエー タ形式)– アクチュエータの様式を、ばねとダイアフラム、ピストン-複(ばねなし)、 ピストン-単(ばねつき)、またはピストン-複(ばねつき)で入力します。

Feedback Connection(フィードバック接続)- フィードバック接続のオプションについては表3‐6を参照してください。 アクチュエータのストロークレンジに適合する組品を選択してください。

#### 注記

一般的な注意として、全ストローク測定に対して磁気組品のストロークレンジの60%未満で使用することは避けてください。 組品のレンジが狭くなり、性能が低下します。

線形型磁気組品には適正なストロークレンジがあり、部品に矢印で示されています。すなわち、ホールセンサ (DVC6200のハ ウジングの裏)がバルブの全ストロークに対してこのレンジ内に収まる必要があります。線形型磁気組品は対称形です。し たがってどちら側を上に向けても構いません。

|                | ストロークレンジ    |                |                   |  |
|----------------|-------------|----------------|-------------------|--|
| 磁気組品           | mm          | インチ            | 角度                |  |
| スライドステム#7      | $4.2 - 7$   | $0.17 - 0.28$  |                   |  |
| スライドステム#19     | $8 - 19$    | $0.32 - 0.75$  |                   |  |
| スライドステム#25     | $20 - 25$   | $0.76 - 1.00$  |                   |  |
| スライドステム#38     | $26 - 38$   | $1.01 - 1.50$  |                   |  |
| スライドステム#50     | $39 - 50$   | $1.51 - 2.00$  |                   |  |
| スライドステム#110    | $51 - 110$  | $2.01 - 4.125$ |                   |  |
| スライドステム#210    | $110 - 210$ | $4.125 - 8.25$ |                   |  |
| スライドステム #1ローラー | >210        | >8.25          | $60 - 90$ °       |  |
| 回転シャフトウィンドウ#1  |             |                | $60 - 90^{\circ}$ |  |
| 回転シャフトウィンドウ#2  |             |                | $60 - 90$ °       |  |
| 回転シャフトエンドマウント  |             |                | $60 - 90^{\circ}$ |  |

表 3-6. フィードバック接続オプション

Relay Type (リレー形式) -選択するリレーの種類は3つあります。

Relay Type (リレー形式): リレー形式はリレー本体に貼付したラベルに記載してあります。

A = 複動式または単動式

 $B = 4$ 動式、逆作動

C= 単動式、正作動

待殊用途用:「未使用」出力ポートがソレノイドバルブの下流側の圧力を読み出すよう設定されている単動式用途で用い られます。

*低ブリード***:リレー本体に貼付したラベルに低ブリードバージョンであるかが示されています。** 

Zero Power Condition(電源断の状態)-機器への電力が遮断された時のバルブの位置(開または閉)です。Zero Power Condition (ZPC、電源断の状態)は、図3-3に示すようにリレー形式により決まります。

#### 図 3-3. 電源断の状態

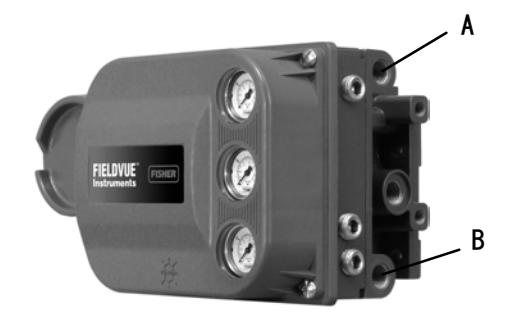

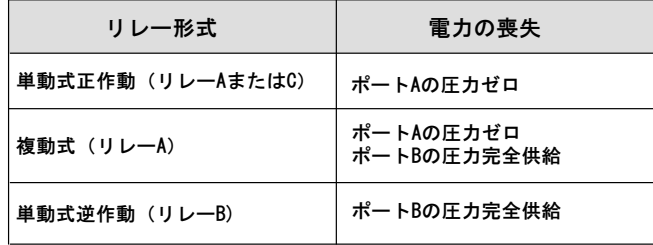

#### ストロークセンサの動作

## A 警告

ストロークセンサの動作を決める際に、バルブを移動させる許可を求めるプロンプト対してYESを選択すると、機器がストロ 一クレンジの大部分を通してバルブを移動させます。圧力やプロセス流体の解放による怪我や物的損害を防ぐため、プロセ ーンシングの2,242 Jane 2010 - 19:20 - 19:20 - 20:20 - 20:20 - 20:20 - 20:20 - 20:20 - 20:20 - 20:20 - 20:2<br>スからバルブを離し、バルブの両側の圧力を同じにするか、プロセス流体をブリードしてください。

時計回り/下向きまたは反時計回り/上向きを選択します。ストロークセンサの動作によりストロークセンサの正しい回転が設 定されます。1/4回転アクチュエータの場合は、機器の後から磁気組品の回転を見て回転方向を決定してください。

#### 注記

ここでのストロークセンサの動作とは、磁気組品の動きのことを指します。磁気組品は、ユーザーインターフェイスツール では磁気アレイと呼ぶ場合があります。

- リレーAおよびCのある機器:出力Aで空気圧を上げた時に磁気組品が下がるか回転シャフトが時計回りに回転する場 合は、CW/To Bottom Inst(時計回転方向/機器下側方向)を入力してください。磁気組品が上に動く、または回転シャ フトが反時計回りに回転する場合は、CCW/To Top Inst(反時計回転方向/機器上側方向)を入力してください。
- リレーBのある機器:出力Bで空気圧を下げた時に磁気組品が下がるか回転シャフトが時計回りに回転する場合は、CW/To Bottom Inst(時計回転方向/機器下側方向)を入力してください。磁気組品が上に動く、または回転シャフトが反時計 回りに回転する場合は、CCW/To Top Inst(反時計回転方向/機器上側方向)を入力してください。

#### 最大供給圧

バルブを充分に動かすのに必要な最大供給圧力を入力してください。

#### <span id="page-29-0"></span>ポートA圧力制限

単動式正作動のみの用途では、機器はポートAからのアクチュエータへの出力圧力を制限します。この圧力制限が超過す ると、デバイスは無空気状態になります。

#### 注記

これは、本機器へのループ電源を必要とするファームウェアの制御機能です。ループ電源が失われると、電子故障またはフ ァームウェア故障となり、保護機能は効果を発揮しなくなります。

Output Pressure Limit Enable(出力圧力制限使用)はポートAの圧力制限機能を有効化/無効化します。

#### 注記

この機能で使用可能な関連アラートがあります。「アラートセットアップ」セクションのポートA過圧アラートを参照してく ださい。

## パーシャルストローク試験 (PST)

ハンドヘルドコミュニケータ |設定>手動セットアップ>パーシャルストローの設定 (2-2-7)

#### 注記

パーシャルストロークは、機器レベルODVに対してのみ使用できます。

### パーシャルストローク試験パラメータ

Test Start Point (試験開始点)は、バルブストロークの通常の (トリップしていない) 端点を定義します。 PSTを開始す るにはバルブはこの端点になければなりません。 この値をNot Configured (設定なし)に設定すると、パーシャルストロー ク試験は無効になります。

Travel Hi Hi (ストロークハイハイ)は、バルブが達したと考えられる上限よりも上の点を、較正したストロークのパー セント(%)で定義します。

Travel Lo Lo (ストロークローロー)は、バルブが達したと考えられる下限よりも下の点を、較正したストロークのパー セント (%) で定義します。

Pause Time (ポーズ時間)は、試験時の上および下方向のストロークの間のポーズ時間を指します。デフォルト値は5秒 です。短期間PSTが有効になっている場合は、ポーズ時間は使用されません。上方向ストロークは、通常の端点からPSTター ゲットまで、下方向ストロークはリターンストロークから通常の端点までです。図 3-4 を参照してください。

<span id="page-30-0"></span>図 3-4. バルブシグネチャの表示

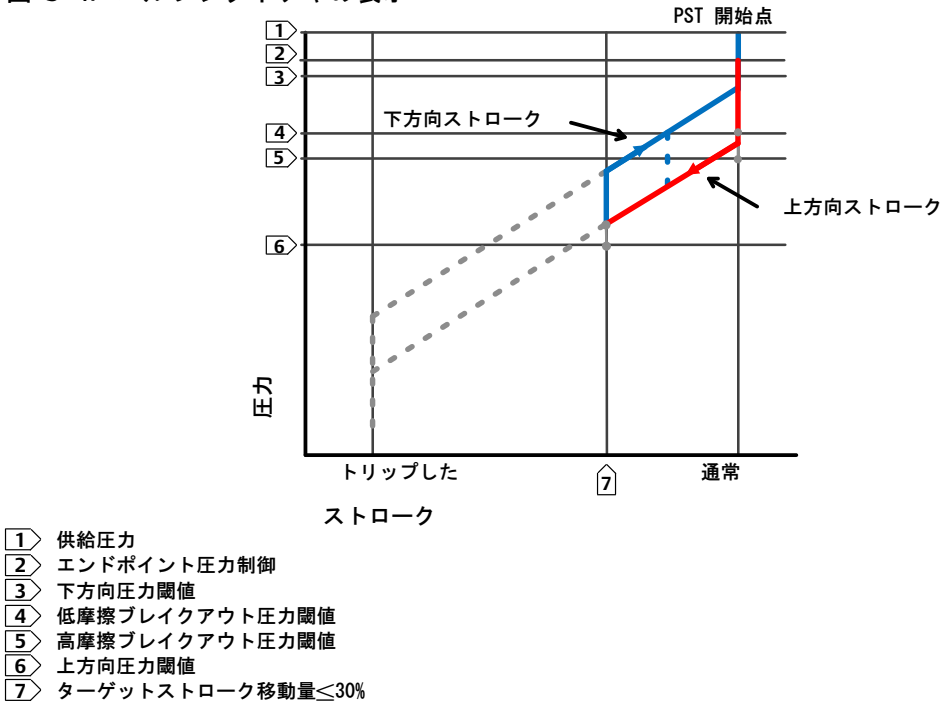

高摩擦ブレイクアウト圧力は、ブレイクアウトでユーザーが設定したものよりも強い力を要したことを示します。 図 3-4を参照してください。

低摩擦ブレイクアウト圧力は、ブレイクアウトでユーザーが設定したものよりも弱い力を要したことを示します。 図 3-4を参照してください。

Action On a Failed Test (試験失敗時の動作) は、失敗したストローク試験でバルブが後退するか傾斜に戻るべきか をします。

Auto Test Interval(自動テスト間隔)は、機器の通電状態に左右されるデジタルバルブコントローラが自動的に実施す るバルブストローク試験の間隔(日数表示)です。値が0の場合、この機能は無効になります。

### パーシャルストロークパラメータ

Minimum Travel Movement (最小ストローク移動量) は、パーシャルストローク試験の際にバルブがストロークの通常動 作終点からストロークのトリップ終点に移動する時の全スパンに対するパーセントを指します。 デフォルト値は10%です。

短期間PST、下方向ストロークを有効にすると、すぐにストロークが最小ストローク移動量に達します。このパラメータの時 系列表現については、図3-5を参照してください。

#### <span id="page-31-0"></span>図 3-5. 短期間PSTの時系列表現

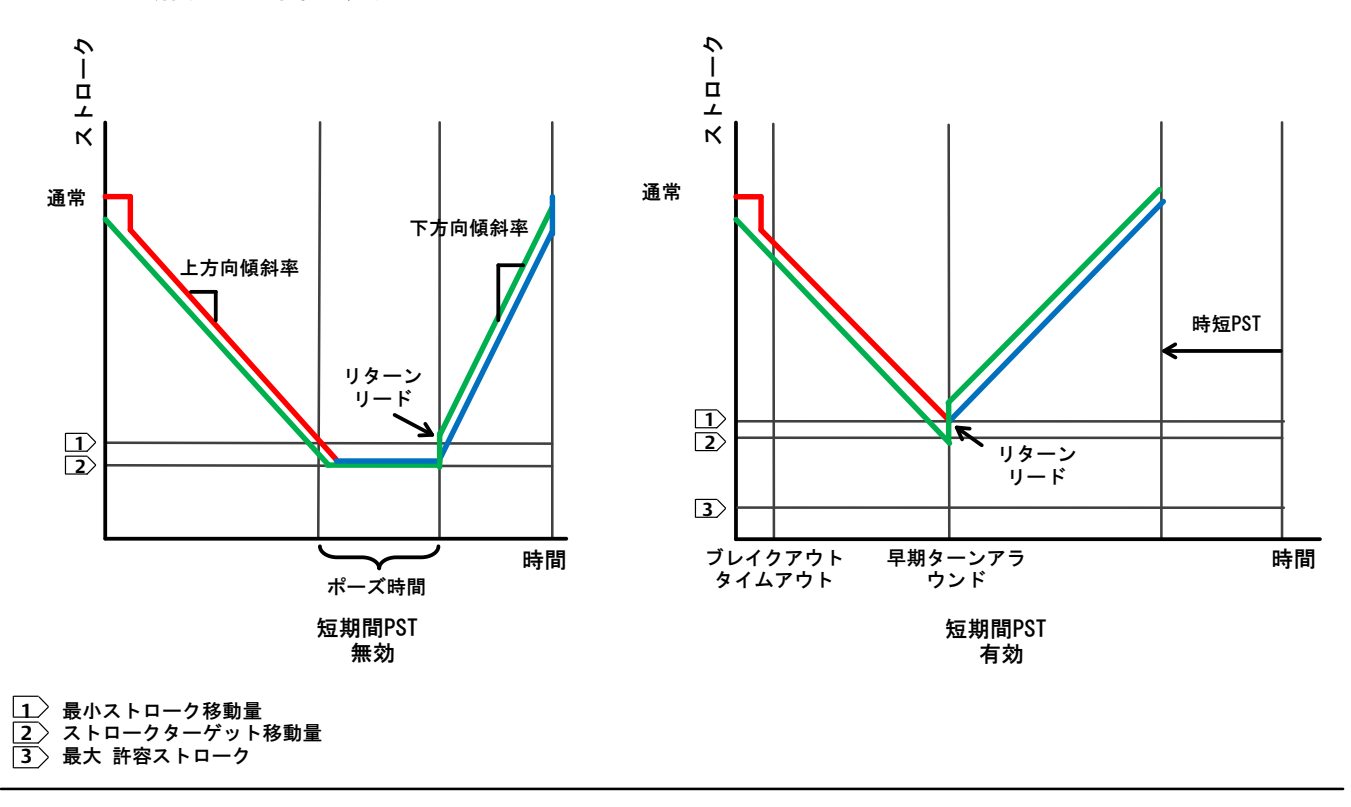

Outgoing Ramp Rate (上方向傾斜率) は、バルブがパーシャルストローク試験の上方向ストローク中に移動する率です。 デフォルトは0.25%/です。

Incoming Ramp Rate(下方向傾斜率)は、バルブがパーシャルストローク試験の下方向ストローク中に移動する率です。 デフォルトは0.25%/です。

Return Lead (リターンリード)は、バルブ組品におけるヒステリシスを減らすセットポイントの変化のパーセント (%) を定義します。セットポイントと実際のエラーとの間のエラーがこのパーセントの変化に加算されます。たとえば、リター ンリードが0.5%でセットされた場合に、1%のエラーがあると、1.5%にセットされます。

Breakout Timeout (ブレイクアウトタイムアウト)は、バルブがPST中に通常の終点を離れなければならなくなるまでの ユーザーが設定した時間量です。

Outgoing Pressure Threshold (上方向圧力閾値) は、パーシャルストローク試験を上方向ストローク中に中止する時の アクチュエータの圧力を定義します (図3-4参照)。 これによりDVC6200が固着したバルブを動かそうとして過度に圧力 をアクチュエータから排出したり、アクチュエータに蓄積するのを防ぎます。PST較正中、パーシャルストローク上方向圧 力の閾値は次のように自動的に設定されます:

- Single Acting Actuators(単動アクチュエータ) 試験開始点から圧力排出を行うアクチュエータの場合は、上方向 圧力閾値は最小値になります。試験開始点から圧力蓄積を行うアクチュエータの場合は、上方向圧力閾値は最大値になり ます。
- Double Acting Actuators (複動式アクチュエータ) 上方向圧力閾値は、パーシャルストローク開始点が電源断の状態 (例. パーシャルストローク開始点 = *開放*および電源断の状態 = *閉鎖*) の反対であれば、アクチュエータに対して負の 値に設定され、パーシャルストローク開始点が電源断の状態と同じであれば、アクチュエータに対して正の値に設定され ます。

この閾値決定に用いられる圧力信号は、以下のようにリレーのタイプにより異なります。

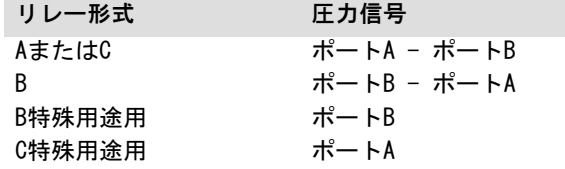

パーシャルストローク上方向圧力閾値を手動で設定するには、ValveLinkソフトウエアを使って現在のパーシャルストローク 試験結果を調べなければなりません。次のステップに従ってください。

- 1. DVC6200をValveLinkソフトウェアを実行しているシステムに接続します。
- 2. PST異常の評価基準として選択されていないことを確認してパーシャルストローク上方向圧力制限を無効にします。
- 3. パーシャルストローク試験を実行します。
- 4. パーシャルストロークのグラフ(図3‐6の例を参照)から、Press/Time(圧力/時間)のラジオボタンを選択します。 アクチュエータの圧力が高い値から開始して下がる場合は、アクチュエータの最小圧力Pminを探してください。アク チュエータの圧力が低い値から開始して上がる場合は、アクチュエータの最大圧力Pmaxを探してください。複動アクチュ エータは異なった圧力を示します。表3-7を用いて上方向圧力閾値を見積もります。
- 5. 以前無効にした上方向圧力制限の有効化 表3-7を用いて値を計算します。

| アクチュエータ形式 | リレー形式 | 電源断の状態 | PST開始点 | パーシャルストローク圧力制限                      |
|-----------|-------|--------|--------|-------------------------------------|
| ばねとダイアフラム |       | 閉      | 開      | Pmin - 0.25 * (ベンチセットハイ - ベンチセットロー) |
|           |       |        | 閉      | Pmax + 0.25 * (ベンチセットハイ - ベンチセットロー) |
|           | AまたはC | 開      | 開      | Pmax + 0.25 * (ベンチセットハイ - ベンチセットロー) |
|           |       |        | 閉      | Pmin - 0.25 * (ベンチセットハイ - ベンチセットロー) |
|           | B     | 閉      | 開      | Pmax + 0.25 * (ベンチセットハイ - ベンチセットロー) |
|           |       |        | 閉      | Pmin - 0.25 * (ベンチセットハイ - ベンチセットロー) |
|           |       | 開      | 開      | Pmin - 0.25 * (ベンチセットハイ - ベンチセットロー) |
|           |       |        | 閉      | Pmax + 0.25 * (ベンチセットハイ - ベンチセットロー) |
|           |       |        |        |                                     |
|           | AまたはC | 閉      | 開      | $0.5 * Pmin$                        |
| 単動ピストン    |       |        | 閉      | Pmax + 0.5 $*$ (Psupply - Pmax)     |
|           |       | 開      | 開      | Pmax + 0.5 $*$ (Psupply - Pmax)     |
|           |       |        | 閉      | $0.5 * Pmin$                        |
|           | B     | 閉      | 開      | Pmax + 0.5 $*$ (Psupply - Pmax)     |
|           |       |        | 閉      | $0.5 * Pmin$                        |
|           |       | 開      | 開      | $0.5 * Pmin$                        |
|           |       |        | 閉      | Pmax + 0.5 $*$ (Psupply - Pmax)     |
|           |       |        |        |                                     |
| 複動ピストン    | A     | 閉      | 開      | Pmin - $0.5 *$ (Psupply + Pmin)     |
|           |       |        | 閉      | Pmax + 0.5 $*$ (Psupply - Pmax)     |
|           |       | 開      | 開      | Pmax + 0.5 $*$ (Psupply - Pmax)     |
|           |       |        | 閉      | Pmin - $0.5 *$ (Psupply + Pmin)     |

表 3-7. 上方向パーシャルストローク圧力制限の計算

## <span id="page-33-0"></span>図 3-6. 時系列プロットの例; アクチュエータ圧力

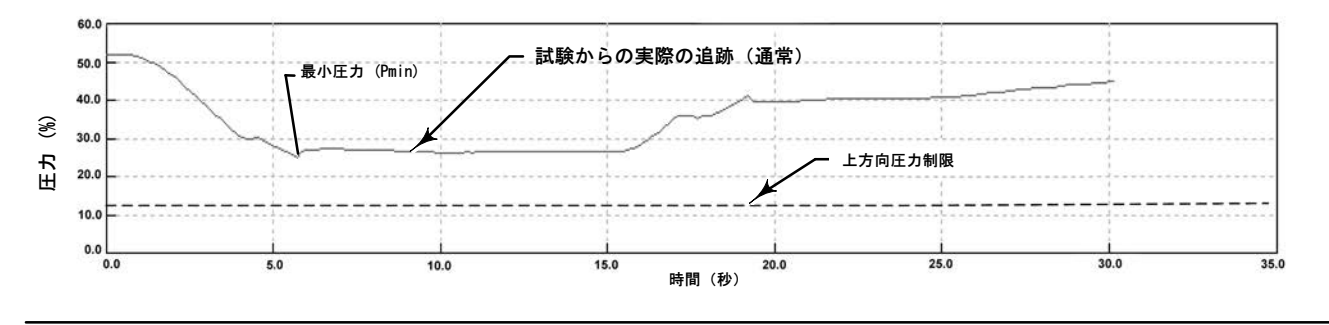

Incoming Pressure Threshold (下方向圧力閾値) は、パーシャルストローク試験を下方向ストローク中に取り下げる時のア クチュエータの圧力と定義します (図3-4参照)。これによりDVC6200が固着したバルブを動かそうとして過度に圧力をアクチ ュエータから排出したり、アクチュエータに蓄積するのを防ぎます。

## PST異常基進

パーシャルストローク試験は、下記のユーザー選択基準のいずれかに失敗した場合、異常と記されます。

- 1. ストローク中の圧力 (上方向および下方向を含む)
- 2. 高摩擦ブレイクアウト圧力
- 3. 低摩擦ブレイクアウト圧力
- 4. 最大ストローク
- 5. 不十分なストローク
- 6. 設置されていません(試験の開始時または終了時に)
- 7. PST先行のSOV試験および失敗
- 8. ストローク偏差

### PST取り下げ基準

PSTが終結され、バルブが通常の終点に戻っています。取り下げた試験に対するユーザー設定に従って通常の終点に戻りま す。この取り下げ基準は、PST異常基準に追加することでPST中に評価される基準として追加された場合にのみ有効となり ます。

ユーザーは、下記のいずれかを選択してパーシャルストローク試験を取り下げることができます。

- 1. ストローク中の圧力 (上方向および下方向を含む)
- 2. 高摩擦ブレイクアウト圧力
- 3. 低摩擦ブレイクアウト圧力
- 4. 最大ストローク
- 5. 不十分なストローク
- 6. 設置されていません(試験の開始時または終了時に)
- 7. PST先行のSOV試験および失敗
- 8. ストローク偏差

## PST禁止

パーシャルストローク試験は、下記のいずれかのユーザー設定条件が有効となると、開始されません。

- 1. フラッシュインテグリティ異常
- 2. マイナーループセンサ異常
- 3. 参照電圧異常
- 4. ドライブ電流異常
- 5. 不揮発性メモリ異常
- 6. 温度センサ異常
- 7. 圧力センサ異常
- 8. ストロークセンサ異常
- 9. 供給圧力ロー
- 10. ストローク偏差
- 11. 圧カフォールバック有効

## <span id="page-35-0"></span>出力

ハンドヘルドコミュニケータ →手動セットアップ>設定、出力(2-2-6) HC、AD、PDまたは (2-2-7) ODV

## 出力端子設定

#### 注記

これらのメニューはオプションの4-20 mA開度発信器またはスイッチのハードウェアが設置されている場合に限り有効です。 開度発信器/離散スイッチ配線および設定についての情報は、DVC6200シリーズ クイックスタートガイド、<u>D103556X012</u>を参 照してください。

- Output Terminal Enable (出力端子使用) 開度発信器またはスイッチ出力のオプションの出力端子を使用している場 合は、ValveLinkソフトウェアなどのユーザーインターフェイスで有効化しなければなりません。
- Function (機能) 出力端子は以下のいずれかに設定できます。

Transmitter (開度発信器) - 4-20 mA出力 (較正済みバルブストロークの0-~100%に該当)。 Limit Switch(リミットスイッチ)- 較正済みバルブストロークの0-100%内の設定可能ポイントでトリップする離散ス イッチ (1A 最大)。 Alert Switch (アラートスイッチ) - 設定可能デバイスアラートでトリップする離散スイッチ (1A 最大)

● Fail Signal(フェイル信号)- 出力回路が正常に作動しない場合は、出力は既知の状態にしようとします。異常の性 質により回路はこの異常状態に対応できたり、できなかったりします。開度発信器として設定されていれば、出力は低 (<3.6 mA)に設定できます。出力を高( > 22.5 mA)に設定できるのは、デジタルバルブコントローラの電源が入ってい る時のみです。スイッチとして設定されていれば、出力はクローズドまたはオープンに設定できます。

#### 注記

デジタルバルブコントローラの電源がない場合は、スイッチ回路は常に開の状態になります。

### スイッチ設定

#### 注記

スイッチ設定はオプションの4-20 mA開度発信器またはスイッチのハードウェアが設置されている場合に限り有効です。

- Limit Switch Trip Point(リミットスイッチトリップポイント)- 機能がリミットスイッチに設定されている場合 は、リミットスイッチの閾値が較正ずみストロークの%で決定します。
- Alert Switch Source(アラートスイッチソース)- 機能がアラートスイッチに設定されている場合は、どのアラート がスイッチを稼働するかを決めます。アラートの選択:ストローク偏差または圧力フォールバック。
● Switch Closed (スイッチクローズド) - スイッチの動作を設定します。選択肢:トリップポイント以下 / アラート不 作動またはトリップポイント以上 / アラート作動。

## HART変数割り当て

計器変数は4つのHART変数割り当てで報告できます。1次変数は常にアナログ入力です。ただし残りの3つの変数は以下のよう な追加オプションがあります。

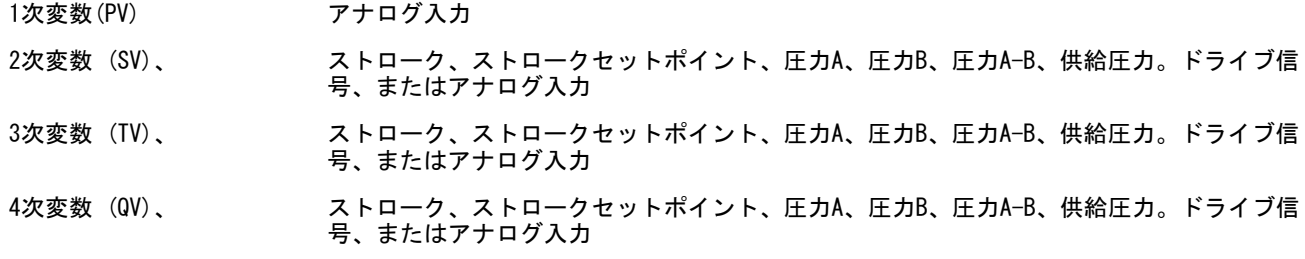

## 開度発信器出力

### 注記

発信器出力はオプションの4-20 mA開度発信器またはスイッチのハードウェアが設置されている場合に限り有効です。

これによりバルブストロークと開度発信器出力信号間の関係が設定されます。2つの選択肢があります。4mA = バルブ閉また は 4mA = バルブ開です。

### バーストモード

バーストモードを使用することにより、デジタルバルブコントローラから継続的に通信を行うことができます。バーストモ ードはバーストモードデータ(HART変数/割当て)の伝送にのみ適用され、他のデータへのアクセスには影響しません。

- Burst Enable (バースト使用)- バーストモードのオン、オフ。
- Burst Command (バーストコマンド) バーストレポートに使用するHARTコマンド設定を決めます。Tri-Loopの使用時 は、コマンド 3を選択してください。

HART 5

- アナログ入力 (コマンド 1)
- ループ電流 / ストローク (コマンド 2)
- ループ電流 / PV / SV / TV / QV (コマンド 3)

HART  $7 -$ 

- アナログ入力 (コマンド 1)
- ループ電流 / ストローク (コマンド 2)
- ループ電流 / PV / SV / TV / QV (コマンド 3)
- ステータスと一緒にデバイス変数を読み出す (コマンド 9)
- デバイス変数を読み出す (コマンド 33)
- 追加ステータスを読み出す (コマンド 48)

#### 注記

機器内の情報へのアクセスは、通常はHART通信のポーリングまたは応答を介して行われます。機器がバーストモードの状態 でも、ハンドヘルドコミュニケータまたは制御システムは通常状態で使用できる情報を要求できます。機器が送信するバー ストモードの伝送ごとに短いポーズが発生するため、ハンドヘルドコミュニケータまたは制御システムがその間に要求を開 始することができます。機器はその要求を受信し、応答メッセージを処理した後、バーストモードデータの「バースト」を 継続します。

バーストモードはバルブシグネチャのような診断テスト中は、自動的に無効となります

HART 7では3つのバーストコマンドの報告ができます。Tri-Loopの使用時は、2番目または3番目のコマンドを有効にしないで ください。これらの追加コマンドはメッセージの紛失を招くため、Tri-Loopの出力が欠陥状態になります。

#### 注記

機器を圧力制御モードで設定している場合、または無効なストロークセンサ数値を検知した場合は、ストローク変数はベン チセット範囲で圧力を%で表示します。

## アラート設定

ハンドヘルドコミュニケータ >アラートセットアップの設定 (2-3)

アラートは計器が問題を検出した通知です。有効にされてアラートは、アラート記録内の機器メモリに記録されます(セク ション[5](#page-47-0)を参照)。HART通信ホストシステムで読み出せるHARTコマンド 48 応答構造で定義されるアラートもあります(HART フィールドデバイス仕様書、[D103639X012](http://www.emerson.com/documents/automation/124884.pdf)を参照)。

有効化すると、特定の重要なアラートを設定してデバイスをシャットダウンできます(すなわち、電源断の状態)。それぞ れの該当するアラートを使用または不使用にすることができます。デフォルトではシャットダウン設定は無効です。シャッ トダウンを解除するには、問題を解決してから機器の電源スイッチを切ってすぐに入れ直すか(またはアラートを無効に) してください。

アラートは、計器がサービス実行、サービス停止、保護オン、保護オフのいずれでも使用、不使用にできます。しかしなが ら、シャットダウンアラートは保護がオンになっている間のみ、使用、不使用にできます。

アラートと推奨される対処についての詳細は、セクション[5](#page-47-0)を参照してください。

## HART 5 / HART 7の変更

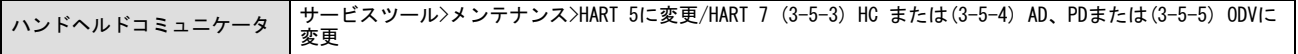

#### 注記

この手順はバルブがサービス実行中またはプロセス制御中に行なってはいけません。接続されている制御システムまたはア セットマネジメントシステムにより、HARTコミュニケーションの再確立には、完全なシステムのリセットが必要な場合があ ります。詳細についてはシステム文書をご覧ください。

この手順によりHARTユニバーサル改訂5 からHARTユニバーサル改訂7へ、またはその逆に計器の変更が行えます。開始する前 に、お使いのシステムがHARTユニバーサル改訂7をサポートしているかをご確認ください。ハンドヘルドコミュニケータのデ ィスプレイの指示に従ってください。

# セクション4 較正

注記

ファストキーシーケンスは 475フィールドコミュニケータにのみ適用されます。これらは、Trex™ デバイスコミュニケー タには適用されません。

## 較正の概要

DVC6200デジタルバルブコントローラをコントロールバルブアッセンブリの一部として発注いただいた場合は、工場でデジ タルバルブコントローラをアクチュエータに取り付け、必要な配管を接続してコントローラのセットアップと較正を行い ます。

デジタルバルブコントローラを個別に発注いただいた場合は、アナログ入力または圧力センサの再較正は通常は不要です。 ただしアクチュエータ取り付け後は初期セットアップをし、次のようにストロークの較正を行います。Configure*(設定)* >Calibration (較正) >Travel Calibration (ストローク較正) >Auto Calibration (自動較正) 較正についての詳しい情 報は、以下の較正手順を参照してください。

ハンドヘルドコミュニケータ | Configure (設定) >Travel Calibration (ストロークの較正) (2-4)

ストロークの自動較正 - ページを参照 [40](#page-39-0)

ストロークの手動較正 - ページを参照 [41](#page-40-0)

押しボタンの較正 - ページを参照 [42](#page-41-0)

圧力センサの手動較正 - ページを参照 [43](#page-42-0)

アナログ入力の較正 - ページを参照 [44](#page-43-0)

リレーの調整 - ページを参照 [45](#page-44-0)

パーシャルストローク試験(PST)の較正 (計器レベルODVのみ)ページを参照 [47](#page-46-0)

#### 注記

機器を較正するには、Instrument Mode(機器モード)をOut Of Service(サービス停止)にし、Protection(保護)をNone (なし)に設定する必要があります。

バーストモードで使用している場合は、較正を続ける前にバーストを解除することを推奨します。較正が完了した後、バー ストモードをオンに戻すことができます。

## 4、警告

較正中、バルブはフルストロークまで移動します。圧力やプロセス流体の解放による怪我や設備の破損を防ぐため、プロセ スからバルブを離し、バルブの両側の圧力を同じにするか、プロセス流体をブリードしてください。

## <span id="page-39-0"></span>ストロークの較正

複動式リレーを使用する場合は、自動または手動較正を選択した際にリレーの調整を行うよう求められます。リレーの調整 を行う場合はYesを、較正に進む場合はNoを選択します。詳細については[45](#page-44-0)ページのリレーの調整の項をご覧ください。

### 自動較正

1. 自動較正の作業は自動的に行われます。較正はCalibrate (較正) メニューが表示された時に完了します。

較正中、機器は上側および下側終了点、マイナーループフィードバック(MLFB)および出力バイアスを探します。終了点を 探すことにより、機器は物理的なストロークの限界、すなわち実際のストロークの0%と100%の位置を決定します。これによ り、MLFBセンサの感度を較正するためにリレーのビームをどれだけ振るかも決まります。

2. 機器をIn Service(サービス実行中)にし、ストロークが電流源を正しく追跡しているかを確認します。

ユニットが較正しない場合は、表4-1のエラーメッセージと対処法を参照してください。

表 4-1. ストロークの自動較正エラーメッセージ

| エラーメッセージ                                                                                     | 可能性のある問題と対処法                                                                                                    |
|----------------------------------------------------------------------------------------------|----------------------------------------------------------------------------------------------------|
| Power failure occurred during Auto Calib<br>(自動較正中に電力異常が発生しました)                              | 機器へのアナログ入力信号は3.8 mAよりも高い必要があります。制御システムからの電流の<br>出力を調整するか、電流源を4.0mA以上に調整します。                                                                                                    |
| Auto Calib did not complete within the time<br>limit. (制限時間内に自動較正を完了できませ<br>んでした。)           | 下記のうちの一つまたはその他が問題である場合があります。<br>1.選択したチューニングセットが低すぎるため、与えられた時間内にバルブが終了点に達して<br>いない可能性があります。 <i>Manual Setup(手動セットアップ)&gt;Tuning(チューニング)</i> ><br>Travel Tuning (ストロークの調整)>Stabilize/Optimize (安定化/最適化)を選択し、次に<br>Increase Response (応答性を減少) (次に低い調整値を選択)を選択します。<br>2. 選択したチューニング設定が高すぎれば、バルブ動作が安定せず、与えられた時間で終了し<br>ません。Manual Setup(手動セットアップ)>Tuning(チューニング)>Travel Tuning(スト<br>ロークの調整)>Stabilize/Optimize(安定化/最適化)を選択し、次にIncrease Response<br><i>(応答性を減少)</i> (次に低い調整値を選択)を選択します。 |
| Insufficient travel<br>(ストロークが不十分です)                                                         | このメッセージが表示される前に、機器の出力がゼロから最大供給値まで変化したか確認してく<br>ださい。変化していない場合は、該当するアクチュエータの取扱説明書の仕様を参照して機器の<br>供給圧力を確認してください。供給圧力が正しい場合は、機器の空気圧部品(I/Pコンバータと<br>リレー)を確認してください。<br>メッセージが表示される前に機器の出力がゼロから最大供給値まで変化していた場合は、設置<br>のセクション記載の取り付け手順を参照して、取り付けが正しく行われているか確認してくだ<br>さい。また、磁気アレイが正しく配列していることを確認してください。                                                                                                    |
| Drive signal exceed low limit; check supply<br>pressure(ドライブ信号が下限を超えました。<br>供給圧力を確認してください)   | 1. 供給圧力を確認してください(逆動式リレー)<br>2. 摩擦が多すぎます。                                                                                                    |
| Drive signal exceed high limit; check<br>supply pressure (ドライブ信号が上限を超<br>えました。供給圧力を確認してください) | 1. 供給圧力を確認してください(正動式リレー)<br>2. 摩擦が多すぎます。                                                                                                    |

## <span id="page-40-0"></span>手動較正

手動でストロークを較正する方法は2種類あります。

- アナログ調整-この手順は手動で 4~20 mA 電流源を変更しバルブを動かすことができる時に使用します。
- デジタル調整-この手順は手動で 4~20 mA 電流源を変更することができない時に使用します。

### アナログ較正調整

機器のLOOP + とLOOP - の端子に可変電流源を接続します。電流源は4~20 mAを発生できることが必要です。

ハンドヘルドコミュニケータのディスプレイに表示される指示に従って、機器のストロークをパーセントで較正してくださ い。

#### 注記

0% ストローク = バルブ閉 100% ストローク = バルブ開

1. バルブが中間のストロークに近くなるように入力電流を調整します。OKを押します。

#### 注記

ステップ2から7では、電流源の調整精度が位置精度に影響します。

2. バルブが0%のストロークになるように電流源を調整し、OKを押します。

- 3. バルブが100%のストロークになるように電流源を調整し、OKを押します。
- 4. バルブが0%のストロークになるように電流源を調整し、OKを押します。
- 5. バルブが100%のストロークになるように電流源を調整し、OKを押します。
- 6. バルブが5%のストロークになるように電流源を調整し、OKを押します。
- 7. バルブが95%のストロークになるように電流源を調整し、OKを押します。

8. 機器をIn Service(サービス実行中)にし、ストロークが電流源を正しく追跡しているかを確認します。

### $\vec{r}$ ジタル較正調整

機器のLOOP + とLOOP - の端子に可変電流源を接続します。電流源は4~20 mAの間に設定する必要があります。

ハンドヘルドコミュニケータのディスプレイに表示される指示に従って、機器のストロークをパーセントで較正してくださ い。

1.バルブが中間のストロークに近くなるように入力電流を調整します。OKを押します。

#### 注記

0% ストローク = バルブ閉 100% ストローク = バルブ開 <span id="page-41-0"></span>2. 調整メニューから、ストロークを0%に設定するのに必要な変化量の方向と大きさを選択します。

大、中、および小の調整を選択すると、それぞれ約10.0%、1.0%、および0.1%の変化量が発生します。別の調整が必要な場合 は、ステップ2を繰り返します。完了する場合はDone(終了)を選択しステップ3に進みます。

3. 調整メニューから、ストロークを100%に設定するのに必要な変化量の方向と大きさを選択します。

別の調整が必要な場合は、ステップ3を繰り返します。完了する場合はDone (終了) を選択しステップ4に進みます。

4. 調整メニューから、ストロークを0%に設定するのに必要な変化量の方向と大きさを選択します。

別の調整が必要な場合は、ステップ4を繰り返します。完了する場合はDone (終了) を選択しステップ5に進みます。

5. 調整メニューから、ストロークを100%に設定するのに必要な変化量の方向と大きさを選択します。

別の調整が必要な場合は、ステップ5を繰り返します。完了する場合はDone(終了)を選択しステップ6に進みます。

6. 調整メニューから、ストロークを5%に設定するのに必要な変化量の方向と大きさを選択します。

別の調整が必要な場合は、ステップ6を繰り返します。完了する場合はDone (終了) を選択しステップ7に進みます。

7. 調整メニューから、ストロークを95%に設定するのに必要な変化量の方向と大きさを選択します。

別の調整が必要な場合は、ステップ7を繰り返します。完了する場合はDone(終了)を選択しステップ8に進みます。

8. 機器をIn Service(サービス実行中)にし、ストロークが電流源を正しく追跡しているかを確認します。

## 押しボタン較正

ターミナルボックスの配線ターミナルの近くの押しボタンは、計器の自動較正を簡単に行います。ボタンは3~10秒押しま す。自動較正では、機器モードがサービス実行中、サービス停止中に関わらず、バルブは全ストローク移動します。但し書 込禁止の場合は、このボタンは作動しません。中止するには、ボタンを1秒間押します。較正ボタンはデフォルトでは無効に なっています。有効にするには、*Manual Setup (手動セットアップ)* > Instrument *(計器) Calibration Button (較正ボタ* ン)の順に選択します。

#### 注記

この手順中は圧力レンジ(圧力フォールバックに使用)の再較正はできません。

この較正手順はI/Pコンバータまたは空気式リレーを交換する時に推奨されます。機器をアクチュエータに取り付けた時や、 プリント配線基板を交換した場合の初期較正にはこの押しボタンの較正は行わないでください。

ドリフトにより較正が変化したと思われる時は、ValveLinkソフトウェアを使いバルブシグネチャテストを実行して、今後の ルートの原因分析のための-アズファウンド(ありのまま)データとして記録します。

## <span id="page-42-0"></span>ヤンサの較正

## 圧力センサ

注記

圧力センサは工場で較正されているため較正の必要はありません。

### 出力圧センサ

出力圧センサを較正するには、較正する出力に外部参照圧力計を接続します。この圧力計は機器の最大供給圧力を測定でき るものでなければなりません。較正したいセンサに応じて、*Output A Sensor (出力Aセンサ)*または*Output B Sensor (出力* Bセンサ) *を選択してください。*ハンドヘルドコミュニケータのディスプレイに表示される指示に従って、機器の出力圧セン サの較正を行ってください。

- 1. 供給圧カレギュレータを機器の最大供給圧力に調整します。OKを押します。
- 2.機器が出力圧を0に下げます。下記メッセージが現れます。

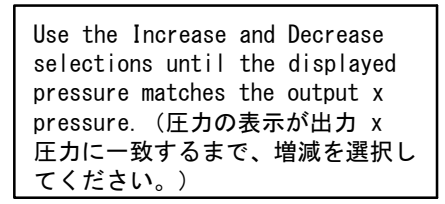

メッセージを読んだらOKを押してください。

3. ディスプレイに出力圧の値が表示されます。OKを押して調整メニューを表示させます。

4. 調整メニューから、表示された値の調整の方向と大きさを選択します。

大、中、および小の調整を選択すると、それぞれ約3.0 psi/0.207 bar/20.7 kPa、0.30 psi/0.0207 bar/2.07 kPa、およ び0.03 psi/0.00207 bar/0.207 kPaの変化量が発生します。

表示された値が出力圧と一致しない場合は、OKを押し、このステップ(ステップ4)を繰り返して表示値の調整を続けてく ださい。表示値が出力圧と一致したらDone(終了)を選択し、ステップ5に進みます。

5. 機器が出力圧を最大供給値に設定します。次のメッセージが表示されます。

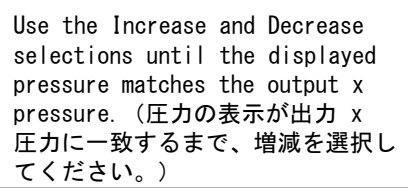

メッセージを読んだらOKを押してください。

- 6. ディスプレイに出力圧の値が表示されます。OKを押して調整メニューを表示させます。
- 7. 調整メニューから、表示された値の調整の方向と大きさを選択します。表示された値が出力圧と一致しない場合は、OK を押し、このステップ(ステップ7)を繰り返して表示値の調整を続けてください。表示値が出力圧と一致したらDone (終了)を選択し、ステップ8に進みます。
- 8. 機器をIn Service(サービス実行)にし、表示された圧力が出力圧の測定値と一致していることを確認します。

<span id="page-43-0"></span>較正 2022 年 12 月

### 供給圧力センサ

供給圧力センサを較正するには、供給レギュレータの出力側に外部参照圧力計を接続します。この圧力計は機器の最大供給 圧力を測定できるものでなければなりません。ハンドヘルドコミュニケータのディスプレイに表示される指示に従って、機 器の供給圧力センサの較正を行ってください。

- 1. a) Zero Only (ゼロのみ) またはb) Zero and Span (ゼロおよびスパン) (圧力計が必要) を選択します。
	- a. ゼロのみの較正を選択した場合は、供給圧カレギュレータを調整して機器から供給圧力を除去してください。OKを押し ます。較正が完了したら、ステップ5に進みます。
	- b. ゼロおよびスパンの較正を選択した場合は、供給圧カレギュレータを調整して機器から供給圧力を除去してください。 OKを押します。供給レギュレータを機器の最大供給圧力に調整します。OKを押します。ステップ2に進みます。
- 2. 次のメッセージが表示されます。

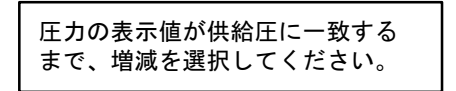

メッセージを読んだらOKを押してください。

3. ディスプレイに圧力の値が表示されます。

4. 調整メニューから、表示された値の調整の方向と大きさを選択します。

大、中、および小の調整を選択すると、それぞれ約3.0 psi/0.207 bar/20.7 kPa、0.30 psi/0.0207 bar/2.07 kPa、およ び0.03 psi/0.00207 bar/0.207 kPaの変化量が発生します。

表示値が供給圧力と合うまで調整し、Done(終了)を選択してステップ5に進みます。

5. 機器をIn Service(サービス実行)にし、表示された圧力が供給圧力の測定値と一致していることを確認します。

## アナログ入力較正

アナログ入力センサを較正するには、可変電流源を機器のLOOP+とLOOP-の端子に接続します。電流源は4~20 mAを発生でき ることが必要です。ハンドヘルドコミュニケータのディスプレイに表示される指示に従って、アナログ入力センサの較正を Fってください。

- 1. 電流源をディスプレイに表示されたターゲット値に設定してください。ターゲット値はInput Range Low (入力信号レン ジ下限)の値です。OKを押します。
- 2. 次のメッセージが表示されます。

Use Increase and Decrease selections until the displayed current matches the target. (電流の表示がターゲットに一致 するまで、増減を選択してくだ さい。)

<span id="page-44-0"></span>メッセージを読んだらOKを押してください。

- 3. ディスプレイにアナログ入力の値が表示されます。OKを押して調整メニューを表示させます。
- 4. 調整メニューから、表示された値の調整の方向と大きさを選択します。
- 大、中、および小の調整を選択すると、それぞれ約0.4 mA、0.04 mA、および0.004 mAの変化量が発生します。

表示された値が電流源と一致しない場合は、OKを押し、このステップ(ステップ4)を繰り返して表示値の調整を続けてくだ さい。表示値が電流源と一致したらDone (終了) を選択し、ステップ5に進みます。

- 5. 電流源をディスプレイに表示されたターゲット値に設定してください。ターゲット値はInput Range High (入力信号レ ンジ上限)の値です。OKを押します。
- 6. 次のメッセージが表示されます。

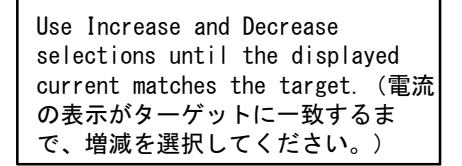

メッセージを読んだらOKを押してください。

- 7. ディスプレイにアナログ入力の値が表示されます。OKを押して調整メニューを表示させます。
- 8. 調整メニューから、表示された値の調整の方向と大きさを選択します。表示された値が電流源と一致しない場合は、OKを 押し、このステップ(ステップ8)を繰り返して表示値の調整を続けてください。表示値が電流源と一致したらDone (終了)を選択し、ステップ9に進みます。
- 9. 機器をIn Service(運転中)にし、表示されたアナログ入力が電流源と一致しているかを確認します。

## リレー調整

ストロークの較正を始める前に、リレーの調整を確認してください。終了したらデジタルバルブコントローラのカバーを交 してください。

注記 リレーBとCについては、ユーザーによる調整はできません。

### 複動式リレー

複動式リレーは、リレーに貼られたラベルに「リレーA」と表示されています。複動アクチュエータの場合は、リレーを適 切に調整するためにバルブが中間のストローク近くになければなりません。Relay Adjust (リレーの調整)を選択すると、 ハンドヘルドコミュニケータが自動的にバルブの位置を調整します。

図4-1.に示す調整ディスクを、ハンドヘルドコミュニケータに表示される出力圧が供給圧力の50%と70%の間になるまで回転 させます。この調整は非常に敏感です。新しい調整を行う前に、圧力値の読みが安定することを確認してください(大型の アクチュエータでは安定するまで30秒以上かかることがあります)。

低ブリードリレーのオプションを発注いただいた場合は、標準のリレーに比べて安定化に約2分間長くかかることがあり ます。

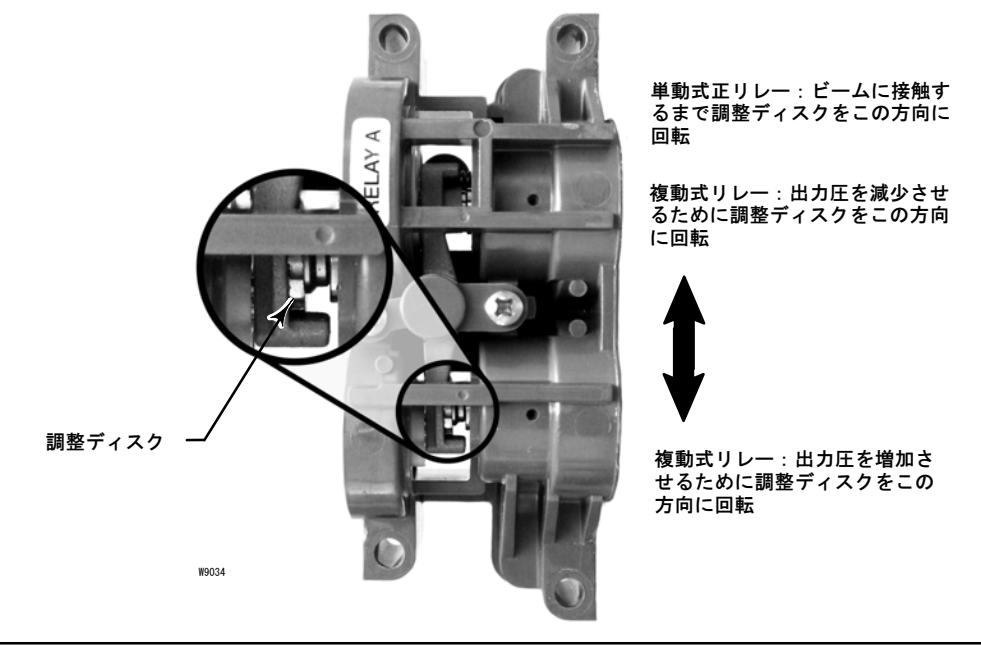

<span id="page-45-0"></span>図 4-1. リレーAの調整(説明のためにシュラウドは取り外しています)

リレーAは単動式正作動用にも調整できる場合があります。図4-1に示すように、調整ディスクを回転して単動式正作動用に 調整します。

#### 注記

調整ディスクを回しすぎると外れる場合があるため、リレーの調整時は注意してください。

#### 単動式リレー

### ▲ 警告

機器レベルODVのみ:

未使用のポートで圧力を監視している場合、圧力源がISA規格7.0.01に適合し、機器へ供給する圧力を超えないことを確認し てください。

遵守しない場合、圧力が制御不能になり怪我や設備の破損につながるおそれがあります。

単動式正作動リレー

単動式正作動リレーは、リレーに貼られたラベルに「リレーC」と表示されています。リレーCは調整の必要はありません。

#### 単動式逆作動リレー

単動式逆作動リレーは、リレーに貼られたラベルに「リレーB」と表示されています。リレーBは工場で較正されている ため、追加の調整は不要です。

## <span id="page-46-0"></span>PST 較正(機器レベルODVのみ)

この手順によりパーシャルストローク較正が可能となり、パーシャルストローク試験が行えます。これにより、終了点圧力 制御、ストローク偏差アラートポイント、ストローク偏差時間の、PST圧力制限、圧力設定値、圧力飽和時間値が設定されま す。パーシャルストローク較正により最大ストローク移動、テスト速度、テストポーズ時間のデフォルト値が決まります。

注記

パーシャルストローク較正をするには計器をサービス停止にしなければなりません。

較正手順を終えたら必ずサービス実行にもどしてください。

# <span id="page-47-0"></span>セクション5 機器情報、アラート、診断

#### 注記

ファストキーシーケンスは 475フィールドコミュニケータにのみIされます。これらは、Trex™ デバイスコミュニケー タには適用されません。

## 概要

ハンドヘルドコミュニケータ 概要 (1)

## 状態および1次目的変数

概要セクションでは、機器の現在の状態および以下の現在の値をお知らせします。

- アラート状態
- コミュニケーション状態
- 機器モード(サービス実行/サービス停止)
- アナログ入力
- 設定値
- ストローク
- 供給圧力
- アクチュエータ圧力
- ストローク/圧力制御設定

## 機器情報

機器情報では以下を含む機器設定の詳細をお知らせします。

- タグ名
- 機器型式番号
- 機器レベル (表5-1を参照)
- 機器 ID (他の機器用のコマンドをその機器が受け付けないようにするための独自の番号)
- シリアル番号
- ファームウェア、DD、ハードウェア改訂
- HARTユニバーサル改訂
- 書込保護 (有効/無効にする手順)

### 表 5-1. 各機器レベルで使用できる機能

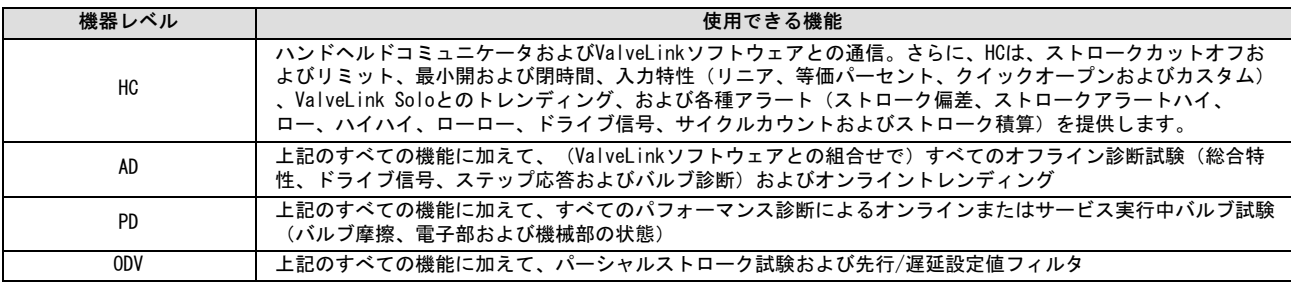

<span id="page-48-0"></span>サービスツール

ハンドヘルドコミュニケータ サービスツール (3)

## 機器状態

Instrument Alert Conditions (機器アラート) を有効にすると、調べたい動作上の問題やパフォーマンスの問題を検出す ることが可能になります。作動中のアラートがない場合は、画面には何も表示されません。

## アラート記録

DVC6200には20のアラートが記憶されます。アラート記録が一杯になると記録を削除するまでは新しいアラートは追加できま せん。

# アラートレポート

アラートのオンボードストレージに加え、DVC6200ではHART Command 48を通じてアクティブなアラートを報告できます -Additional Status(追加のステータス)をお読みください。 工場のデフォルトのアラート設定の概要は、表5‐2を参照し てください。下記は各アラートの意味についての詳細説明です。

### 表 5-2. デフォルトのアラート設定

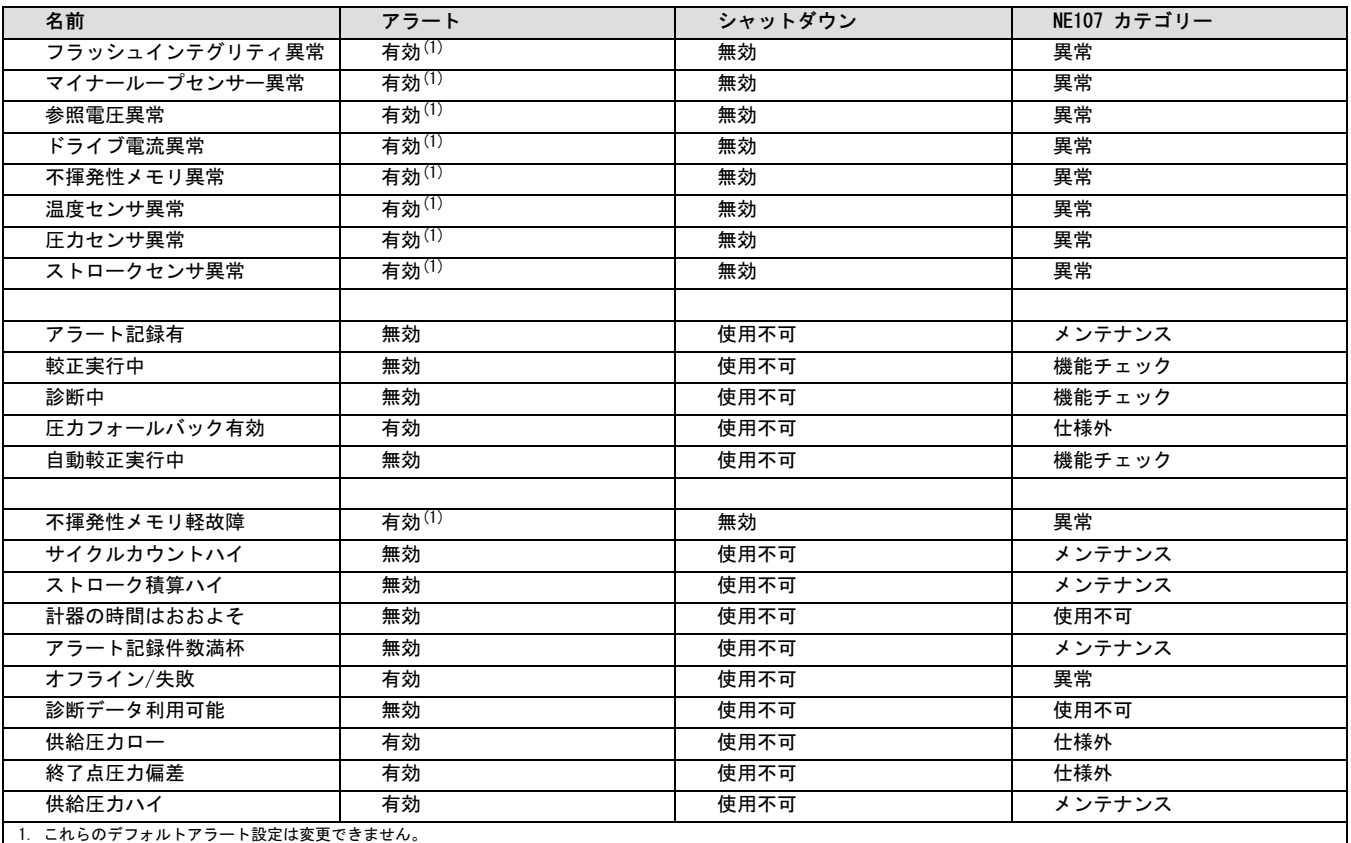

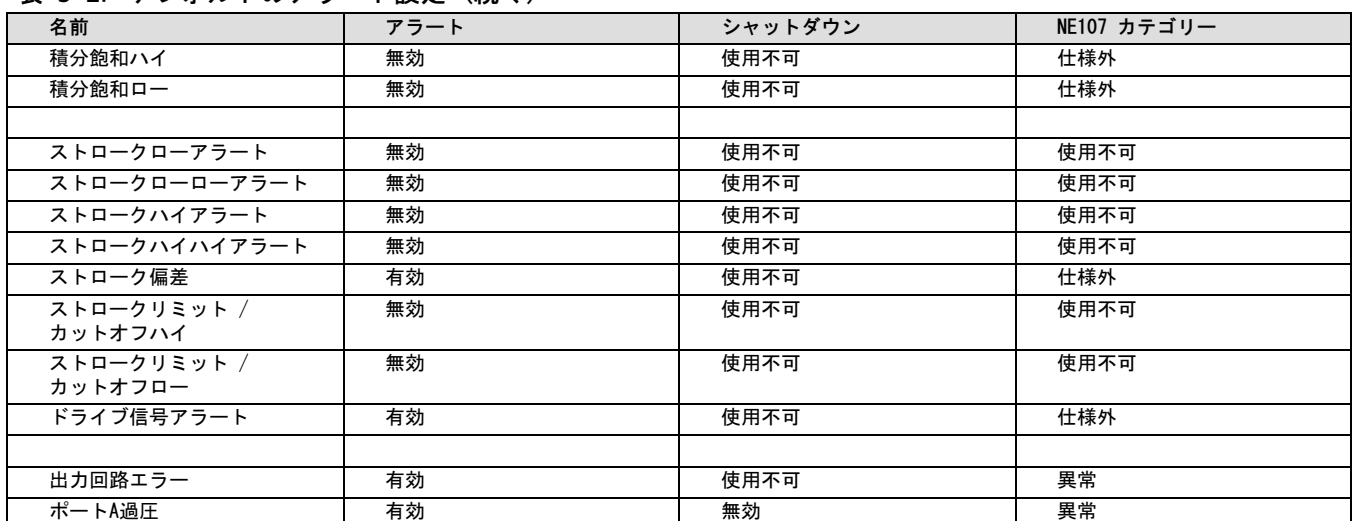

#### 表 5-2. デフォルトのアラート設定 (続く)

Alert Record Full(アラート記録満杯)は、アラート記録が満杯の時に表示されます。 検知される追加アラートはアラー ト記録が削除されまでは保存されません。

Alert Record Not Empty (アラート記録有) は、アラート記録に1つ以上のアラートがある時に表示されます。

AutoCal in Progress (自動較正中) は、自動較正中に表示されます。

Calibration in Progress (較正実行中) は、較正実行中に表示されます。

Critical NVM Failure(不揮発性メモリ軽故障異常)は、機器作動に大きな支障をもたらす故障が不揮発性メモリにあ る場合に表示されます。アラートを消去するには、計器を再起動します。このアラートが続く場合は、プリント配線基板組 品を交換してください。

Cycle Count High (サイクルカウントハイ) は、Cycle Counter (サイクルカウント) がCycle Count Alert Point (サイ クルカウントアラートポイント)を超えた場合にこのアラートが表示されます。サイクルカウントは不感帯を超えている場 合、ストロークが方向を変更した回数を記録します。アラートを消去するには、サイクルカウントをアラートポイント以下 の数値に設定します。図 5-2 を参照してください。

Diagnostic Data Available(診断データ使用可能)は、診断データが収集され機器に保存されている時に表示されます。

Diagnostics in Progress (診断中) は、診断試験中に表示されます。

Drive Current Failure(ドライブ電流異常)は、I/Pコンバータへのドライブ 電流が予定通りに作動していない時に表示 されます。このアラートが発生した場合は、I/Pコンバータとプリント配線基板組品の間の接続を確認してください。I/Pコ ンバータを取り外し、再度取り付けます。アラートが消去されない場合は、I/P コンバータかプリント配線基板組品を交換 してください。

Drive Signal Alert(ドライブ信号アラート)は、ドライブ信号と較正したストロークの監視を行います。以下の条件の いずれかが20秒以上続くと、アラートが設定されます。

電源断の状態が閉に設定されている場合: ドライブ信号<10%、較正済みストローク>3% ドライブ信号>90%、較正済みストローク<97%

電源断の状態が開に設定されている場合: ドライブ信号<10%、較正済みストローク<97% ドライブ信号>90%、較正済みストローク>3%

End Point Pressure Deviation (終了点圧力偏差) は、機器が圧力制御下にあり、設定された偏差許容度内で圧力が設定値 を追跡していない場合に表示されます。

Field Device Malfunction (フィールドデバイス異常) は、圧力、位置、または温度センサの読みが正しくない場合に表示 されます。

Flash Integrity Failure (フラッシュインテグリティ異常) は、フラッシュROM (リードオンリーメモリ) に故障がある 場合に表示されます。アラートを消去するには、計器を再起動します。このアラートが続く場合は、プリント配線基板組品 を交換してください。

Instrument Time is Approximate (機器の時間はおおよそ)は、機器のクロックが設定された後に電力低下があった場合に 表示されます。アラートを消去するには、機器の時間をリセットします。

Integrator Saturated High (積分飽和ハイ) は、機器積分がハイエキストリームで飽和状態のときに表示されます。

Integrator Saturated Low (積分飽和ロー) は、機器積分がローエキストリームで飽和状態のときに表示されます。

Internal Sensor Out of Limits (内部センサ制限外) は、圧力センサかプリント配線基板組品のいずれかに問題がある場合 にこのアラートが表示されます。

Loop Current Validation Alert (ループ電流確認アラート)は、ループ電流が著しくレンジ外にある時またはアナログ電 子回路組品に問題がある場合に表示されます。このアラートを消去するには、ループ電流が4~20 mAにあることを確認し て機器を再起動してください。このアラートが続く場合は、プリント配線基板組品を交換してください。

#### 注記

制御システムが24 mA以上出力することがわかっている場合は、ループ電流確認後停止を有効にしないでください。

Minor Loop Sensor Failure(マイナーループセンサー異常)は、空気圧リレーポジション目盛りが有効範囲外にある時に表 示されます。このアラートが続く場合は、プリント配線基板組品を交換してください。

Non-Critical NVM(不揮発性メモリ軽故障)は、機器作動に大きな支障はもたらさない故障がNVM(不揮発性メモリ)にある 場合に表示されます。アラートを消去するには、計器を再起動します。このアラートが続く場合は、プリント配線基板組品 を交換してください。

Offline / Failed (オフライン/異常) は、シャットダウンアラートによりデバイスが異常状態とされ、入力制御を行ってい ない時に作動します。シャットダウンの原因となったアラートを調べます。

Output Circuit Error (出力回路異常) は、出力回路応答しない場合に表示されます。メイン電子回路組品のDIPスイッ チがOUT端子の設定と合っていることを確認してください。DIPスイッチ設定が正しく、アラートがさらに続く場合は、メイ ン電子回路を交換してください。

Port A Overpressurized (ポートA過圧) は、ポートA過圧アラートとポートA出力圧力制限が両方とも有効で、単動式正作 動用途のみに適用されていることが必要です。このアラートは、DVC6200のポートAからの出力圧力が設定済み圧力制限設定 <u>を超過する場合に表示されます。供給圧力レギュレータに破損がないか確認し、圧力設定値を確かめてください。</u>

Pressure Fallback Active Alert (圧力後退アクティブアラート)は、ストロークフールバックに問題が検出され、I/P 変 換器のような出力を制御している場合に表示されます。

Pressure Sensor Failure (圧力センサ異常) は、3つの圧力センサ目盛り (出力A、出力B、供給) のいずれかが60秒以上 の間、24.0~125.0%の較正圧力のレンジから外れている場合に表示されます。このアラートが表示された場合は、機器の供 給圧力をチェックし、機器がモジュールベース組品に正しく取り付けられているか、圧力センサまたは0リングが正しく取り 付けられているかを確認してください。機器の再起動後にアラートがクリアされない場合は、プリント配線基板組品を交換 してください。

2022 年 12 月

Reference Voltage Failure (参照電圧故障)は、内部電圧参照に関連する異常が発生した場合に表示されます。このアラー トが表示された場合は、プリント配線基板組品を交換してください。

Supply Pressure High (供給圧力ハイ) は、供給圧力上昇アラート点より供給圧力が上昇した場合に表示されます。

Supply Pressure Low (供給圧カロー) は、供給圧力低下アラート点より供給圧力が低下した場合に表示されます。

Temperature Sensor Failure(温度センサ異常)は、機器の温度センサが異常か、センサの読みが-60~100°C (-76~212°F) のレンジから外れている場合に表示されます。 温度の測定値は、入力温度補償のために、内部で使用 されます。このアラートが表示された場合は、機器を再起動してください。このアラートが続く場合は、プリント配線基 板組品を交換してください。

Travel Accumulator High (ストローク積算ハイ) は、Travel Accum (ストローク積算) がTravel Accumulator Alert Point(ストローク積算アラートポイント)を超えた場合に表示されます。不感帯を超えている場合、ストローク積算はスト ローク値を合計します。アラートを消去するには、ストローク積算をアラートポイント以下の数値に設定します。図 5-2 を参照してください。

Travel Alert Hi (ストロークアラートハイ)は、ストロークがストロークハイアラートポイントよりも大きくなった場合 に表示されます。アラートの作動は、ストロークがストロークアラートハイポイントからストロークアラート不感帯を差し 引いた値よりも低くなると止まります。図 5-1 を参照してください。

#### 注記

ストロークアラートハイハイとストロークアラートローローは遮断が起きた場合にストローク時間を計算するのに使用しま す。値は通常それぞれ99%と1%に設定されますが、このアラートを必ずしも有効化しません。ストローク時間はValveLinkソ フトウェアを使ってデバイスから読み出すことができます。

Travel Alert Hi Hi (ストロークアラートハイハイ)は、ストロークがストロークハイハイアラートポイントよりも大き くなった場合に表示されます。アラートの作動は、ストロークがストロークアラートハイハイポイントからストロークアラ 一ト不感帯を差し引いた値よりも低くなると止まります。図 5-1 を参照してください。

Travel Alert Lo(ストロークローアラート)は、ストロークがストロークローポイントよりも小さくなった場合に表示さ れます。アラートの作動は、ストロークがストロークアラートハイポイントにストロークアラート不感帯を足した値よりも 高くなると止まります。図 5-1 を参照してください。

Travel Alert Lo-Lo (ストロークローローアラート)は、ストロークがストロークローポイントよりも小さくなった場合に 表示されます。アラートの作動は、ストロークがストロークアラートハイポイントにストロークアラート不感帯を足した値 よりも高くなると止まります。図 5-1 を参照してください。

Travel Limit/Cutoff Hi(ストロークリミット/カットオフハイ)は、ストロークがハイリミット/カットオフポイントより も大きくなった場合に表示されます。

Travel Limit/Cutoff Lo(ストロークリミット/カットオフロー)は、ストロークがローリミット/カットオフポイントより も小さくなった場合に表示されます。

Travel Deviation (ストローク偏差) は、ストロークターゲットとストロークとの差がストローク偏差時間を超える時間 の間、ストローク偏差アラートポイントを超えた場合、表示されます。この設定は、ストロークターゲットとストローク の間の差異がストローク偏差アラートポイントからストロークアラート不感帯を差し引いた値よりも低くなるまで継続し ます。図 5-1 を参照してください。

Travel Sensor Failure (ストロークセンサ異常)は、検出されたストロークが25.0~125.0%の較正ストロークのレンジか ら外れている場合に表示されます。このアラートが表示された場合は、機器の取り付けを確認してください。また、ストロ 一クセンサからプリント配線基板組品への電気接続が正しく接続されているか確認してください。機器の再起動後にアラー トがクリアされない場合は、プリント配線基板組品かストロークセンサのトラブルシューティングを行ってください。

Variable out of Range(変数レンジ外)は、1つ以上の測定アナログセンサの読み取り値(ループ電流、圧力、温度、また はストローク)が飽和しているか、または読み取り値が設定範囲外の場合に表示されます。条件は、不適切な設定または物 理的セットアップによって発生し、センサの不具合によっては発生しません。

## デッドバンド作動原理

不感帯は、アラートステータスの変化が起こらないストローク参照点付近の領域のパーセント (%) です。これで、アラー トポイント付近の作動時にトグルオン/オフによるアラートが回避されます。

<span id="page-52-0"></span>ストロークアラート不感帯はTravel Alert Hi (ストロークハイアラート)、Travel Alert Lo (ストロークローアラ ート)、Travel Alert Hi Hi(ストロークハイハイアラート)およびTravel Alert Lo Lo(ストロークローローアラート) 以外にストローク偏差アラートに適用されます。図5‐1は、ストロークハイアラートを設定、クリアする方法についての原理 を説明しています。このアラートはストロークがアラートポイントを超えたときに設定され、不感帯未満に低下したときに クリアされます。

図 5-1. ストロークアラート不感帯

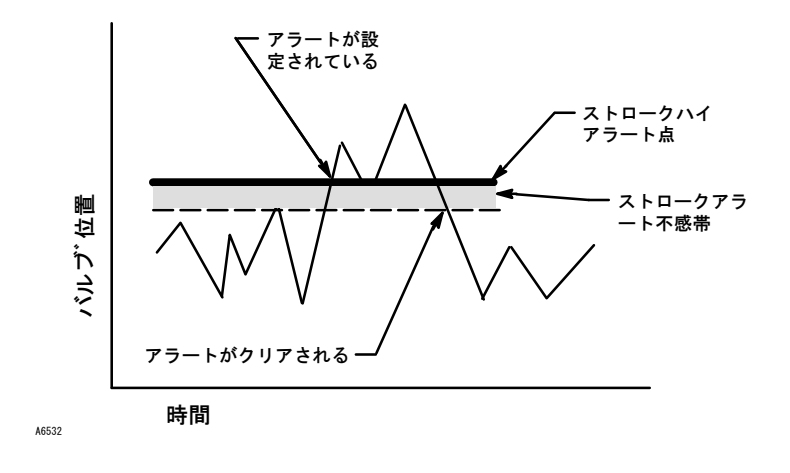

サイクルカウンタとストローク積算不感帯はサイクルカウントハイアラート、ストローク積算ハイアラートの両方に適用さ れます。不感帯はストローク参照点周辺の領域を確立します。ストローク参照点は不感帯外で発生するストローク反転ポイ ントで再設定されます。不感帯は、ストローク方向がサイクルとしてカウントされ積算ストロークが (ストローク反転 ポイント)まで積算合計に加算されます。図 5-2 を参照してください。

図 5-2. サイクルカウントとストローク積算不感帯例 (10%に設定した場合)

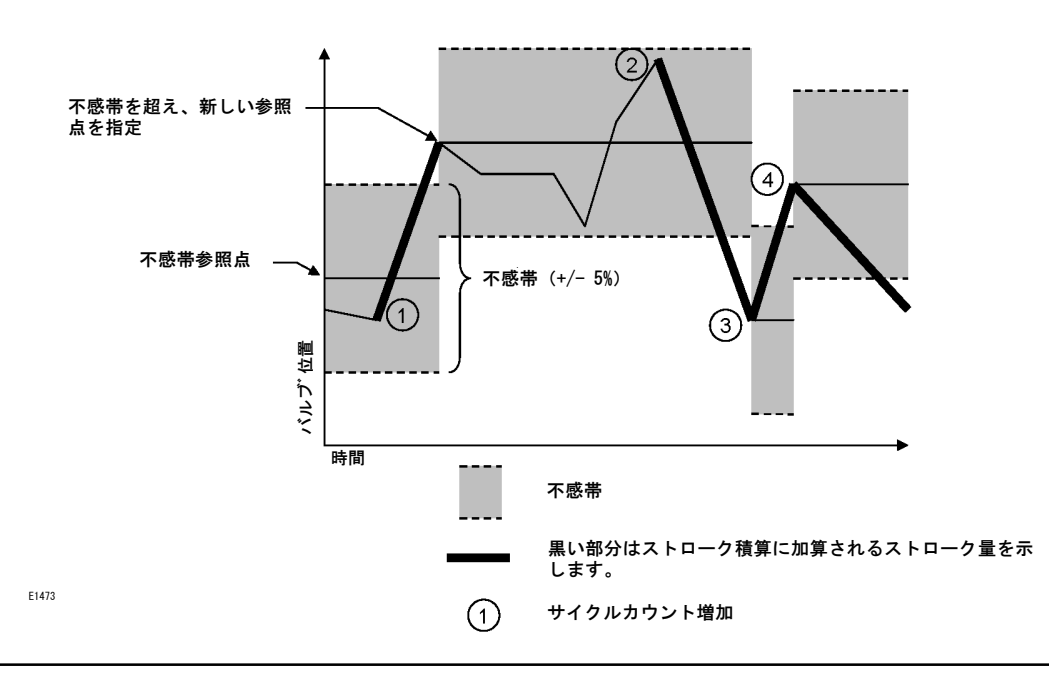

## 診断

## 手動バルブ操作

ハンドヘルドコミュニケータのディスプレイに表示される指示に従って、以下から選択してください。

- Done (終了) 終了した場合に選択してください。DONE (終了) を選択するとすべてのランプ動作が停止されます。
- Ramp Open(ランプで開)− 1秒間に較正ストロークの1.0%の速度で、開側にストロークをランプ動作します。
- Ramp Closed(ランプで閉)− 1秒間に較正ストロークの1.0%の速度で、閉側にストロークをランプ動作します。
- Ramp to Target(ランプでターゲット)— 1秒間に較正ストロークの1.0%の速度で、指定したターゲットにランプ動作で ストロークをします。
- Step to Target(ターゲットへステップ増分)− 指定したターゲットへストロークをステップ増分します。

パーシャルストローク試験

#### 注記

パーシャルストローク試験は、機器レベルODVに対してのみ使用できます。

パーシャルストローク試験により、機器レベルODVのDVC6200デジタルバルブコントローラに機器がサービス実行中か動作中 の間にバルブ診断を実行させることができます。使用用途によっては、バルブが命令時に動作するかを試験できるためこの 試験は重要です。ユーザーは入力信号を継続的に監視しながらバルブに部分的なストロークを付加することができます。要 求が発生した場合は、試験は中止されバルブは命令位置に移動します。パーシャルストローク時のバルブのストロークは、 最大ストロークの1~30%の間で0.1%の増分で設定できます。前回のパーシャルストローク試験のデータは機器のメモリに保 存されており、ValveLinkソフトウェアを用いて呼び出せます。

ユーザーは10%のパーシャルストローク試験(標準)かカスタムストローク試験を実行できます。カスタムストローク試験で は、ストロークを30%まで上げることができます。ただしカスタムストローク試験を行う前に、プラントのガイドラインを確 認してください。この試験の目的は、バルブ組品が要求に対して正しく動くかどうかを確認することです。

パーシャルストロークテストはバルブが4または20 mAのいずれかで動作(ポイントトゥポイントモード)している時に開始 できます。

有効にすると、デバイス(スケジュールによる自動パーシャルストローク試験指定)、現場かバルブに設置されたリモート プッシュボタン、ハンドヘルドコミュニケータ、またはValveLinkソフトウェアのいずれかによりパーシャルストローク試験 を開始できます。

パーシャルストローク試験の設定に関する情報は、詳細セットアップのセクションのパーシャルストローク変数の項をご覧 ください。

● 自動 (スケジュール)

Auto Partial Stroke Test (自動パーシャルストローク試験)では、パーシャルストローク試験のスケジュールをDVC6200に 設定させることができます。試験のスケジュールを試験間の時間数で指定できます。電源をオフ/オンにすると、試験のタイ マーもリセットされます。

● ローカルプッシュボタン

補助入力+/-端子へ配線することにより、デジタルバルブコントローラにパーシャルストローク試験のコマンドを送ることが できます。試験を実行するには、3~5秒接触させた後、解放します。試験を中止するには、1秒間接触させます。前回の診断 データは機器のメモリに保存されており、後でValveLinkソフトウェアを用いて呼び出せます。

- ハンドヘルドコミュニケータ
- 1. デジタルバルブコントローラのL00P端子にハンドヘルドコミュニケータを接続します。
- 2. ハンドヘルドコミュニケータの電源を入れます。
- 3. オンラインメニューから、Service Tools (サービスツール) >Diagnostics (診断) >Partial Stroke Test (パーシャ ルストローク試験)を選択します。
- 4. Standard (10%) (標準(10%)) またはCustom (カスタム) のいずれかを選びます。カスタムストローク試験では、任意 のストローク速度と停止時間で30%まで入力できます。
- 5. 現在設定されているStroke(ストローク)、Stroking Speed(ストローク速度)およびPause Time(停止時間)が表示さ れます。これらの値でテストを実行するにはYesを選択します。値を修正するにはNoを選択します。ストローク速度のデフ ォルトは、0.25%/です。
- 6. バルブが動き始め、デジタルバルブコントローラから報告される実際のストロークがハンドヘルドコミュニケータに表 示されます。
- 7. バルブが終了点に達した後、バルブが指定した設定値に到達したか確認してください。バルブは元の位置に戻ります。
- ValveLinkソフトウェア

Partial Stroke diagnostic(パーシャルストローク診断)を実行します。

### 電磁弁の健全性監視

電磁弁健康監視には下記の設定が必要です。

- 単動アクチュエータ
- DVC6200圧力出力とアクチュエータの間に設置した電磁弁
- 電磁弁とアクチュエータとの間(アクチュエータに近く)に接続したDVC6200の未使用出力圧力ポート
- 「特殊用途」に設定されリレー
- トリガ済みプロファイル有効および「差圧」トリガイベント選択済み。

電磁弁がロジックソルバーに直接配線されている場合は、下記の手順を用いて電磁弁の試験が行えます。

- 1. ロジックソルバーを通じて電磁弁への電源を一時的に遮断します (通常、100~200ミリ秒)。遮断期間は安全バルブス トロークが起動しないよ程度に短いが、電磁弁に全体で圧力低下が検知される程度長くなければなりません。
- 2. 正しく設定されていれば、データ収集が自動的に起動し、DVC6200にオンボードで保存されます。
- 3. ValveLinkソフトウェアを使用してトリガ済みプロファイルメニューから診断データをアップロードします。
- 4. グラフを調べ、ソレノイドの下流の圧力目盛りに変化があったかどうか観察します。

## 変数

ハンドヘルドコミュニケータ → サービスツール >変数 (3-4)

変数セクションでは機器変数の電流値をについて説明します。以下は表示できる変数リストです。

- 書込保護 (有効/無効にする手順)
- 機器モード(サービス実行/サービス停止にする手順)
- アナログ入力
- 設定値
- ストローク
- ドライブ信号
- 入力特性 (変更手順)
- サイクルカウンタ
- ストローク積算
- 供給圧力
- アクチュエータ圧力
- ストローク/圧力制御設定 (変更手順)
- 制御モード (変更手順)
- 機器温度
- ストロークカウント(高度調整に使用するローストロークセンサ値)
- 最高記録温度
- 最低記録温度
- パワーアップ回数
- 実行時間日数

# セクション6 メンテナンスおよびトラブルシューティング

DVC6200デジタルバルブコントローラの外装はType 4XおよびIP66の等級があるため、内部部品の定期的なクリーニングは必 要ありません。ただし、外装面に工業的汚染や周囲汚染による重度の堆積が発生する場所にDVC6200を設置する場合は、ベン ト(キー52)を定期的に取り外し、部分的または全体的に妨害物がないか点検することを推奨します。ベントが部分的また は全体的に塞がれている場合は、ベントの清掃または交換を行ってください。ベントの外側を軽くブラシで擦って汚染物を 除去し、低濃度の洗剤の水溶液をベントに通して妨害物がないことを確認してください。また、再取り付けする前にベント をかしてください。

## A 警告

圧力超過によるカバーの破損により、怪我や設備の破損につながるおそれがあります。ハウジングのベント開放口が開いて おり、カバー内の圧力を上昇させる異物や堆積物がないことを確認してください。

### A 警告

可燃性ガスまたは粉塵が存在する場合、プラスチックカバーからの静電気の放電を防ぐため、カバーをこすったり溶媒で洗 浄しないでください。引火し、可燃性ガスまたは粉塵が爆発する原因となり、怪我や設備の損傷につながるおそれがありま す。中性洗剤か水で洗浄してください。

### ▲ 警告

突発的なプロセス圧力の放出やパーツの破裂による人身傷害や設備の損傷を避けてください。DVC6200デジタルバルブコント ローラのメンテナンス作業を行う前に、

- 保護作業着、手袋、および保護眼鏡を常に着用してください。
- バルブが加圧状態にある間は、バルブからアクチュエータを取り外さないでください。
- アクチュエータに空気圧、電力、または制御信号を供給している作動ラインの接続をすべて外します。アクチュエー タによる 突発的な バルブ の開閉が 生じないことを確認してください。
- バイパスバルブを使用するか、プロセスを完全に停止してバルブをプロセス圧力から、隔離してください。プロセス圧 力をバルブの両側から解放してください。
- ロックアウト手順を実行して、機器で作業中に上記の処置が継続的に有効であることを確認してください。
- お客様のプロセス技師または安全技師に、プロセス媒体に対して必要となる追加の保護措置について確認することが 必要になります。
- アクチュエータがバルブステムに圧力をかけることがないよう、空気式アクチェータの圧力を抜き、アクチェータば ねの圧縮力を除いてください。これによりステムコネクターを安全に取り外すことができます。

## A 警告

供給媒体として天然ガスを使用する場合や耐爆発用途に使用する場合は、以下の警告を遵守してください。

- ハウジングキャップを取り外す前に電源を外してください。キャップを取り外す前に電源を切らないと、爆発による 怪我や設備の破損が発生するおそれがあります。
- 空気圧接続を外す前に電源を切ってください。
- 空気圧接続や圧力保持部品を外す際、ユニットおよび接続された装置から周囲に天然ガスが漏れます。天然ガスを 供給媒体として使用する場合は適切な対策をしないと、火災や爆発による怪我や設備の破損につながるおそれがあり ます。保護対策としては適切な排気および発火源の除去が挙げられますが、これらに限るものではありません。
- ユニットを再び使用する前に、カバーが正しく取り付けられていることを確認してください。遵守しない場合、火災 や爆発による怪我や設備の破損のおそれがあります。

### A 警告

部品を交換する場合、工場で指定した部品だけを使用してください。本取扱説明書に記載した正しい部品交換手順に常に 従ってください。表1-2に示すように、不正な手順や部品選択により認定や製品仕様が無効になることがあります。機器の動 作や機能を損なう可能性、人身障害や物的損失を引き起こす可能性もあります。

DVC6200の診断機能により、ValveLinkソフトウェアを使用して予防的なメンテナンスを行うことができます。デジタルバル ブコントローラを使ってバルブと機器のメンテナンスを容易にすれば、不要なメンテナンスを避けることができます。Valve Linkソフトウェアの使用に関する情報は、ValveLinkソフトウェアのオンラインヘルプを参照してください。

# 磁気フィードバック組品の取り外し

アクチュエータのステムから磁気組品を取り外すには、以下の基本ステップに従ってください。

- 1. バルブがプロセスから隔離されていることを確認してください。
- 2. 機器のターミナルボックスのカバーを取り外します。
- 3. 現場の配線をターミナル基板から外します。
- 4. 機器の空気供給を遮断します。
- 5. 空気配管を外し、DVC6200またはDVC6215をアクチュエータから取り外します。
- 6. 磁気組品とコネクタのアームを固定しているねじを外します。

機器を交換する場合は、デジタルバルブコントローラと共に出荷されたクイックスタートガイド (<u>[D103556X012](http://www.emerson.com/documents/automation/122598.pdf)</u>) に記載され ている取り付けガイドラインに従ってください。機器を再び使用する前に、セットアップと較正を行ってください。

## モジュールベースのメンテナンス

デジタルバルブコントローラには、I/Pコンバータ、プリント配線基板組品および空気式リレーからなるモジュールベースが 含まれています。モジュールベースは現場の配線や配管を外さずに容易に交換することができます。

## 必要な工具

表6-1にDVC6200デジタルバルブコントローラのメンテナンスに必要な工具の一覧を示します。

#### 表 6-1. 必要な工具

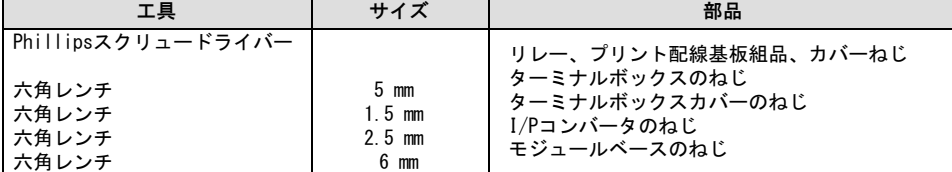

## 部品の交換

DVC6200のいずれかの部品を交換する際は、可能であれば機器の販売店でメンテナンスを行ってください。機器を分解する前 に、電気配線および空気配管が外されていることを確認してください。

## モジュールベースの取り外し

図 6-1. プリント配線基板のケーブル接続

それぞれのキー番号の位置については図7-2または7-4を参照してください。

## A 警告

部品の破裂による怪我や装置の破損を避けるため、ハウジングからモジュールベース組品を取り外す前にデジタルバルブコ ントローラへの供給圧力を切り、余剰な供給圧力をブリードしてください。

- 1. カバー(キー43)の4個の保留ねじを外し、モジュールベース (キー2)からカバーを取り外します。
- 2. 6 mmの六角レンチを使って3個のボルト(キー38)を緩めます。これらのねじはリテーニングリング(キー154)によりモ ジュールベースにÉされています。

#### 注記

モジュールベースは2つのケーブル組品によりハウジングとつながっています。モジュールベースをハウジングから引き出し た後、これらのケーブル組品を外します。

- 3. モジュールベースはハウジング (キー1)から真っすぐ引き出します。モジュールベースをハウジングから離したらハウ ジングの横に移動させ、ケーブル組品を確認します。
- 4. 図6-1に示すように、デジタルバルブコントローラとベースユニットには2つのケーブル組品があり、プリント配線基 板組品を介してモジュールベースをストロークセンサとターミナルボックスに接続しています。モジュールベースの後に あるプリント配線基板組品からこれらのケーブル組品を外します。
- モジュールベース組品 プリント配線基板組品 ターミナルボ ックス-4 ハウジング ─∕ ターミナ ∠ ストロークセンサへのケーブル W9924-1\_no label ルボックスへのケーブル

## モジュールベースの交換

それぞれのキー番号の位置については図7-2または7-4を参照してください。

### 注意

機器の性能に影響を与えないために、モジュールベースのシールやガイド面に傷をつけないように注意してください。また プリント配線基板組品のコネクタピンをぶつけたり破損しないでください。モジュールベースやガイド面を損傷すると材料 に傷がつき、圧力の封入を維持する機器の性能が低下します。

#### 注記

機器の性能への影響を避けるため、モジュールベース組品を取り付ける前にモジュールのガイド面とその接触箇所の検査を 行ってください。これらの面に粉塵、傷、汚染があってはいけません。

モジュールベースのシール状態が良好であることを確認してください。損傷または磨耗したシールは再利用しないでくだ さい。

- 1. ベースシール (キー237) がハウジング (キー1)に正しく取り付けられていることを確認してください。Oリング (キー12)がモジュールベースアッセンブリに配置されていることを確認してください。
- 2. ストロークセンサとターミナルボックスのケーブル組品をプリント配線基板組品 (キー50) へ接続してください。コネ クタのをそろえるがあります。
- 3. モジュールベース (キー2) をハウジング (キー1) に挿入します。

#### 注記

ステンレス鋼デジタルバルブコントローラには、次の手順にてモジュールベースをハウジングに装着する前に、3つのソケッ トヘッドねじ(キー38)のヘッド部の下に管用ねじシール剤(キー64)の使用が推奨されます。

4. モジュールベースの3個のボルト(キー38) をハウジングへ取り付けます。取り付けられていない場合は、3個のリテー ニングリング (キー154) をモジュールベースへ押し込みます。ねじを十字を描く順に一様に締め、最終トルクを16 N•m (138 lbf•in) にします。

### 注意

モジュールベース組品にカバーを装着する際にケーブル組品や配線部を傷つけると、プロセス制御の中断が発生する可能性 があります。

ステップ5でモジュールベースにカバーを装着する際に、ケーブル組品や配線が圧縮されたり傷つけられないように気を付け てモジュールベースの空洞に配置してください。

5. モジュールベース組品にカバー (キー43) を装着してください。

# <span id="page-60-0"></span>サブモジュールのメンテナンス

DVC6200のモジュールベースには、下記のサブモジュールが含まれています:I/Pコンバータ、PWB(プリント配線基板)組品 および空気式リレー。問題が発生した場合、これらのサブモジュールをモジュールベースから取り外して新しいサブモジュ ールと交換することができます。サブモジュールの交換後、モジュールベースを戻して作業を再開できます。

## 注意

モジュールベースのメンテナンスは注意して行ってください。他のサブモジュールの作業を行う際は、I/Pコンバータと圧 力計にカバーを再度かぶせて作業してください。

精度に影響するので、サブモジュールのメンテナンス中はI/Pコンバータをぶつけたり落としたりしないようにしてくだ さい。

## I/Pコンバータ

それぞれのキー番号の位置については図[7‐ 2](#page-74-0)または[7‐ 4](#page-76-0)を参照してください。I/Pコンバータ(キー41)はモジュールベースの 前にあります。

### 注記

I/Pコンバータのサブモジュールを交換した後は、デジタルバルブコントローラを較正して精度を維持してください。

## I/Pフィルタの交換

I/Pコンバータの下の供給ポートのスクリーンは、供給媒体のニ次フィルタとして機能します。このフィルタを交換するには 次の手順に従ってください。

1. I/Pコンバータの取り外しの項に記載した手順に従って、I/Pコンバータ (キー41) と外装 (キー169) を取り外します。

- 2. 供給ポートからスクリーン (キー231) を取り外します。
- 3. 図6-2に示すように、新しいスクリーンを供給ポートに設置します。

図 6-2. I/Pフィルタの位置

ト内の0リング W8072

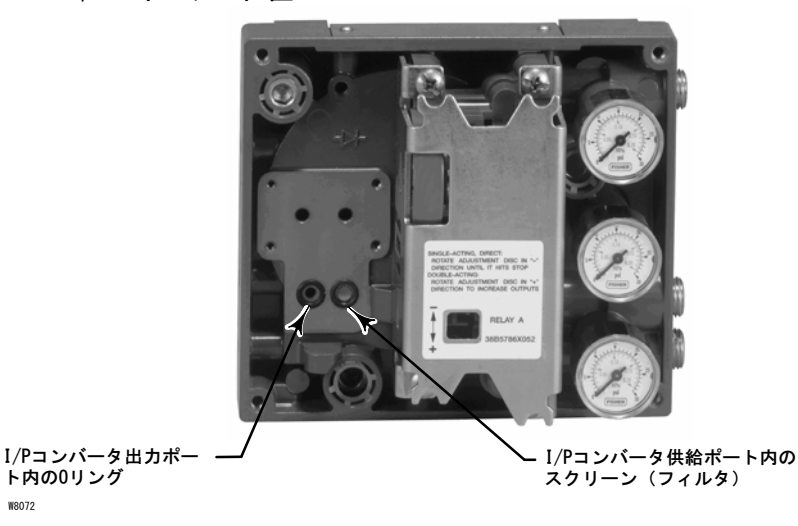

61

- 4. I/P出力ポート内の0リング(キー39)を検査します。必要であれば交換します。
- 5. I/Pコンバータの交換の項に記載した手順に従って、I/Pコンバータ(キー41)と外装(キー169)を再度取り付けます。

### I/Pコンバータの取り外し

- 1. 取り外していない場合は、フロントカバー(キー43)を取り外します。
- 2. 図 6-3を参照してください。2.5 mmの六角レンチを使って、外装(キー169)とI/Pコンバータ (キー41)をモジュー ルベース(キー2)に固定している4個のボルト(キー23)を外します。
- 3. 外装(キー169)を取り外し、モジュールベース(キー2)からI/Pコンバータ(キー41)を真っすぐ引き出します。 I/Pコンバータのベースから出ている2本の導線を傷つけないように気をつけてください。
- 4. 0リング (キー39) とスクリーン (キー231) がモジュールベースの中にあり、I/Pコンバータ (キー41) からはみ出て いないことを確認します。

## I/Pコンバータの交換

- 1. 図 6-2を参照してください。モジュールベース (キー2)の中の0リング (キー39) とスクリーン (キー231) の状態を 検査します。必要であれば交換してください。Oリングにシリコン潤滑剤を塗ります。
- 2. 6-3に示す2個のブーツ (キー210) が導線に正しく取り付けられているかどうか確認します。

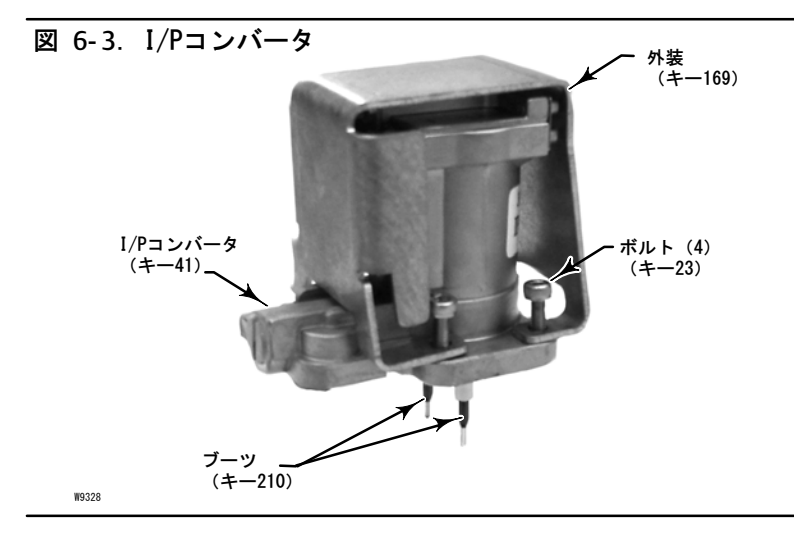

- 3. 2本の導線がモジュールベースのガイドに入っていることに注意しながら、モジュールベース (キー2) にI/Pコンバータ (キー41)を真っすぐ取り付けます。これらのガイドはプリント配線基板組品のサブモジュールにつながっています。
- 4. I/Pコンバータ (キー41) に外装 (キー169) を取り付けます。
- 5. 4個のボルト (キー23) を取り付けて十字を描く順に一様に締め、最終トルクを1.6 Nom (14 lbfoin) にします。
- 6. I/Pコンバータの交換後、精度を維持するためにストロークを較正するかタッチアップ較正を行ってください。

## <span id="page-62-0"></span>プリント配線基板 (PWB) 組品

それぞれのキー番号の位置については図[7‐ 2](#page-74-0)または[7‐ 4](#page-76-0)を参照してください。プリント配線基板組品(キー50)はモジュール ベース組品 (キー2)の後にあります。

注記

プリント配線基板組品の交換後、精度を維持するためにデジタルバルブコントローラの較正と設定を行ってください。

## プリント配線基板組品の取り外し

- 1. モジュールベースの取り外しの手順に従って、ハウジングからモジュールベースを取り外します。
- 2. 3個のねじ (キー33) を外します。
- 3. モジュールベース (キー2) からプリント配線基板組品 (キー50) を真っすぐ持ち上げます。
- 4. プリント配線基板アッセンブリ(キー50)を取り外した後、モジュールベース(キー2)の圧力センサ用ボスに0リング (キー40) があることを確認します。

### 配線基板組品の交換とDIPスイッチの設定

- 1. 圧力センサの0リング(キー40)にシリコン潤滑剤を塗り、モジュールベースアッセンブリの圧力センサ用ボスに0リン グを配置します。
- 2. プリント配線基板組品 (キー50) の方向を正しく調整し、モジュールベースに取り付けます。I/Pコンバータ (キー41) からの2本の導線がプリント配線基板組品の受け口に入り、モジュールベースの圧力センサ用ボスがプリント配線基板組品 の受け口に合うようにする必要があります。
- 3. プリント配線基板組品(キー50)をモジュールベースの空洞に押し込みます。
- 4. 3個のねじ (キー33) を取り付けて締め、最終トルクを1 Nom (10.1 lbfoin) にします。
- 5. 6-2に従って、プリント配線基板組品のDIPスイッチを設定します。

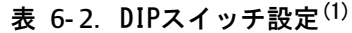

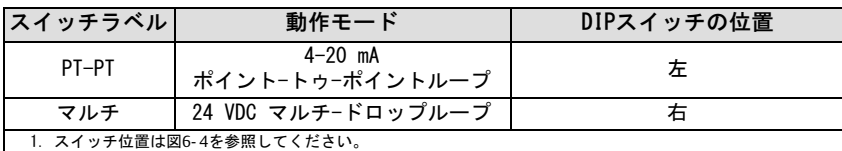

### <span id="page-63-0"></span>図 6-4. プリント配線基板 (PWB) の接続と設定

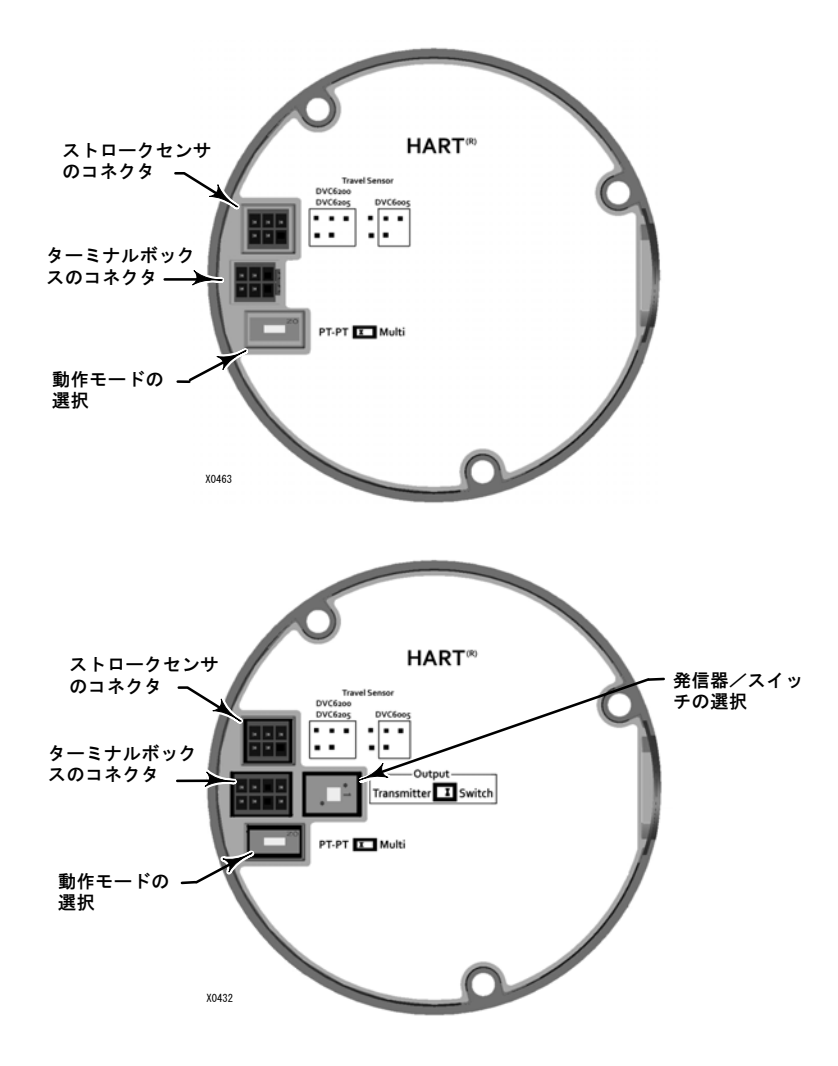

### 注記

4~20 mAの制御信号で動作するデジタルバルブコントローラについては、DIPスイッチをポイントトゥポイントループに設 してください。

6. モジュールベースの交換の手順に従って、ハウジングにモジュールベースを再度取り付けます。

7. デジタルバルブコントローラのセットアップと較正を行います。

## 空気式リレー

それぞれのキー番号の位置については図[7‐ 2](#page-74-0)または[7‐ 4](#page-76-0)を参照してください。空気式リレー(キー24)はモジュールベースの sにあります。

注記

リレーのサブモジュールを交換した後は、デジタルバルブコントローラを較正して精度を維持してください。

### 空気式リレーの取り外し

- 1. リレー(キー24) をモジュールベースに固定している4個のねじを緩めます。これらのねじはリレーに固定されてい ます。
- 2. リレーを取り外します。

### 空気式リレーの交換

- 1. モジュールベースの穴を目視で検査し、汚れや障害物がないことを確認します。清掃が必要な場合に、穴を大きくしな いでください。
- 2. リレーシールにシリコン潤滑剤を塗り、図6-5に示すようにリレー底部の溝に配置します。リレーシールを決められた 位置に固定します。
- 図 6-5. 空気式リレー組品

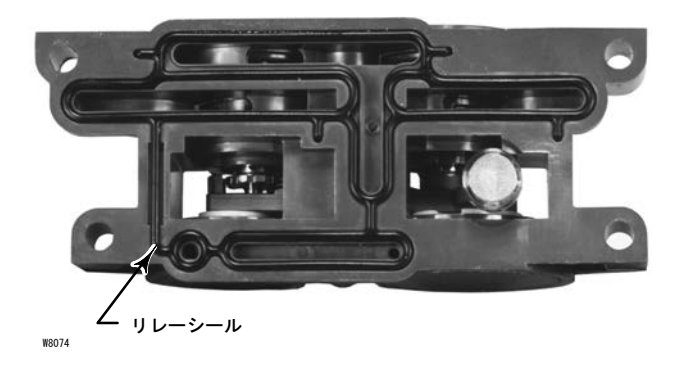

- 3. リレー(外装付き)をモジュールベースに配置します。4個のねじを十字を描く順に一様に締め、最終トルクを2 Nom (20.7 lbf•in) にします。
- 4. ハンドヘルドコミュニケータを使って、リレー形式のパラメータ値が設置したリレー形式に合っていることを確認して ください。
- 5. リレーを交換してリレー形式を確認した後、精度を維持するためにストロークを較正するかタッチアップ較正を行って ください。

## 圧力計、閉止プラグまたはタイヤバルブ

注文していただいたオプションに応じて、DVC6200またはDVC6205には圧力計 (キー47)、閉止プラグ (キー66)、またはタ イヤバルブ(キー67)が装着されます。単動式の機器にはスクリーン(キー236、図7 - 3)も装着されます。これらはリレ 一の隣のモジュールベースの上部にあります。

<span id="page-65-0"></span>圧力計、閉止プラグまたはタイヤバルブを交換するには以下の手順に従ってください。それぞれのキー番号の位置について は図7-2および7-3を参照してください。

1. 前面カバー (キー43) を取り外します。

2. 圧力計、閉止プラグまたはタイヤバルブを以下の手順で取り外します。

圧力計 (キー47) については、圧力計のケースに平面部があります。レンチを圧力計の平面部に当て、モジュールベースか ら圧力計を取り外します。複動方式の機器については、供給圧力計を取り外すために出力圧力計の一つを外します。

閉止プラグ(キー66)とタイヤバルブ(キー67)については、レンチを使ってこれらをモジュールベースから取り外し ます。

3. 交換圧力計、閉止プラグまたはタイヤバルブのねじ部に配管ねじシール剤 (キー64) を塗ります。

4. レンチで圧力計、閉止プラグまたはタイヤバルブをモジュールベースにねじ止めします。

## ターミナルボックス

それぞれのキー番号の位置については図7-2または7-4を参照してください。

ターミナルボックスはハウジング上にあり、現場との配線接続用のターミナルストリップ組品が含まれています。

#### 注記

DVC6205のフィードバック接続ターミナルボックス (図6‐6) は交換部品ではありません。ねじに塗られた耐性ペイントを消 さないでください。

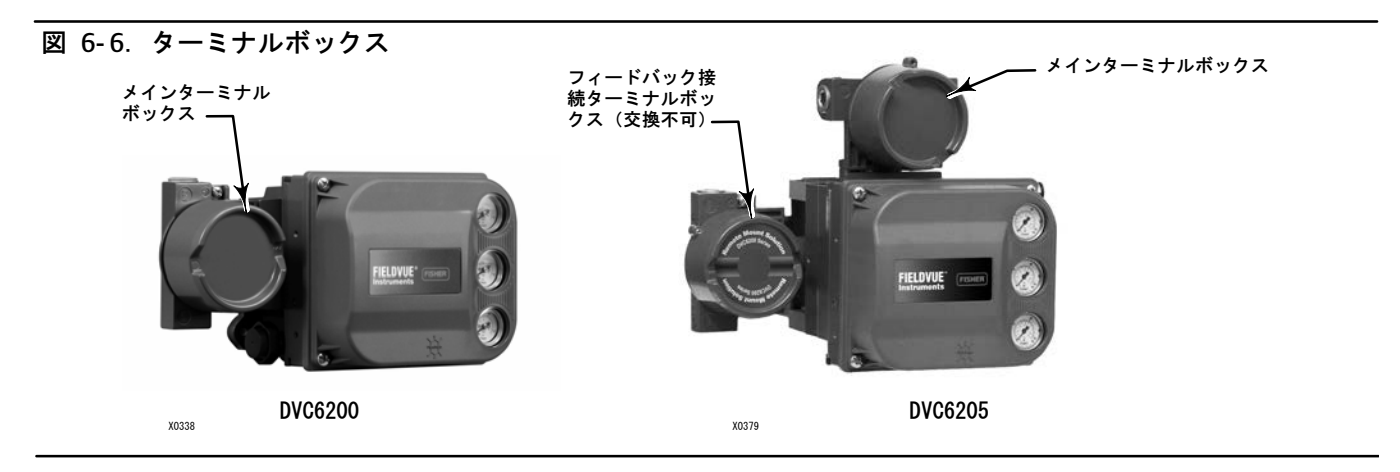

## ターミナルボックスの取り外し

A 警告 怪我や設備の破損を防ぐために、爆発のおそれのある雰囲気中や危険区域ではターミナルボックスを取り外す前に機器の電 源を切ってください。

1. ターミナルボックスからキャップ(キー4)を外すために、キャップのねじ(キー58)を緩めます。

2. キャップ(キー4)を外した後、現場の配線接続の位置を確認してターミナルボックスから外してください。

- <span id="page-66-0"></span>3. モジュールベースの取り外しの手順に従って、ハウジングからモジュールベースを取り外します。
- 4. プリント配線基板組品 (キー50) からターミナルボックスの配線コネクタを外してください。
- 5. ねじ(キー72)を取り外します。ハウジングからターミナルボックス組品を真っすぐ引き出します。

## ターミナルボックスの交換

#### 注記

すべての0リングの磨耗を検査し、必要に応じて交換します。

- 1. 0リング(キー34)に潤滑剤とシリコンシーラントを塗り、ターミナルボックスのステムに0リングを取り付けます。
- 2. ハウジングに対してターミナルボックス組品ステムを下から出るまで挿入します。ターミナルボックスのねじ穴
- (キー72)がハウジングのねじ穴と合うようにターミナルボックス組品を配置します。ねじ(キー72)を取り付けます。
- 3. ターミナルボックスの配線コネクタをプリント配線基板組品 (キー50) に接続します。コネクタの方向をそろえる必要 があります。
- 4. モジュールベースの交換の手順に従って、ハウジングにモジュールベースを再度取り付けます。
- 5. ターミナルボックスの取り外し方の手順[2に](#page-65-0)従って、フィールド配線を再接続します。
- 6. 0リング(キー36)に潤滑剤とシリコンシーラントを塗り、ターミナルボックスの2-5/8インチねじに0リングを取り付け ます。ねじに0リングを取り付ける際に切断しないように、工具を使うことを推奨します。
- 7. キャップを取り付ける際の焼き付きやかじりを防ぐために、ターミナルボックスの2-5/8インチねじにリチウムグリー ス (キー63) を塗ります。
- 8. 空隙がなくなるまでターミナルボックスにキャップ(キー4)をねじ止めします。
- 9. キャップ(キー4)に止めねじ(キー58)を取り付けます。止めねじを締め付けてキャップを固定します。

# トラブルシューティング

機器の通信や出力に問題が発生した場合は、6-3のトラブルシューティングチャートを参照してください。ま[た70](#page-69-0)ページのDV C6200テクニカルサポートチェックリストも参照してください。

## 使用可能雷圧の確認

### ▲ 警告

潜在的に爆発する可能性のある雰囲気下や危険区域でこのテストを試みると、火災や爆発による怪我または設備の破損につ ながるおそれがあります。

使用可能電圧を確認するには、以下の作業を行ってください。

- 1. 図2-3に示す装置をFIELDVUE機器がある現場の配線に接続します。
- 2. 最大出力電流が得られるよう、制御システムを設定します。
- 3. 図2-3に示す1キロオームの電位差計の抵抗をゼロに設定します。
- 4. 電流計に表示される電流を記録します。
- 5. 電圧計の電圧目盛りが10.0 Vになるまで1キロオームの電位差計の抵抗を調整します。
- 6. 電流計に表示される電流を記録します。

<span id="page-67-0"></span>7. ステップ[6で](#page-66-0)記録した電流がステップ[4](#page-66-0)で記録した電流と同じであれば (± 0.08 mA)、使用可能電圧は適切です。

8. 使用可能電圧が適切ではない場合は、設置のセクションの配線作業の項を参照してください。

# プロセッサの再起動

| ハンドヘルドコミュニケータ │ サービスツール>メンテナンス>プロセッサの再起動

デバイスの「ソフト」リセットです。この作業は、機器がサービス停止のときのみ行えます。ソフトリセットは、機器に送 られた変更を直ちに有効にします。また、デバイスがアラートによりシャットダウンされるように設定されると、ソフトリ セットはシャットダウンをクリアします。

#### 表 6-3. 機器のトラブルシューティング

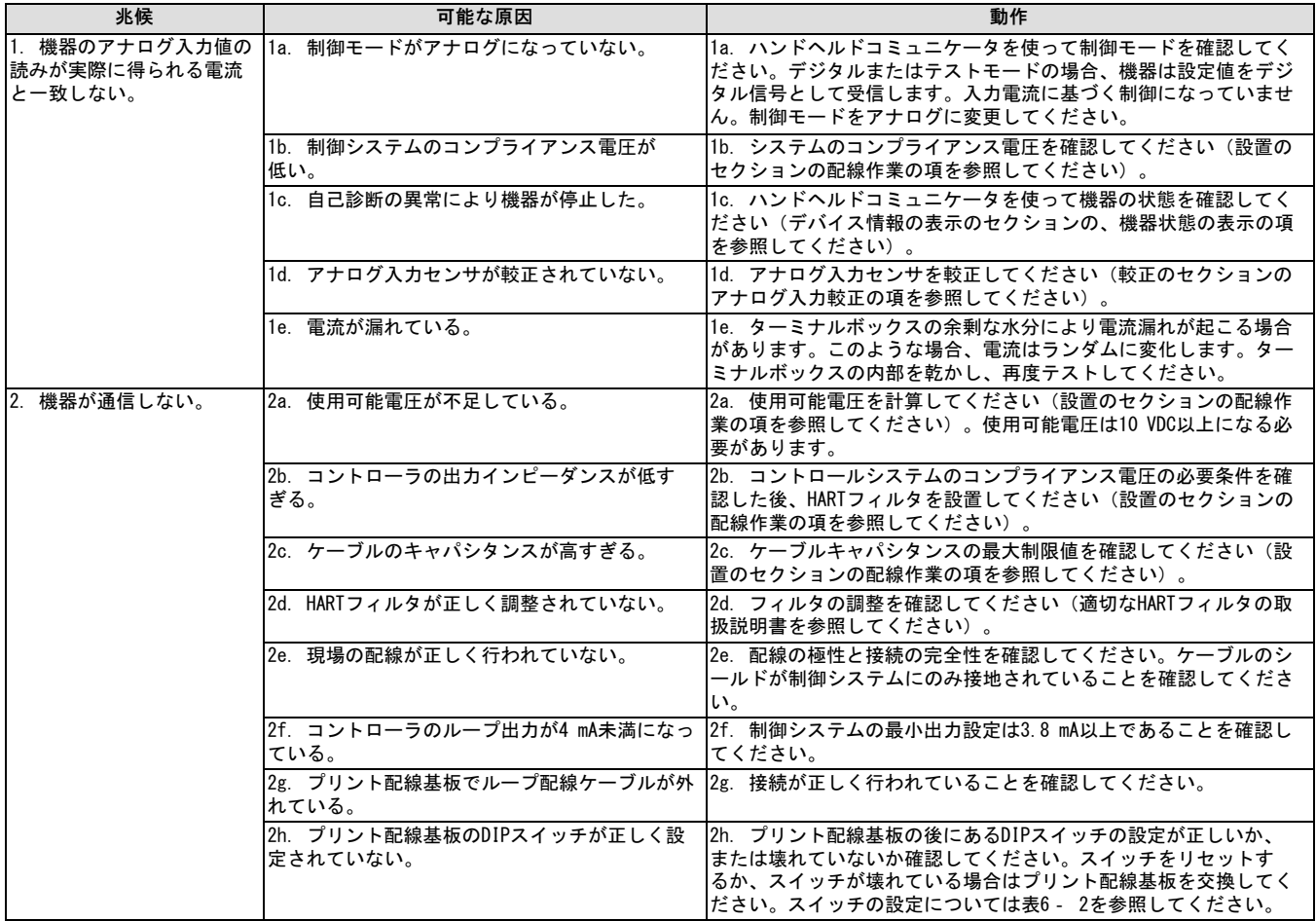

## 表 6-3. 機器のトラブルシューティング

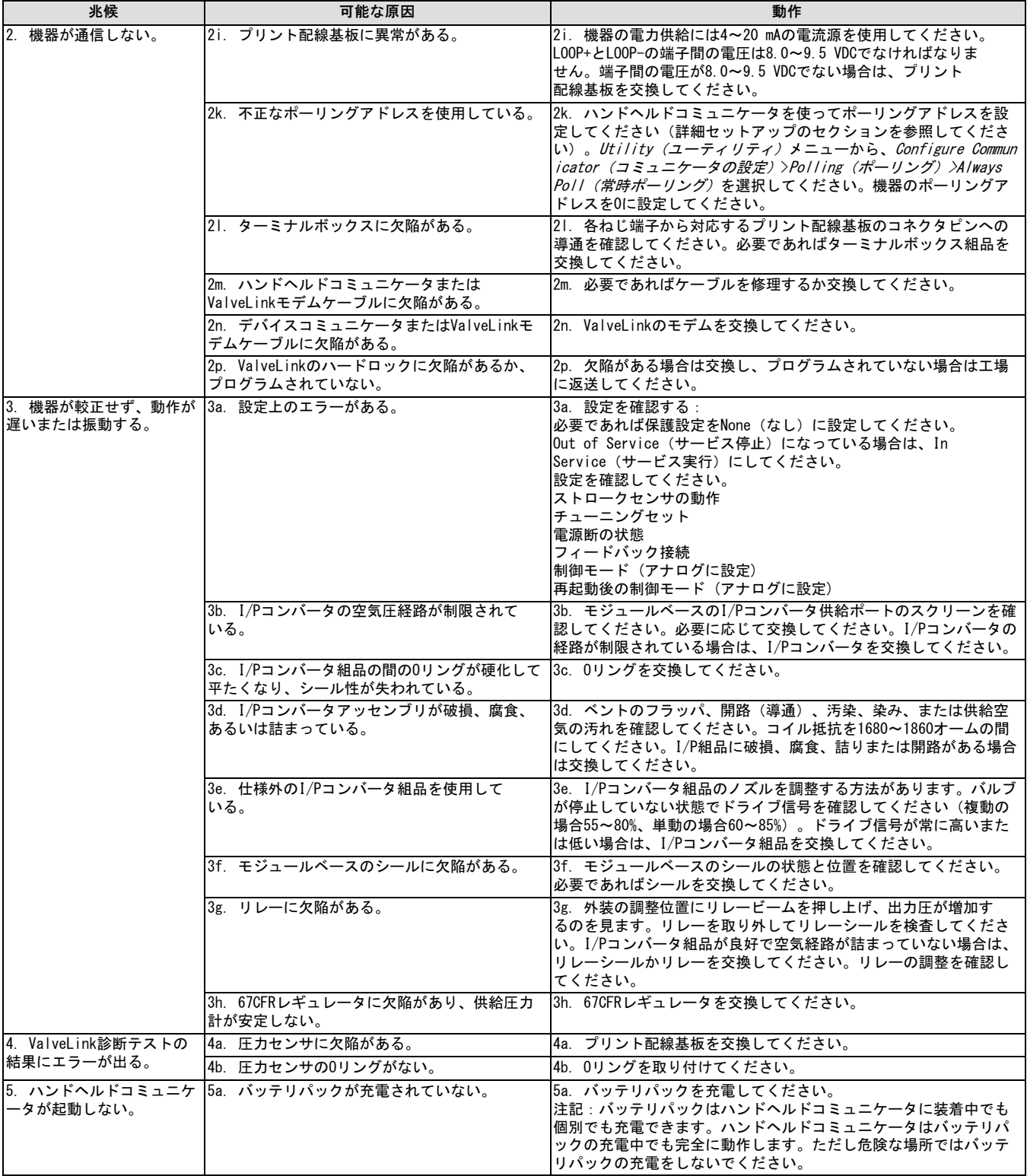

## <span id="page-69-0"></span>DVC6200テクニカルサポートチェックリスト

エマソン営業所までサポートのご連絡をいただく前に、以下の情報をご用意ください。

- 1. ネームプレートUの--シリアル2 \_\_\_\_\_\_\_\_\_\_\_\_\_\_\_\_\_\_\_\_\_\_\_\_\_\_\_\_\_\_\_\_\_\_\_\_\_\_\_\_\_\_\_\_\_\_\_\_\_\_\_\_\_\_\_\_\_\_\_\_\_\_\_\_\_\_\_
- 2. デジタルバルブコントローラは制御信号に反応していますか?はい \_\_\_\_\_\_\_\_ いいえ \_\_\_\_\_\_\_

いいえの場合は、ご説明ください

3. コマンド電流が4.0 mAと20.0 mAの時の、Loop - とLoop + のターミナルボックスねじ間の電圧を測定してください: V @ 4.0 mA  $V$  @ 20.0 mA. (これらのはおよそ8.6 V @ 4.0 mAと8.8 V @ 20 mAになります。)

4. HARTを経由してデジタルバルブコントローラと通信できますか?はい \_\_\_\_\_\_\_\_\_ いいえ \_\_

- 5. デジタルバルブコントローラの診断型はどれですか?AC \_\_\_\_ HC \_\_\_\_ AD \_\_\_\_ PD \_\_\_\_ ODV\_\_\_\_
- 6. デジタルバルブコントローラのファームウェアの改訂は何ですか? \_\_\_\_\_\_
- 7. デジタルバルブコントローラのハードウェアの改訂は何ですか? \_\_\_
- 8. デジタルバルブコントローラの機器モードは「In Service(サービス実行)」ですか?はい \_\_\_\_\_\_\_ いいえ \_\_\_\_\_\_\_
- 9. デジタルバルブコントローラの制御モードは「Analog (アナログ) 」に設定されていますか?はい しいえ
- 10. ストローク制御と圧力制御のどちらですか?
- 11. 以下のパラメータをお知らせください。

入力信号 \_\_\_\_\_\_\_\_ ドライブ信号 \_\_\_\_\_\_\_\_\_%

供給圧力 圧力A 圧力B

ストロークターゲット \_\_\_\_\_\_\_\_\_% ストローク \_\_\_\_\_\_\_\_\_%

12. 以下のアラートの表示をお書きください。

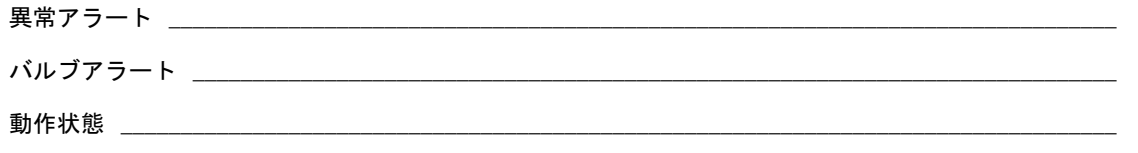

アラート事象記録入力

13. デバイスのValveLinkデータ(使用可能であれば)をエクスポートしてください(状態モニター、詳細セットアッ プ等)。

### 取り付け

- 1. お!いのデジタルバルブコントローラはどちらですか?DVC6200 \_\_\_\_\_\_\_\_\_\_ DVC6205/DVC6215 \_\_\_\_\_\_\_\_\_\_
- 2. DVC6200に取り付けられているアクチュエータのメーカー、ブランド、形式、サイズ等をお知らせください。
- 3. バルブの最大ストロークをお知らせください。
- 4. 取り付けキットのパーツ番号をお知らせください。
- 5. 取り付けキットがImpact Partnerまたはお客様が作成した物である場合は、取り付け状態の写真をご用意ください。
- 6. 取り付けキットを指示通りに取り付けましたか?はい \_\_\_\_\_\_\_ いいえ \_\_
- 7. バルブのフェイル動作はどちらですか?フェイルクローズ \_\_\_\_\_\_\_\_\_ フェイルオープン \_\_\_\_\_\_\_\_\_

# セクション7 部品

# 部品の注文

本機器に関して<u>エマソン営業所</u>にご連絡いただく際は、コントローラのシリアル番号を必ずお伝えください。

## A 警告

Fisherの交換用純正部品のみを使用してください。いかなる状況でも、Emersonによる供給部品以外はFisherの機器に使用し ないでください。エマソン以外のメーカーによる部品を使用した場合、製品の保証サービスを受けられなくなるほか、機器 の性能に影響を及ぼし、人身事故や設備の損傷につながるおそれがあります。

# 部品キット

#### 注記

エラストマ使用のすべての標準キットにはニトリルエラストマが含ま れています。超高温/低温温度キットにはフルオロシリコーンエラス トマが含まれています。

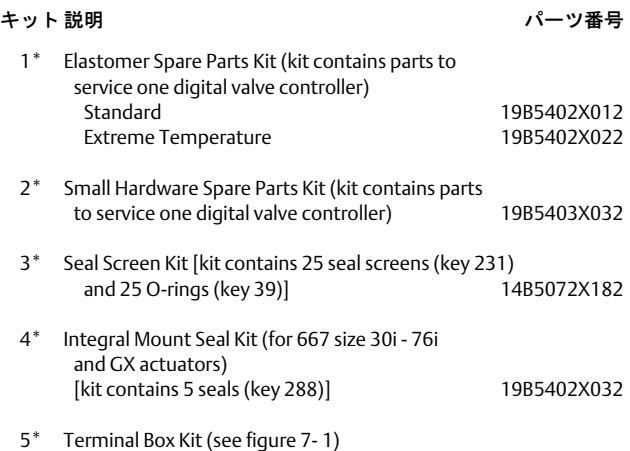

#### 注記

使用されているパーツと同じものを使用してください。以下のターミ ナルボックスは、PWB組品電子機器ハードウェア改訂2 (HW2) のみ対 しています。

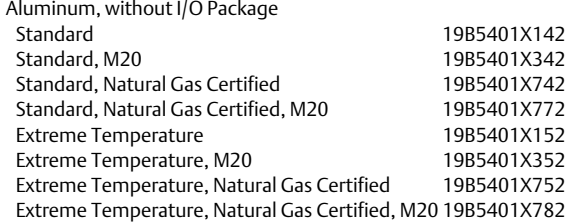

#### キット 説明

パーツ番号

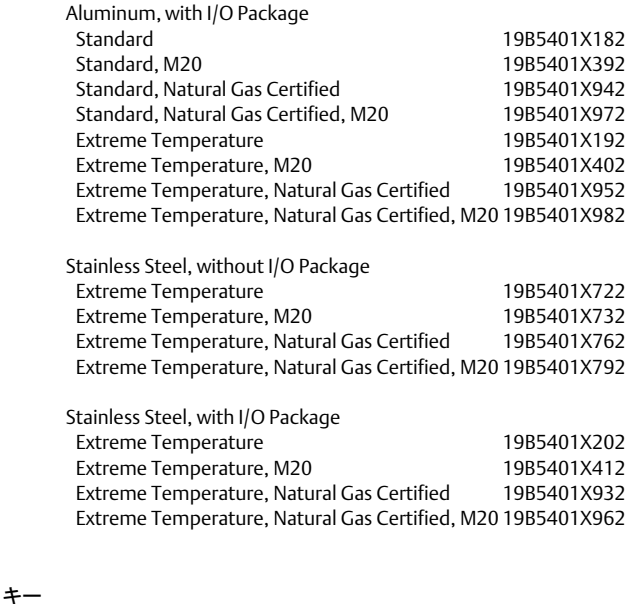

50 PWB Assembly (HW2) (see figure [7‐ 2](#page-74-0) and [7‐ 4](#page-76-0)) for DVC6200 and DVC6205

#### 注記

以下のPWB組品は、図7- 1に示すターミナルボックスにのみ対応して います。PWBの交換が必要な場合は、エマソン営業所までご連絡くだ さい。

Hardware Revision 2 (HW2), without I/O Package For instrument level HC For instrument level AD For instrument level PD For instrument level ODV

### <span id="page-71-0"></span>図 7-1. ターミナルボックス

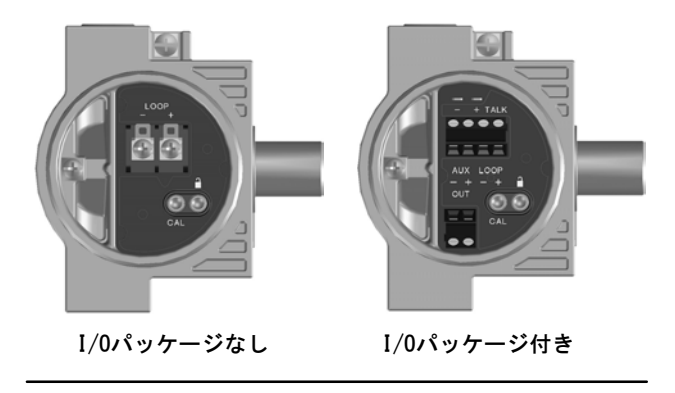

#### キー

50 PWB Assembly (HW2) for DVC6200 and DVC6205 (continued)

Hardware Revision 2 (HW2), with I/O Package For instrument level HC For instrument level AD For instrument level PD For instrument level ODV

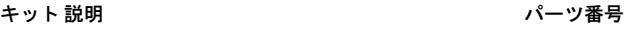

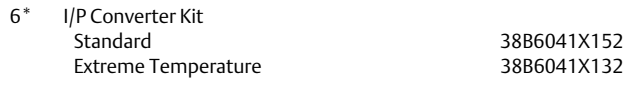

- 7\* Spare Module Base Assembly Kit, [kit contains module base (key 2); drive screws, qty. 2, (key 11); shield/label (key 19); hex socket cap screw, qty. 3, (key 38); self tapping screw, qty. 2 (key 49); pipe plug, qty. 3 (key 61); retaining ring, qty. 3 (key 154); screen (key 236); and flame arrestors, qty. 3 (key 243)] Aluminum<br>
Stainless Steel<br>
GE18654X022 GE18654X022
- 8\* Spare Housing Assembly Kit [kit contains housing (key 1); vent assembly (key 52); seal (only included in Housing A kits) (key 288); seal (key 237); O‐ring (key 34); O‐ring (only used with integrally mounted regulator) (key 5)]

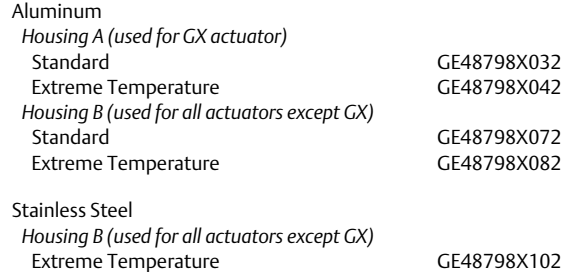

#### キット 説明

#### パーツ番号

 9\* Spare I/P Shroud Kit [kit contains shroud (key 169) and hex socket cap screw, qty. 4 (key 23)] GE29183X012

#### 注記

遠隔取り付けフィードバック・ユニット・キット (キット10) はネ ームプレート / 承認要件の関係から、部品番号でご注文いただくこ とができません。このキットの注文に関する情報については、[エマソ](http://www.emerson.com/en-us/contact-us) ン営業所にお問い合わせください。

 10 Remote Mount Feedback Unit Kit (see figure [7‐ 5\)](#page-79-0) [remote housing assembly (key25); hex socket set screw (key 58); 1/2 NPT pipe plug (key 62); wire retainer, qty 2 (key 131); terminal cover (key 255); o-ring (key 256); gasket (Housing A only, used for GX actuator) (key 287); seal (Housing A only, used for GX actuator) (key 288)

#### 11 Feedback Array Kit

Sliding Stem (Linear)

[kit contains feedback array and hex socket cap screws, qty. 2, washer, plain, qty. 2, external tooth lock washer, qty. 2 (only with aluminum feedback array kit) and alignment template. 210 mm (8-1/4 inch) kit contains feedback array and hex socket cap screws, qty. 4, washer, plain, qty. 4, external tooth lock washer, qty. 4 (only with aluminum feedback array kit), alignment template and insert]. Stainless steel kits only for use with stainless steel mounting kits.

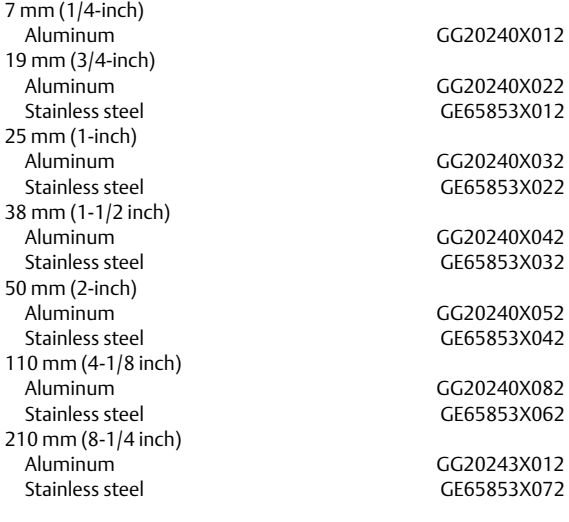

Rotary

 [Kit contains feedback assembly, pointer assembly, travel indicator scale and M3 machine pan head screws qty. 2]. Stainless steel kits only for use with stainless steel mounting kits. Aluminum CG10562X012<br>Stainless steel GG10562X022 GG10562X022

Rotary array kit with coupler [Kit contains feedback assembly and NAMUR coupler]

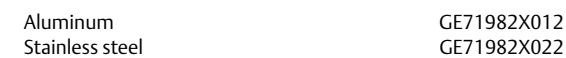
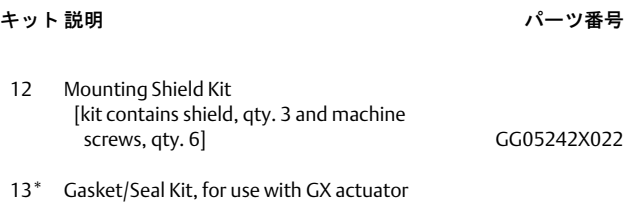

 [kit contains insulating gasket (key 287) and seal (key 288)] GE45468X012

# パーツリスト

#### 注記

脚注番号付きのパーツはパーツキットでお求めいただけます。ページ 下部の脚注をご覧ください。

部品注文の情報については、最寄りのエマソン営業所までお問い合わ せください。

エラストマ使用のすべての標準キットにはニトリルエラストマが含ま れています。超高温/低温部品にはフルオロシリコーンエラストマが nまれています。

キー 説明

パーツ番号

### ハウジング (図7-2および 7-4参照)

- 1 Housing<sup>([8](#page-71-0))</sup>
- 11 Drive Screw (2 req'd) (DVC6205 only)
- 20 Shield (DVC6205 only)
- 52  $Vent^{(2)}$  $Vent^{(2)}$  $Vent^{(2)}$ <br>74 Mounti
- Mounting Bracket (DVC6205 only)
- 248 Screw, hex head (4 req'd) (DVC6205 only)
- 249 Screw, hex head (4 req'd) (DVC6205 only)
- 250 Spacer (4 req'd) (DVC6205 only)
- 267 Standoff (2 req'd) (DVC6205 only)
- 271 Screen<sup>([8](#page-71-0))</sup>
- 287 Gasket, Housing A only (used for GX actuator) (DVC6200 only)
- 288 Seal (used for 667 size 30i 76i and GX actuators) (DVC6200 only)

# 共通パーツ (図7-2、7-3、およ び7-4参照)

- $16^*$  O-ring<sup>([1\)](#page-70-0)</sup> (3 req'd)<br>29 Warning label, for
- Warning label, for use only with LCIE hazardous area classifications
- 33 Mach Screw, pan head([2\)](#page-70-0) (3 req'd)
- 38 Cap Screw, hex socket $(2)(7)$  $(2)(7)$  $(2)(7)$  $(2)(7)$  (3 req'd)
- 43\* Cover Assembly (includes cover screws) Standard GG53748X012 Extreme temperature GG53748X022

#### \*推奨予備品

- [1.](#page-70-0) エラストマスペアパーツキットで提供
- ...<br>[2.](#page-70-0) 小型ハードウェアスペアパーツキットで提供 [3.](#page-70-0) シールスクリーンキットで提供
- [6.](#page-71-0) I/Pコンバータキットで提供
- [7.](#page-71-0) スペアモジュールベース組品キットで提供
- [8.](#page-71-0) スペアハウジング4YキットでK
- [9.](#page-71-0) スペアシュラウドキットで提供

パーツ番号

48 Nameplate

キット 説明

- 49 Screw, self tapping (2 req'd)([7](#page-71-0))
- 61 Pipe Plug, hex socket[\(7](#page-71-0)) Housing A with relay C (2 req'd ) (used for GX actuator) Housing A with relay B (1 req'd) (used for GX actuator) Housing B with relay B and C (1 req'd) (used for all actuators except GX) Not required for relay A
- 63 Lithium grease (not furnished with the instrument)
- 64 Pipe thread sealant, anaerobic (not furnished with the instrument)
- 65 Lubricant, silicone sealant (not furnished with the instrument)
- 154 Retaining Ring([2\)](#page-70-0) (3 req'd)
- 236 Screen (required for relay B and C only)<sup>([8\)](#page-71-0)</sup>
- 237 Module Base Seal<sup>[\(1\)](#page-70-0)</sup>

# モジュールベース (図7-2および  $7 - 4$ 参照)<br><sup>2</sup> Module Base

- 2 Module Base([7](#page-71-0))<br>11 Drive Screw(7) (
- Drive Screw<sup>([7](#page-71-0))</sup> (2 req'd)
- 12  $O$ -ring $(1)$  $(1)$
- 19 Shield([7\)](#page-71-0)
- 61 Pipe Plug, hex socket<sup>[\(7](#page-71-0))</sup> (3 req'd) 243 Slotted Pin (flame arrestor)<sup>[\(7\)](#page-71-0)</sup> (3 req'd)

# I/Pコンバータ組品 (図7 – 2および7 – 4参照)

- Cap Screw, hex socket<sup>[\(2](#page-70-0))[\(9\)](#page-71-0)</sup> (4 req'd)
- 39\* O‐ring([1\)\(3](#page-70-0))([6\)](#page-71-0)
- 41 I/P Converter<sup>[\(6](#page-71-0))</sup><br>169 Shroud<sup>(6)(9)</sup> (see
- $\text{Shroud}^{(6)(9)}$  $\text{Shroud}^{(6)(9)}$  $\text{Shroud}^{(6)(9)}$  $\text{Shroud}^{(6)(9)}$  $\text{Shroud}^{(6)(9)}$  (see figure 6-3)
- 210\* Boot[\(1\)](#page-70-0)([6](#page-71-0)) (2 req'd) (see figure 6-3)
- 231\* Seal Screen[\(1\)](#page-70-0)([3](#page-70-0))[\(6\)](#page-71-0)

## リレー (図7-2および 7-4参照)

24\* Relay Assembly, (includes shroud, relay seal, mounting screws)

#### Standard

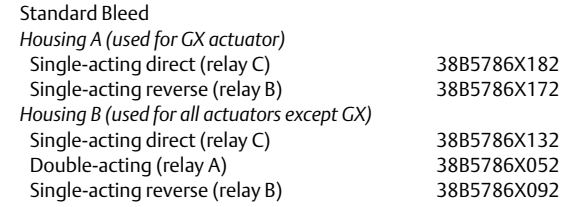

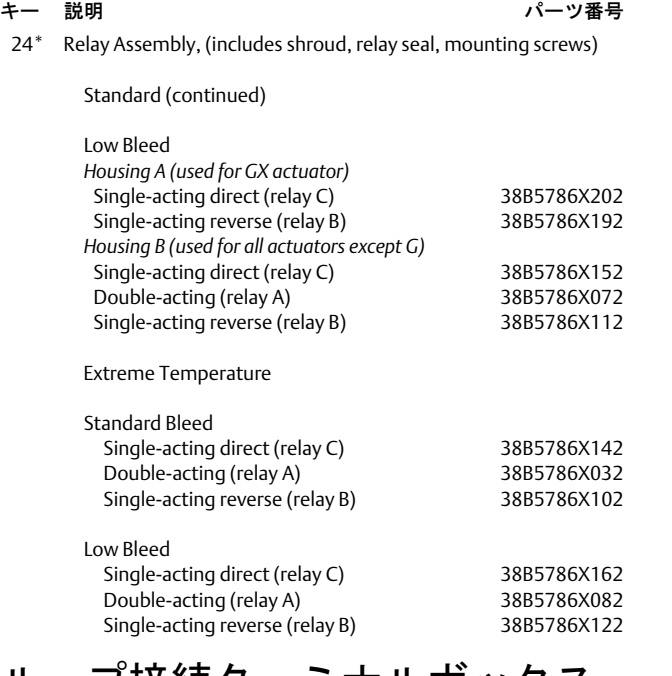

### ルーフ接続ターミナルボックス (図7-2および7-4参照)

- 4 Terminal Box Cap
- $34^*$  O-ring<sup>([1\)\(5](#page-70-0))</sup>
- $36^*$  O-ring<sup>([1\)\(5](#page-70-0))</sup>
- 58 Set Screw, hex socket<sup>([2](#page-70-0))</sup>
- 7[2](#page-70-0) Cap Screw, hex socket<sup>(2)</sup>
- 164 Terminal Box Assembly

# フィードバック接続ターミナル ボックス (図7-4参照)

### DVC6205 のみ

- 4 Terminal Box Cap<br> $34^*$  O-ring<sup>(1)(5)</sup>
- $O$ -ring $(1)(5)$  $(1)(5)$  $(1)(5)$
- 
- $36^*$  O-ring<sup>([1\)\(5](#page-70-0))</sup><br>58 Set Screw, b Set Screw, hex socket<sup>([2](#page-70-0))</sup>
- 62 Pipe Plug, hex hd
- 262 Adapter
- 263\* O-ring

#### キー 説明

## 圧力計、閉止プラグまたはタイ ヤバルブ組品 (図7-3参照)

 47\* Pressure Gauge Double‐acting (3 req'd); Single‐acting (2 req'd) PSI/MPA Gauge Scale To 60 PSI, 0.4 MPa To 160 PSI, 1.1 MPa PSI/bar Gauge Scale To 60 PSI, 4 bar To 160 PSI, 11 bar PSI/KG/CM2 Gauge Scale To 60 PSI, 4 KG/CM2 To 160 PSI, 11 KG/CM2

- 66 Pipe Plug, hex head For units w/o gauges
- 67 Tire Valve, used with Tire Valve Option only Double‐acting (3 req'd); Single‐acting (2 req'd)

## DVC6215 フィードバックユ ニット(図7-5参照)

65 Lubricant, silicone sealant (not furnished with the instrument)<br>256<sup>\*</sup> O-Ring O-Ring

### HARTフィルタ

 HF340, DIN rail mount HF341, DIN rail Mount, pass through (no filter)

<span id="page-74-0"></span>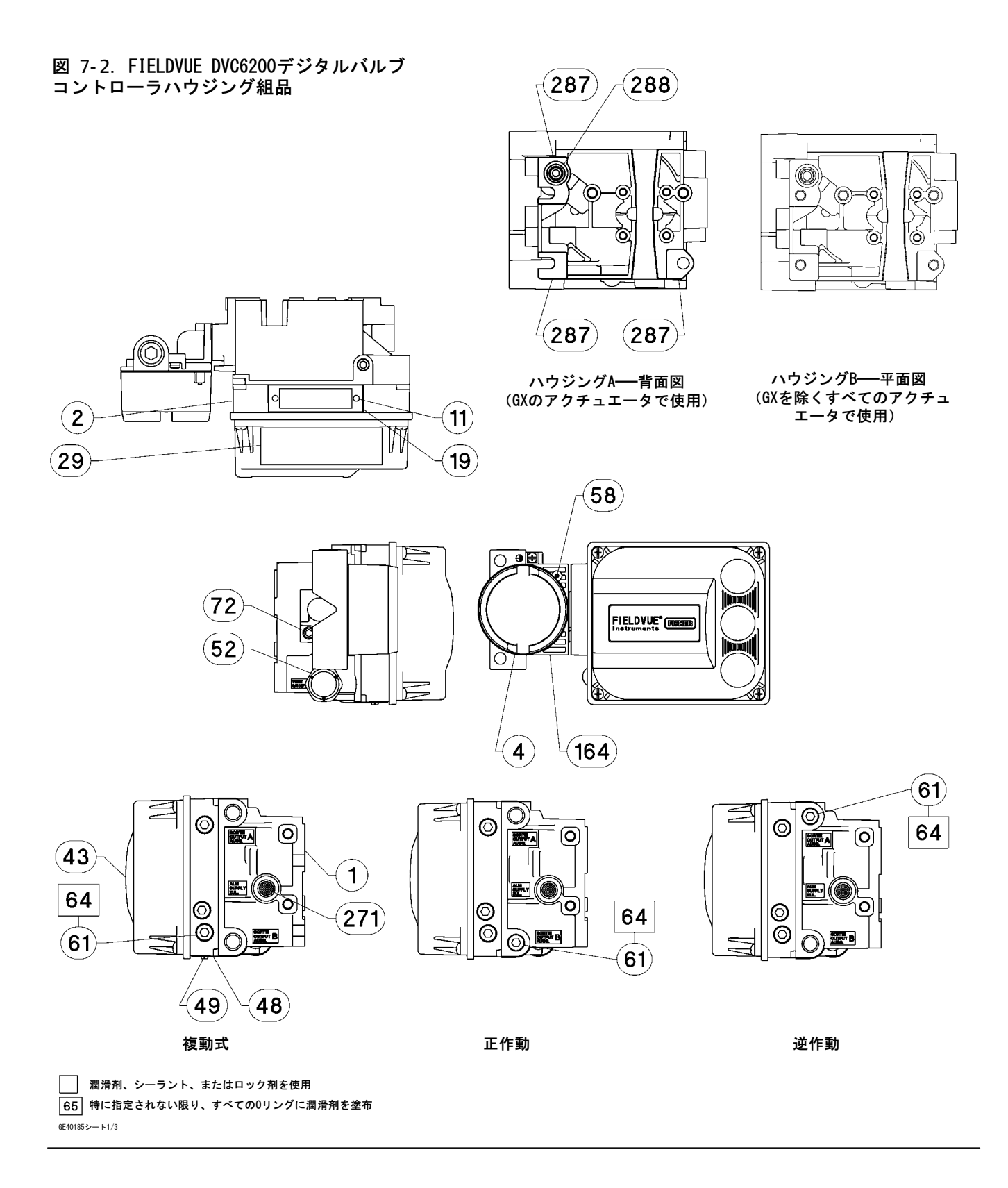

<span id="page-75-0"></span>部品 2022 年 12 月

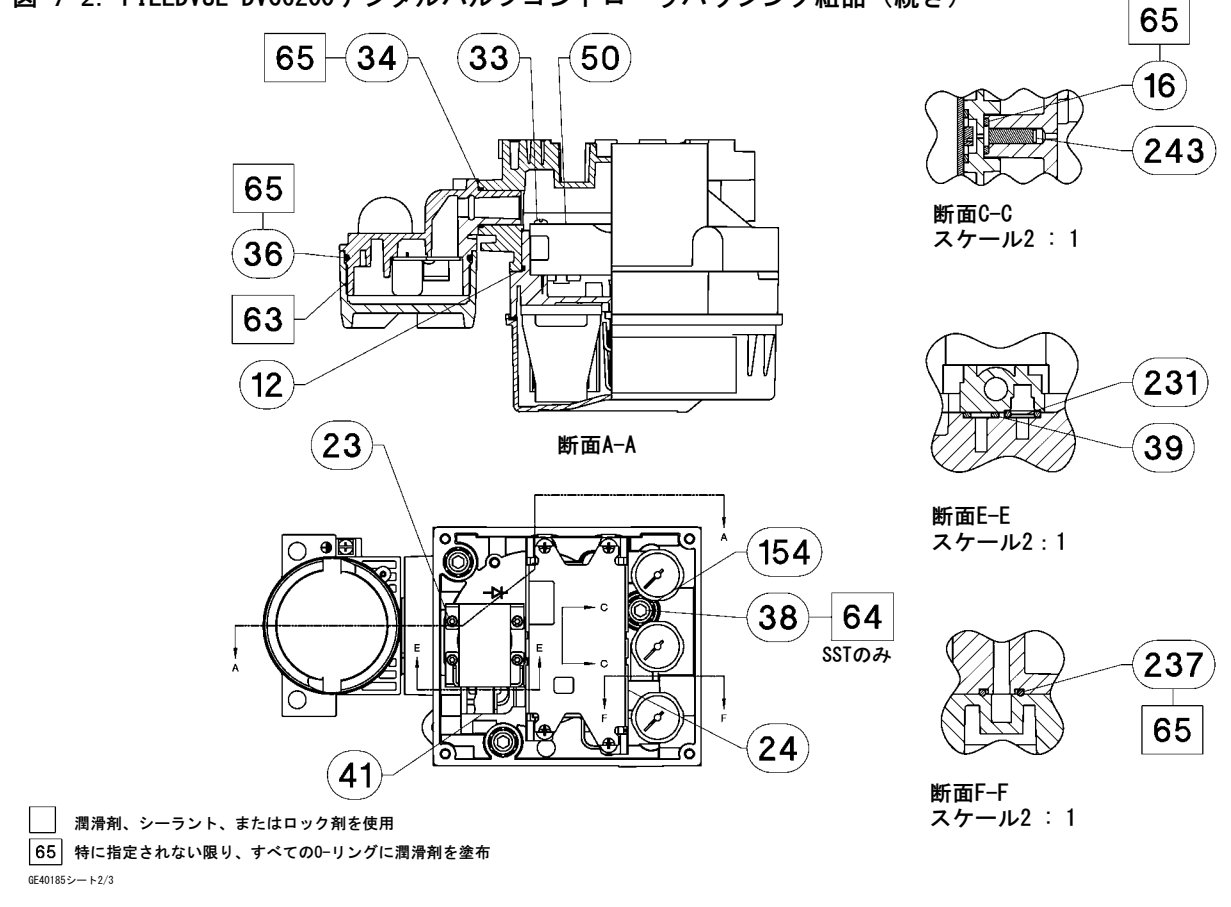

図 7-2. FIELDVUE DVC6200デジタルバルブコントローラハウジング組品 (続き)

図 7-3. 圧力計の配置

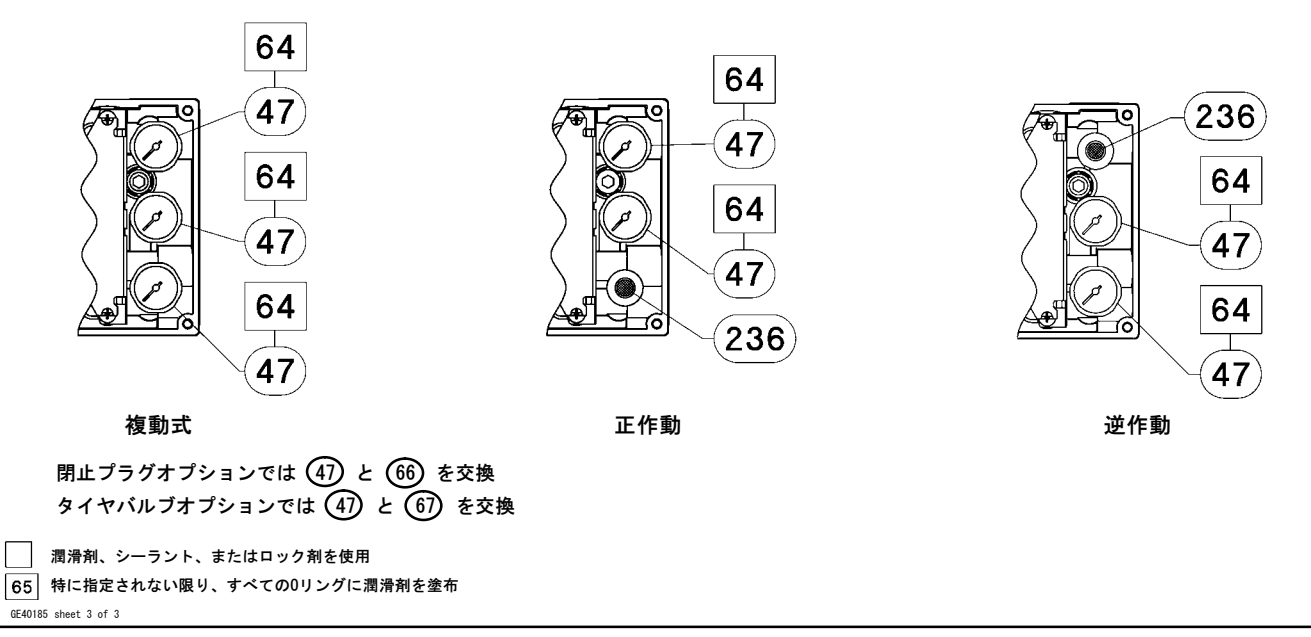

<span id="page-76-0"></span>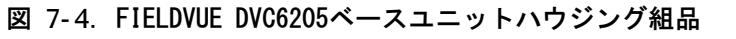

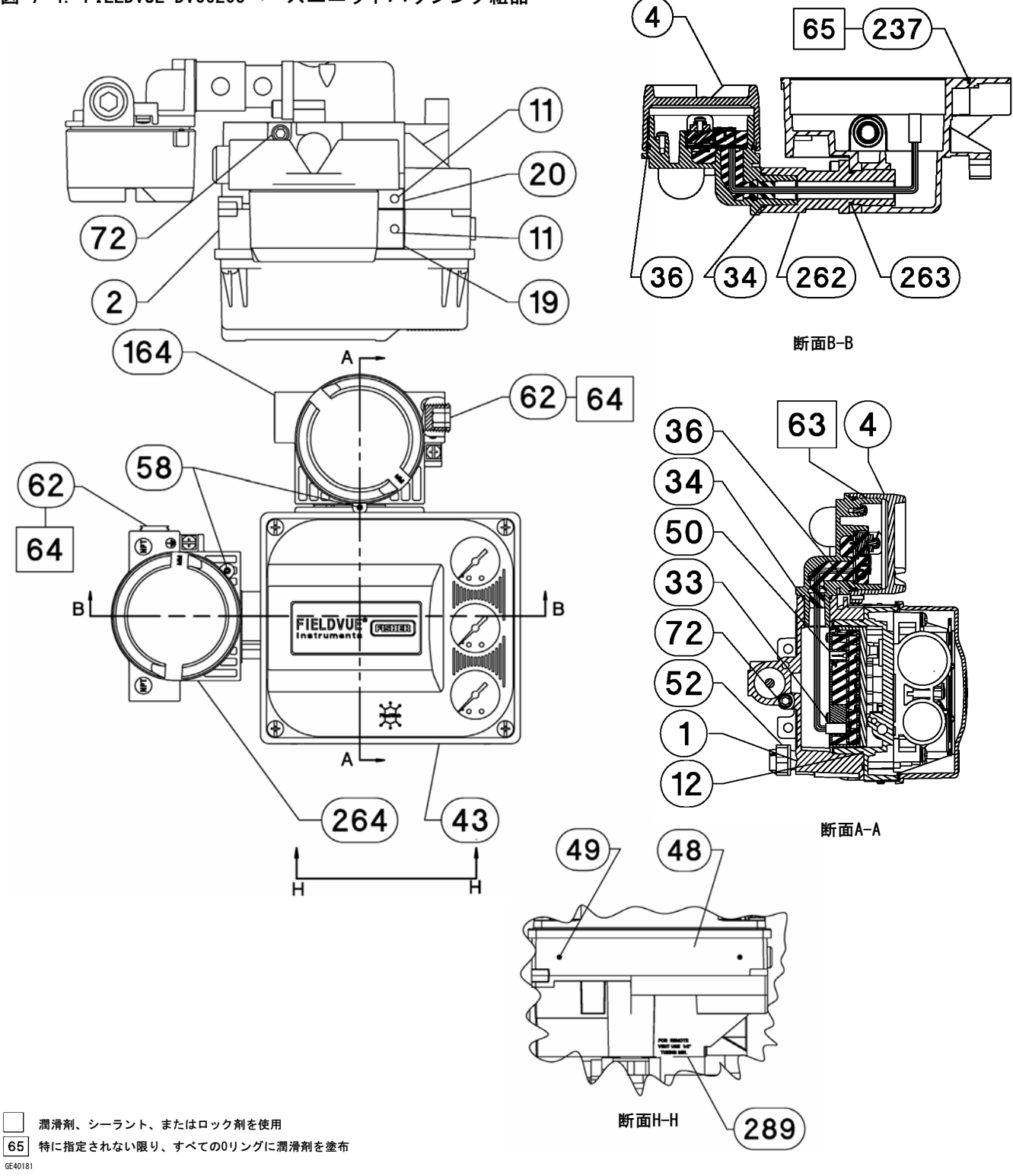

#### 図 7-4. FIELDVUE DVC6205ベースユニットハウジング組品 (続き)

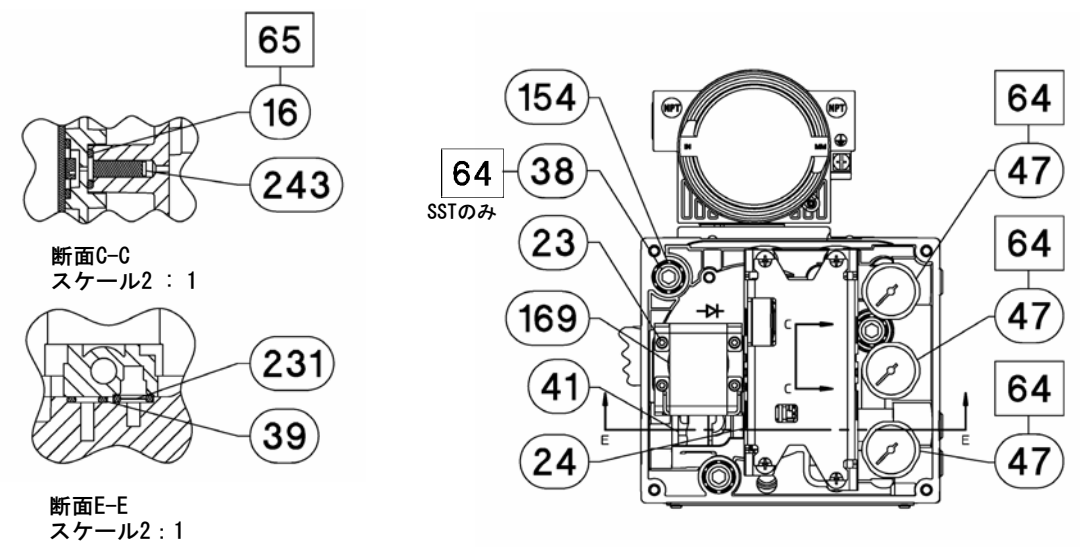

図は複動式

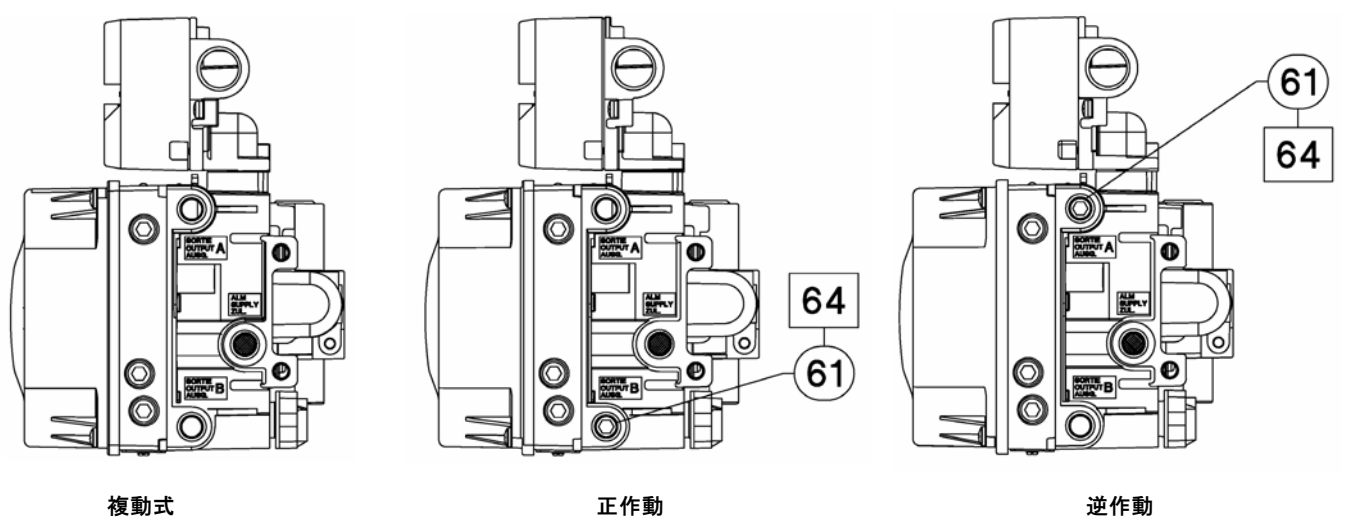

潤滑剤、シーラント、またはロック剤を使用 65 特に指定されない限り、すべての0リングに潤滑剤を塗布

GE40181

#### 図 7-4. FIELDVUE DVC6205ベースユニットハウジング組品 (続き)

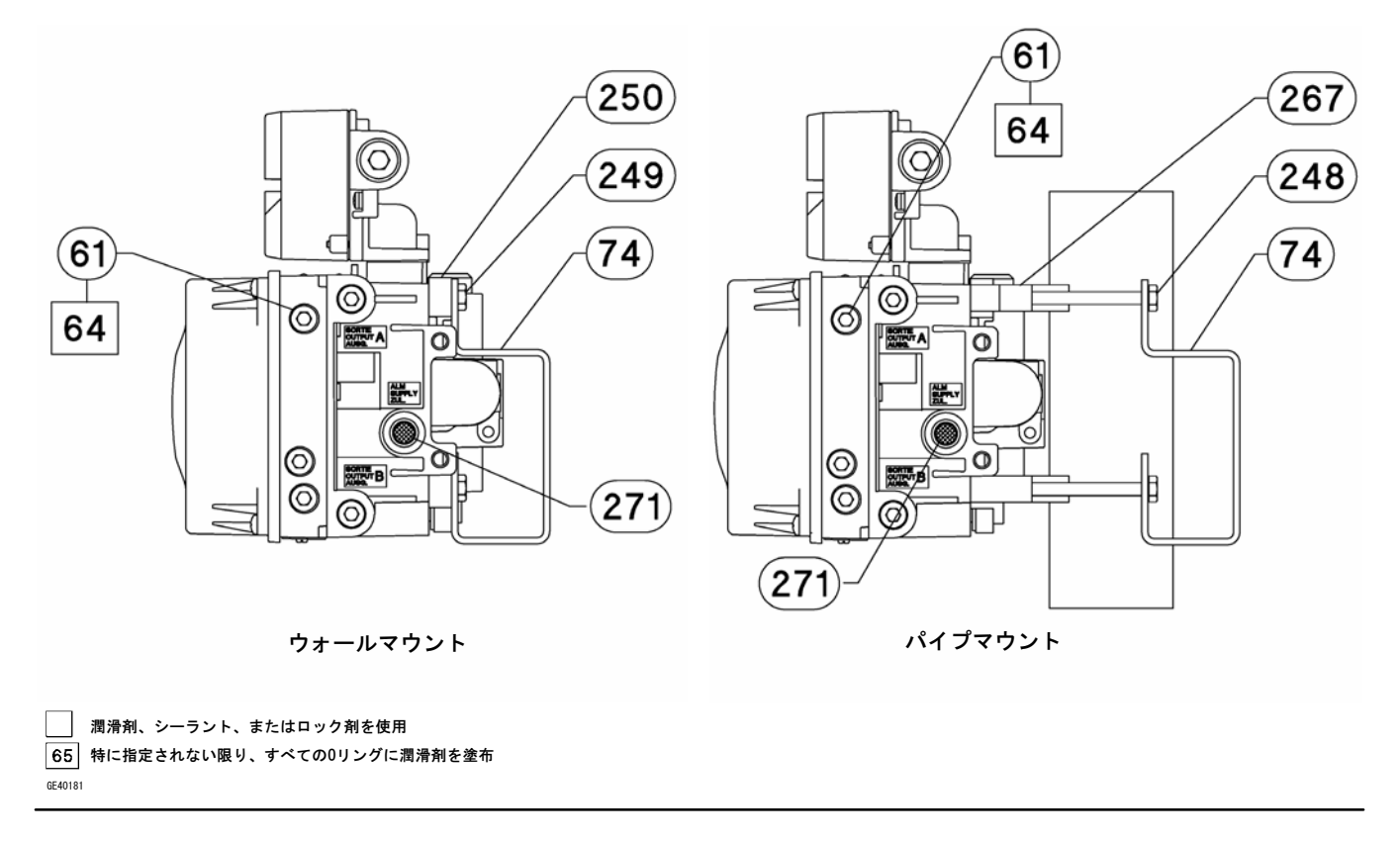

### <span id="page-79-0"></span>図 7-5. FIELDVUE DVC6215リモートフィードバック組品

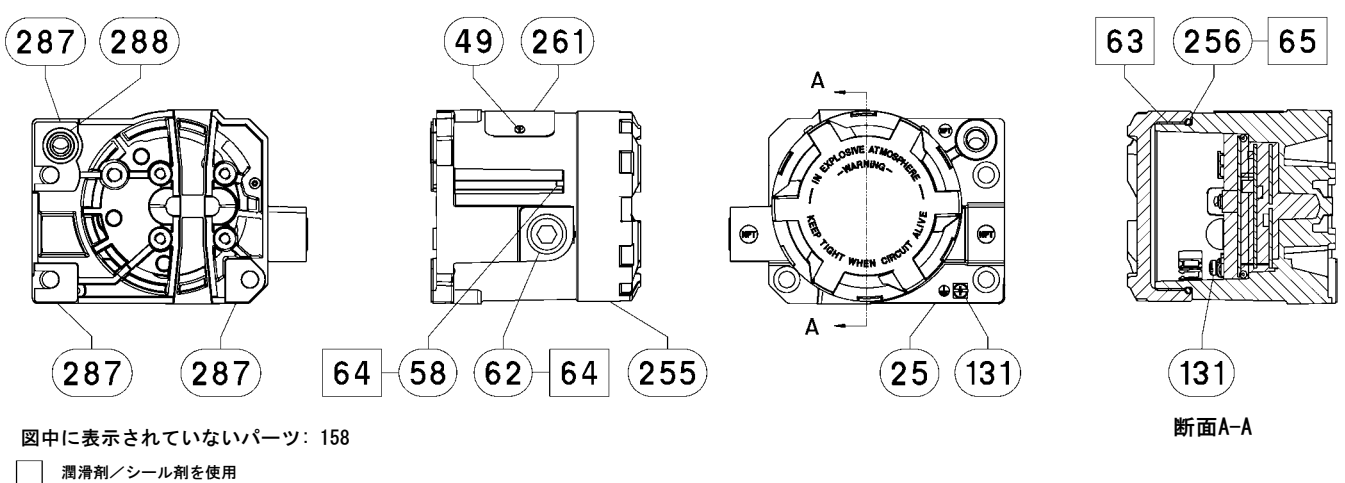

 $\sqrt{2}$ 

GE46670-B

ハウジングA (GXのアクチュエータで使用)

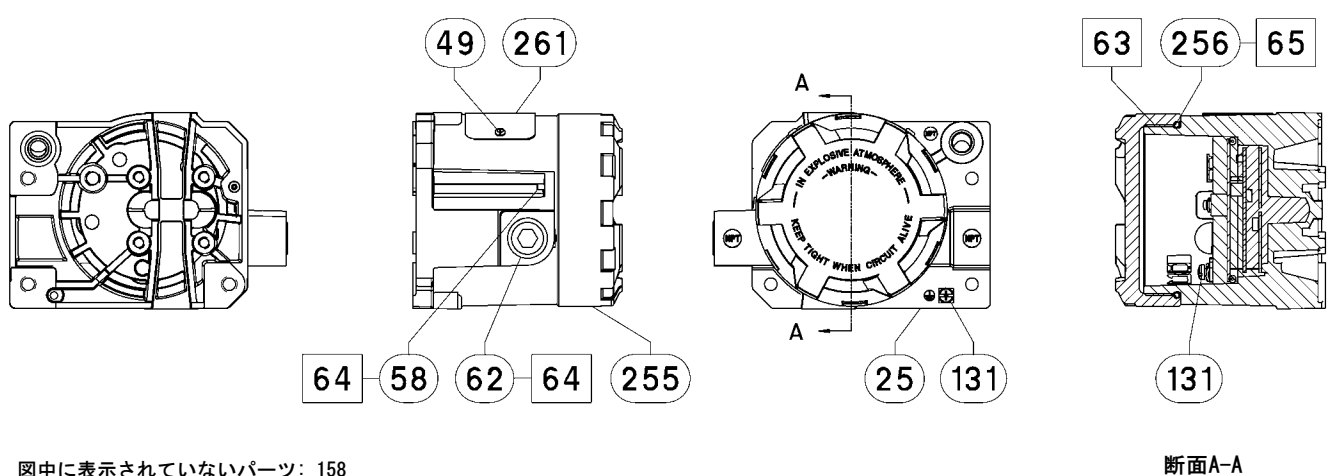

図中に表示されていないパーツ: 158

■ 潤滑剤/シール剤を使用 GE40178-B

ハウジングB (GXを除くすべてのアクチュエータで使用)

# 付録A 作動原理

# **HART通信**

HART (Highway Addressable Remote Transducer) プロトコルは、フィールドデバイスにデジタル方式で機器との通信機能と プロセスデータを提供します。このデジタル通信はプロセス信号を中断せずに、4-20 mAのプロセス制御信号を提供する同 じ2つの配線ループを介して発生します。これにより、より速い更新速度でアナログプロセス信号を制御に使用できます。加 えて、HARTプロトコルによりデジタル診断、メンテナンスおよび追加プロセスデータの利用も可能となります。このプロト コルによりホストデバイスを介した全体的なシステムの統合を実現できます。

HARTプロトコルは周波数遷移変調 (FSK) 方式を使用します。1200および2200 Hzの2つの周波数が4 - 20 mAの電流信号に重 ねられます。これらの周波数は数字の0と1を表します (図A-1を参照) 。4-20 mAの電流にこの周波数信号を重ね合わせ ることにより、デジタル通信が得られます。HART信号の平均値はゼロであるため、4-20 mAの信号にDC値は加えられま せん。したがって、プロセス信号を阻害せずに同時通信を実現することができます。

#### 図 A-1. HART周波数変調技術

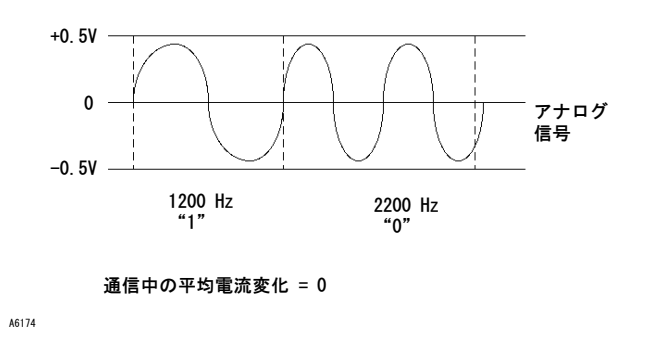

HARTプロトコルはマルチドロップ機能に対応しているので、1本の通信ラインで複数の機器をネットワーク接続することがで きます。このプロセスはパイプライン、輸送管理、タンク場などの遠隔作業用途でのモニタリングに最適です。マルチドロ ップへのプリント配線基板のDIPスイッチ設定変更については、表6-2を参照してください。

# DVC6200デジタルバルブコントローラ

DVC6200デジタルバルブコントローラのハウジングには、現場の配線や配管を外さずにその場で容易に交換できる、ストロー クセンサ、ターミナルボックス、空気圧入出力接続口およびモジュールベースが含まれています。モジュールベースには、 下記のサブモジュールが含まれています:I/Pコンバータ、プリント配線基板 (PWB) 組品および空気式リレー。リレー 位置は、プリント配線基板の検出器でリレービームのマグネットを検知することにより検出します。このセンサはマイナー ループフィードバック (MLFB) の値を読むのに使用します。モジュールベースはサブモジュールを交換することにより再構 築できます。図 A-3、A-4、A-5およびA-6を参照してください。

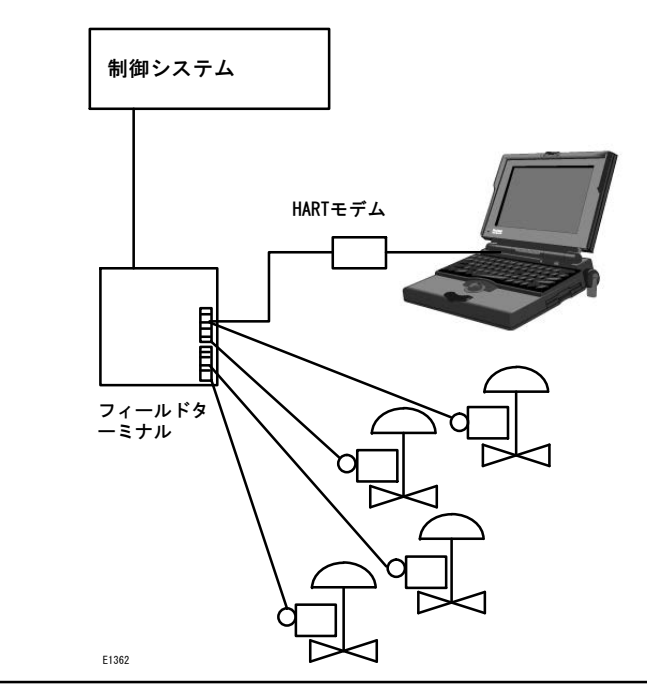

#### 図 A-2. FIELDVUE機器をパーソナルコンピュータに接続してValveLinkソフトウェアを使用する場合の典型例

DVC6200デジタルバルブコントローラは、制御室からの入力信号に比例するコントロールバルブの位置決めを提供するルー プ電力動作機器です。以下にピストンアクチュエータに取り付けた複動デジタルバルブコントローラについて説明します。

入力信号はシングルツイストペア配線を介してターミナルボックスに送られ、次にプリント配線基板組品のサブモジュー ルに送られてマイクロプロセッサに読み込まれ、デジタルアルゴリズムで処理されてアナログI/Pドライブ信号に変換され ます。

入力信号を上げるとI/Pコンバータへのドライブ信号も上がり、I/P出力圧が上昇します。I/P出力圧は空気式リレーサブモ ジュールにつながっています。供給圧力にはリレーも接続されており、I/Pコンバータからのわずかな空気圧信号を増幅し ます。リレーは増幅された空気圧信号を受け、2つの出力圧を発生します。入力を上げると(4-20 mA信号)、出力Aの圧力 は常に上昇し、出力Bの圧力は下降します。出力Aの圧力は複動式および単動式正作動の用途に用いられます。出力Bの圧力は 複動および単動式逆作動の用途に用いられます。図A‐3、A‐4、A‐5に示すように、出力Aの圧力が増えるとアクチュエータの ステムが下に移動します。ステムの位置は非接触ストロークフィードバックセンサにより検知されます。ステムは正しいス テム位置が得られるまで下降します。この時点でプリント配線基板組品はI/Pドライブ信号を安定化させます。これにより、 ノズル圧力がこれ以上増えないようにフラッパの位置が決まります。

入力信号を下げるとI/Pコンバータサブモジュールへのドライブ信号も下がり、I/P出力圧が下降します。空気式リレーによ り出力Aの圧力が減少し、出力Bの圧力が増加します。ステムは正しいステム位置が得られるまで上昇します。この時点でプ リント配線基板組品はI/Pドライブ信号を安定化させます。これにより、ノズル圧力がこれ以上減らないようにフラッパの位 置が決まります。

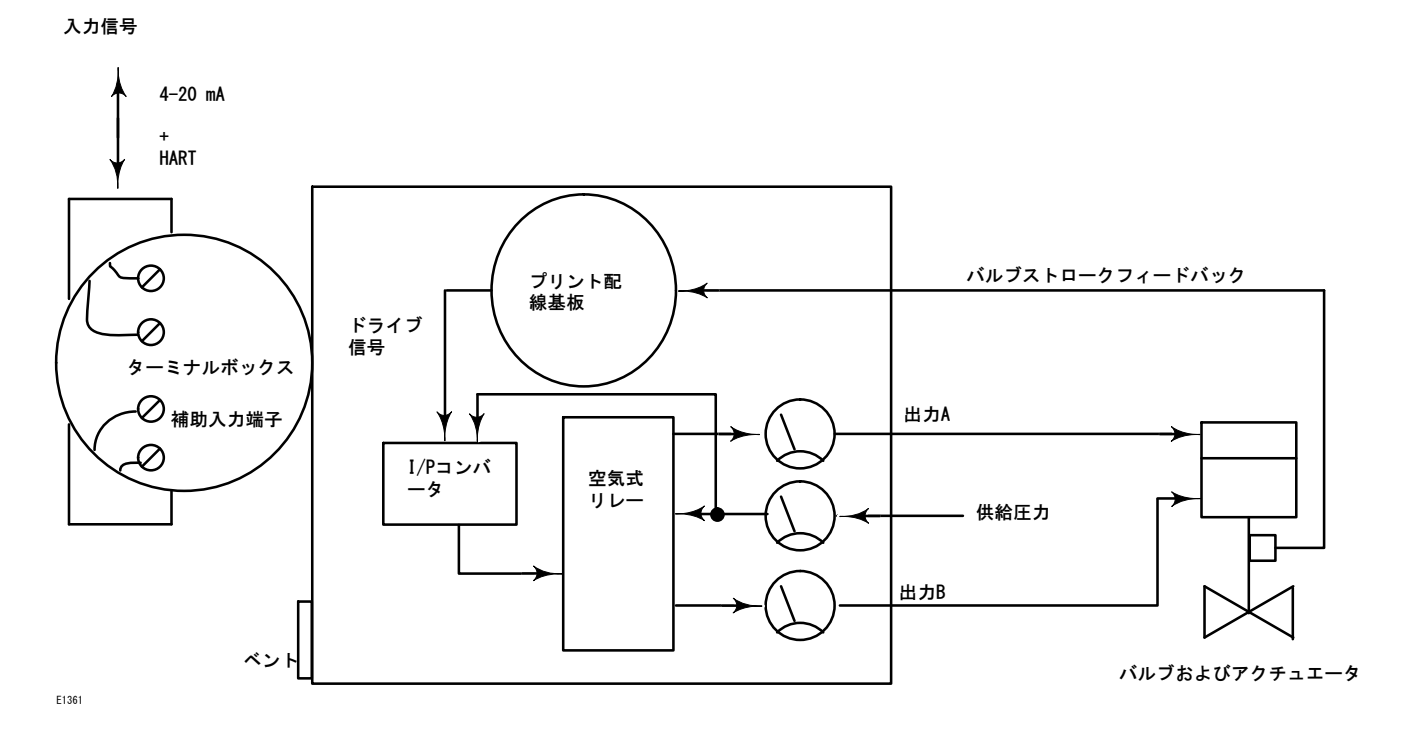

<span id="page-82-0"></span>図 A-3. FIELDVUE DVC6200デジタルバルブコントローラブロック図

図 A-4. FIELDVUE DVC6200デジタルバルブコントローラ (開度発信器付き) ブロック図

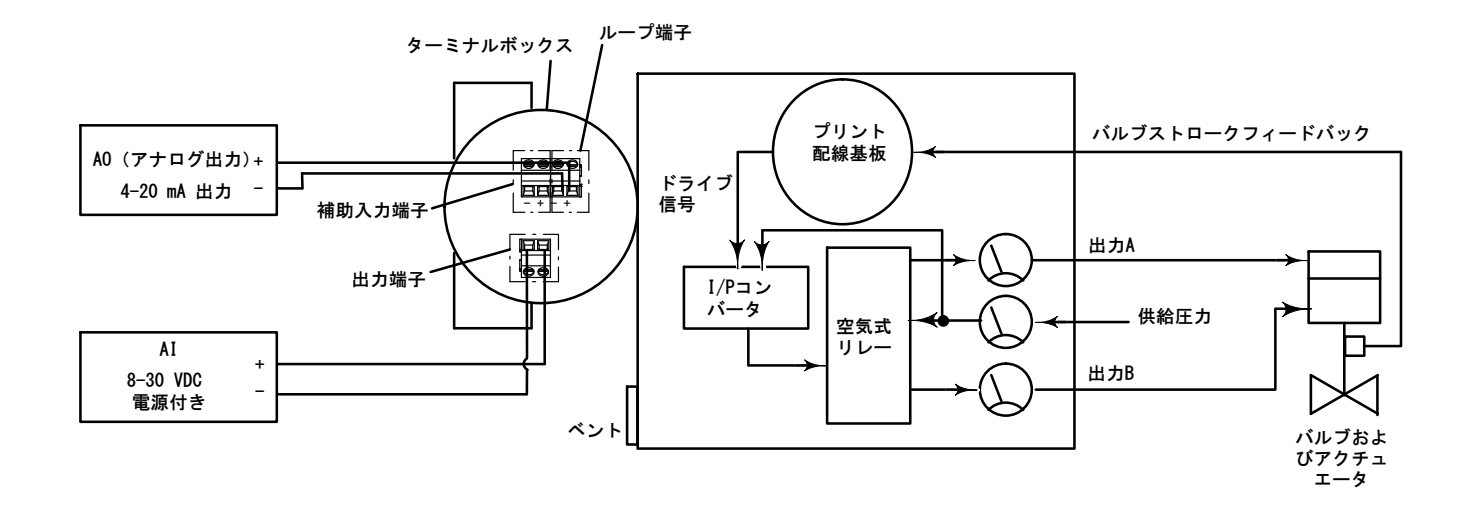

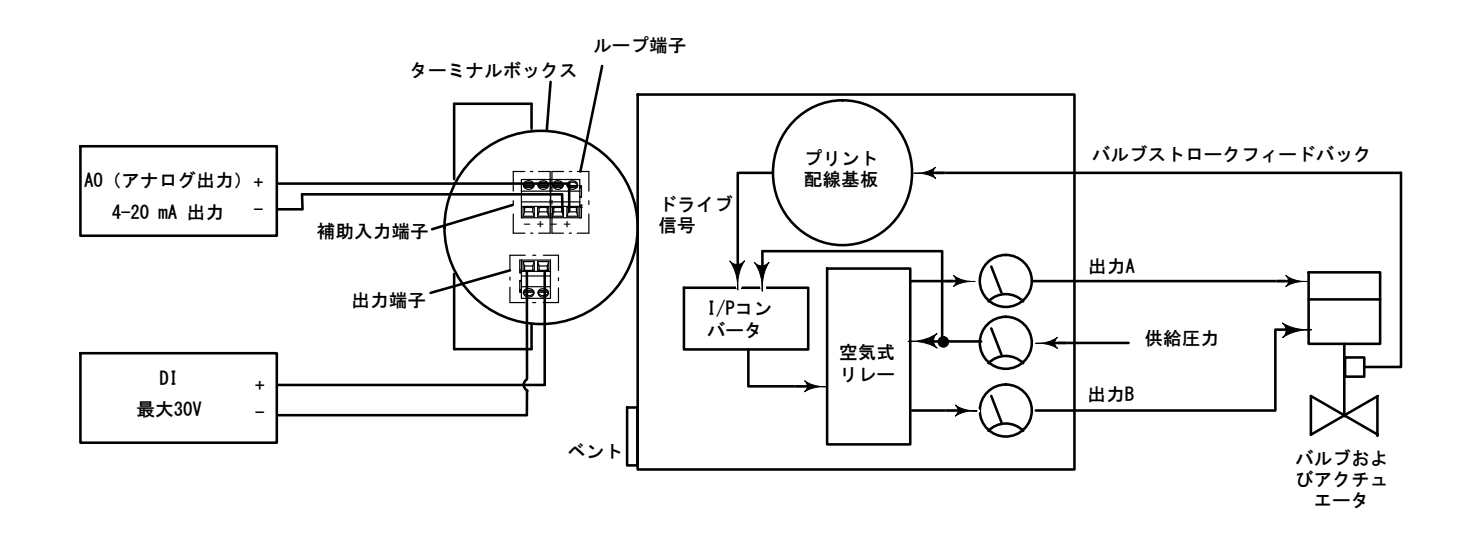

### <span id="page-83-0"></span>図 A-5. FIELDVUE DVC6200デジタルバルブコントローラ (離散スイッチ付き) ブロック図

図 A-6. FIELDVUE DVC6200デジタルバルブコントローラ組品

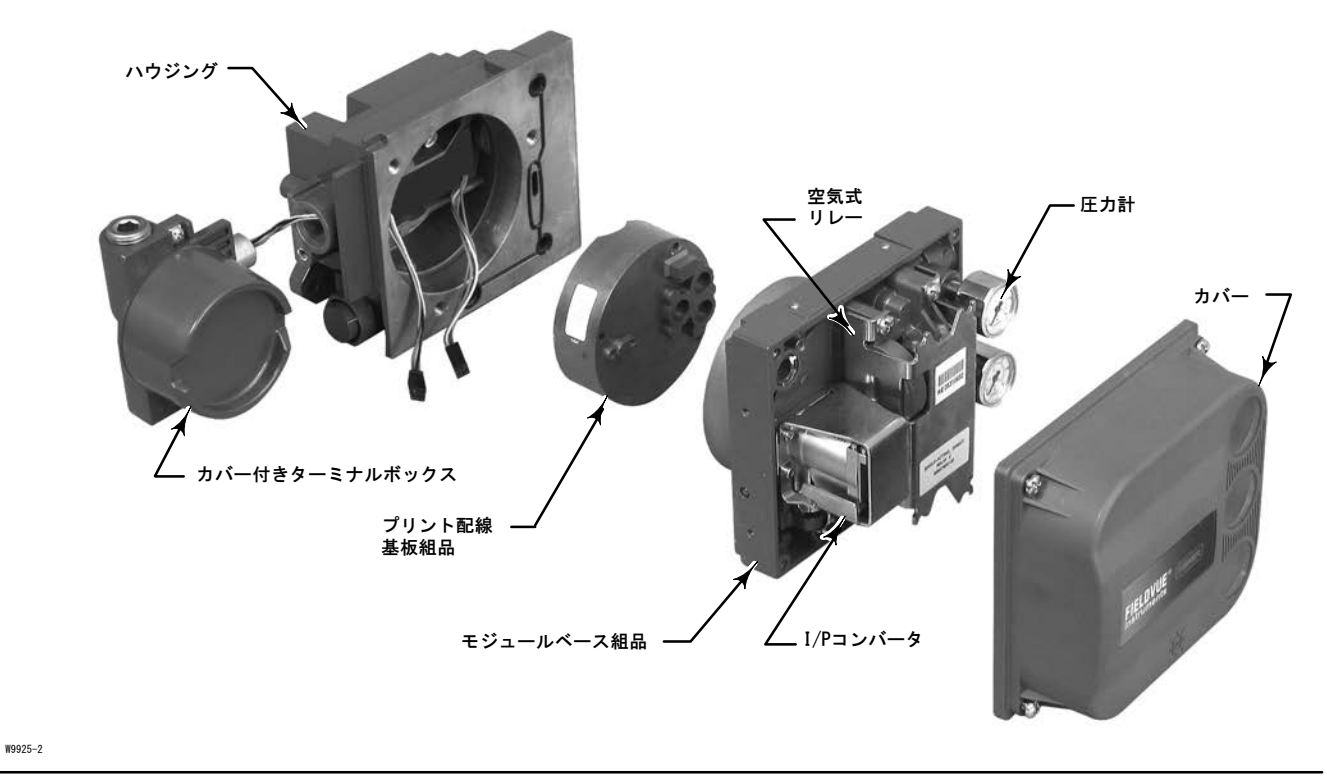

# 付録B ハンドヘルドコミュニケータのメニューツリー

このセクションでは、機器レベルHC、AD、PDおよびODV用ハンドヘルドコミュニケータのメニューツリーについて説明しま す。また、メニューツリーの中から機能や変数を見つけるためのアルファベット順に並べられた機能/変数のリ ストも記載します。

メニューツリーで参照されるすべてのファストキーシーケンスの入力手順は、Online(オンライン)メニ ュー(図B-2参照)を開始点とします。

#### 注記

ファストキーシーケンスは 475デバイスコミュニケータにのみIされます。これらは、Trexデバイスコミュニケータには 適用されません。

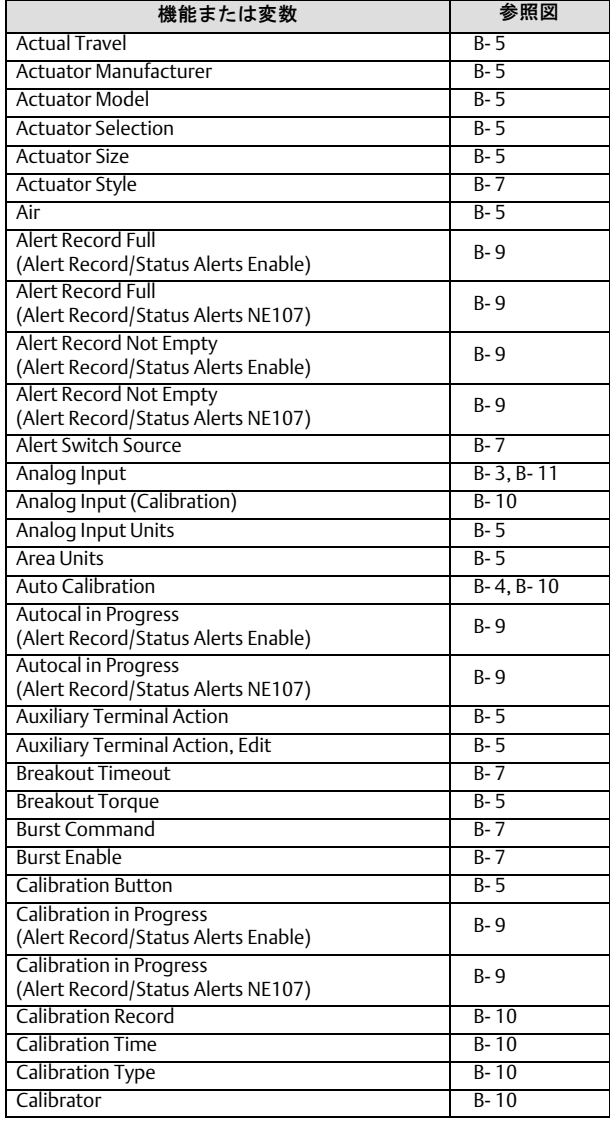

#### レベルHC、AD、PDおよびODV

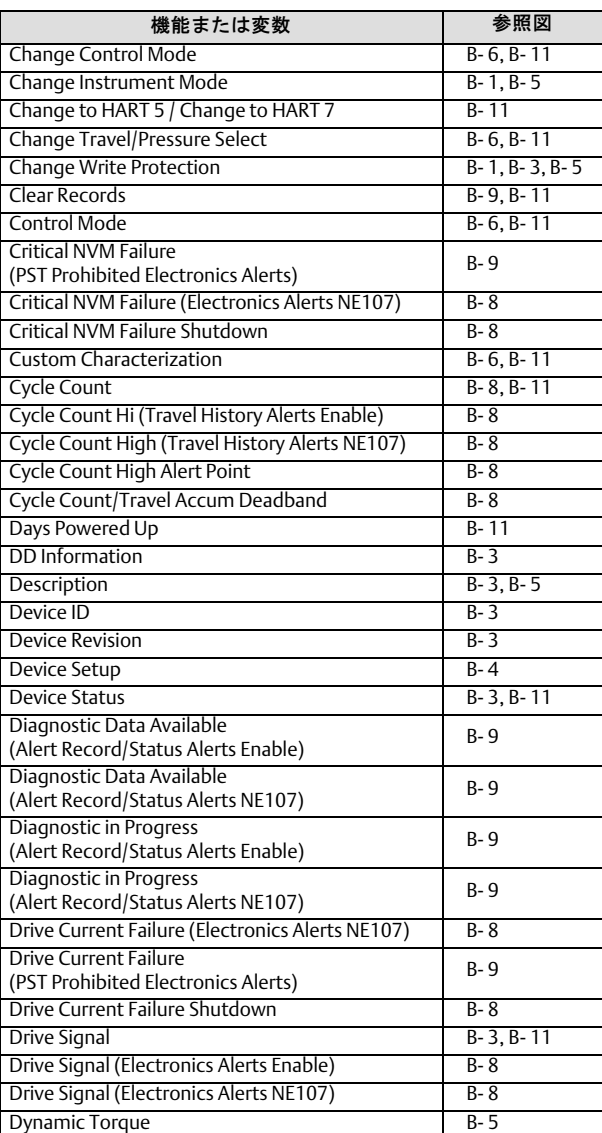

2022 年 12 月

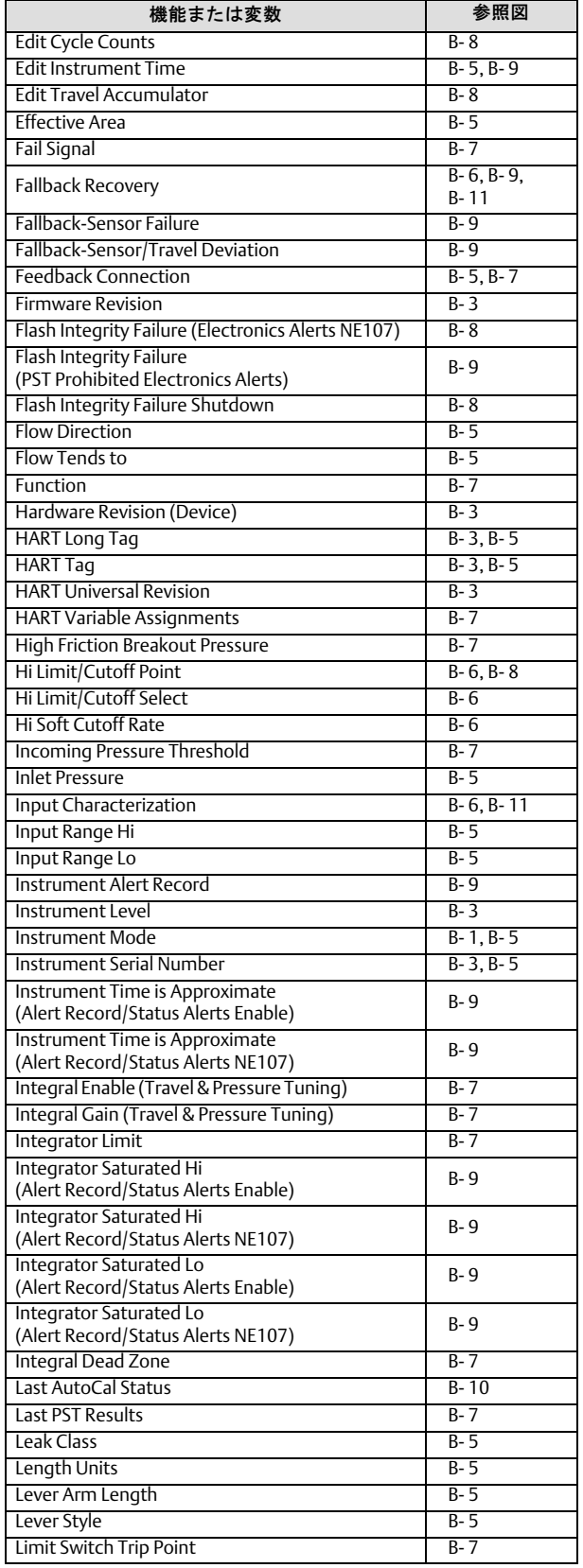

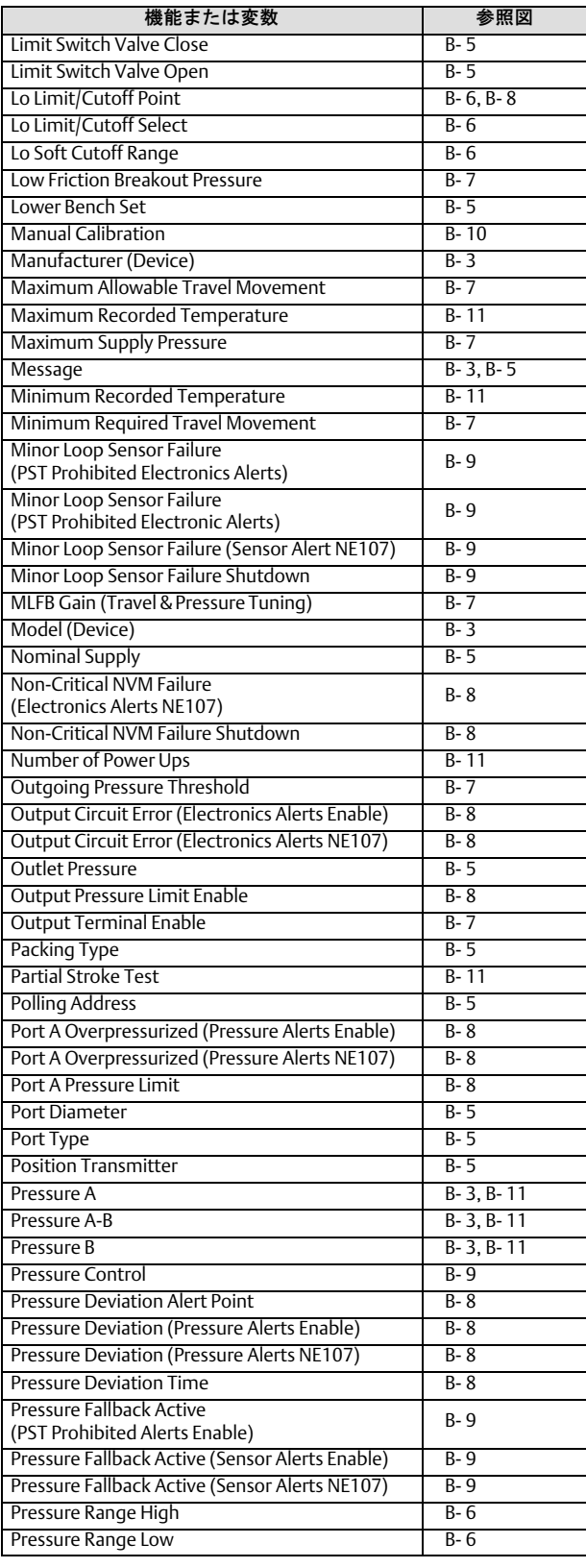

### 取扱説明書

D103605X0JP

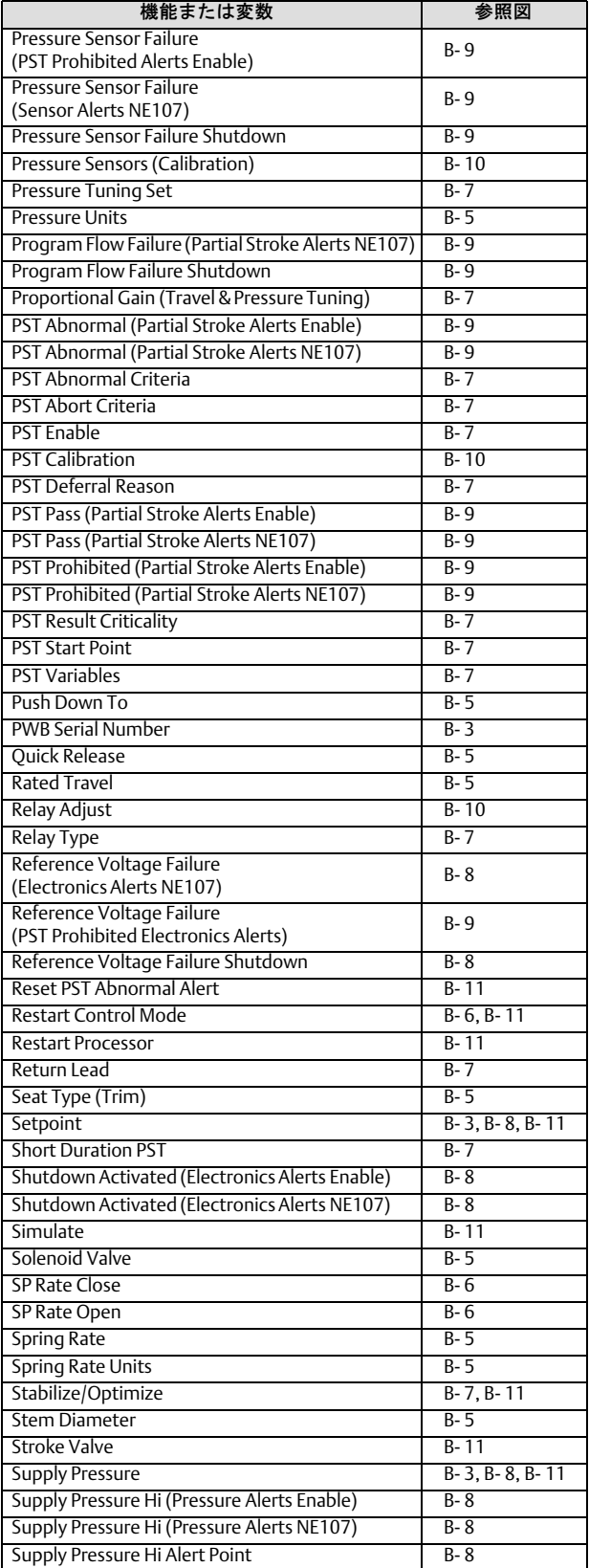

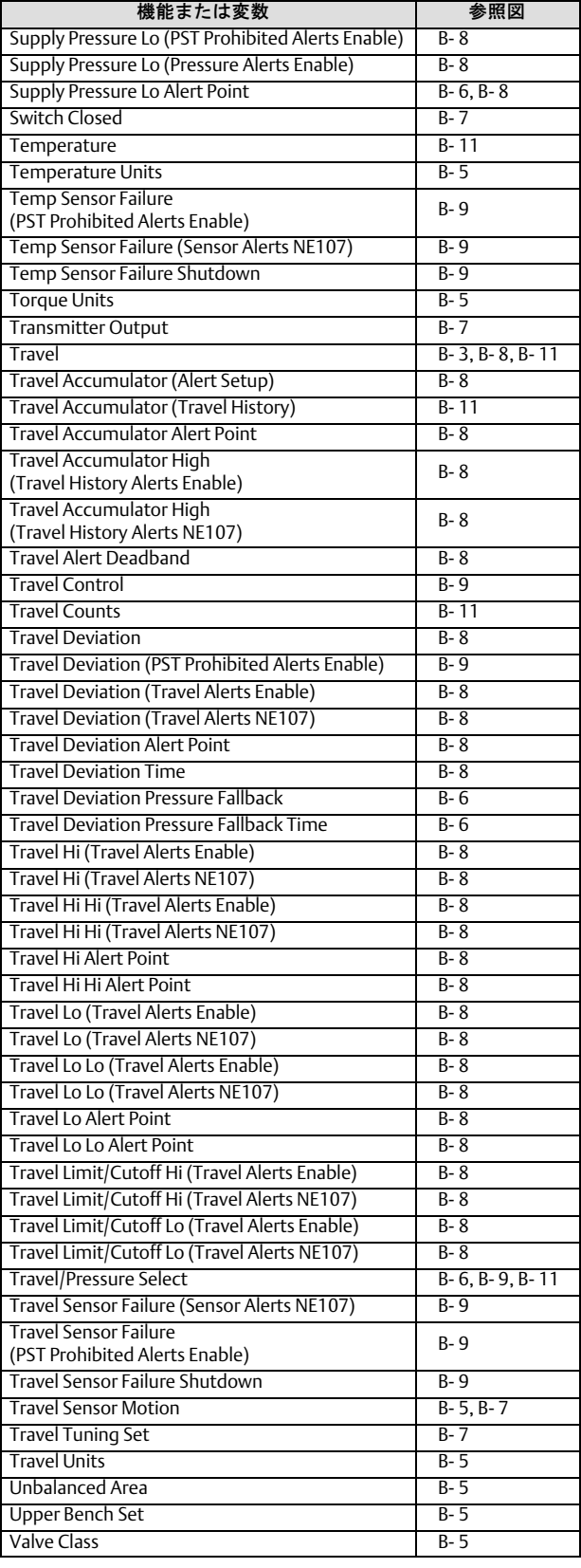

<span id="page-87-0"></span>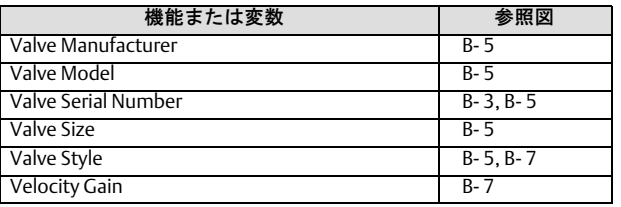

#### 図 B-1. Hot Key(ホットキー) インライン スペット エンライン

Favorites Hot Key

- 1 Instrument Mode
- 2 Change Instrument Mode
- 3 Write Protection
- 4 Change Write Protection

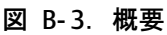

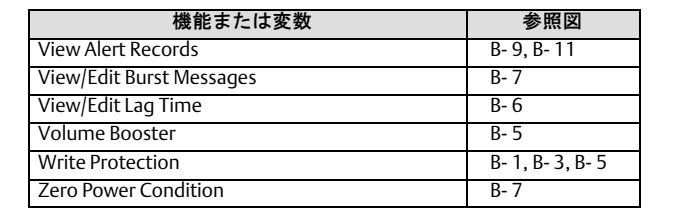

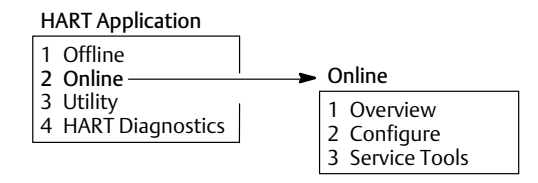

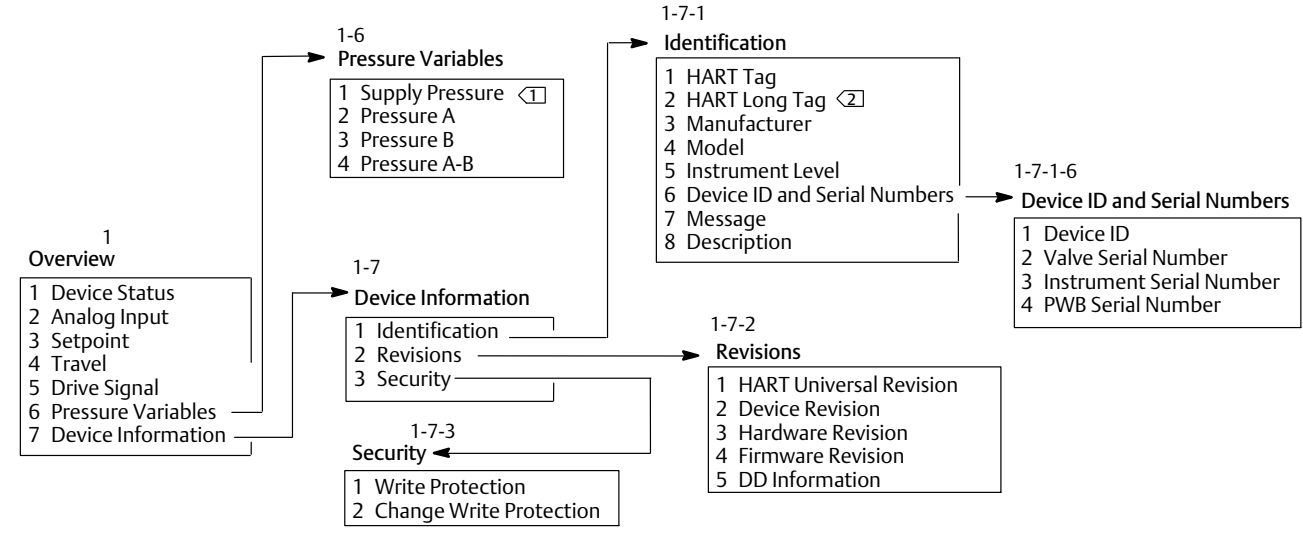

注記:

<u>↑</u>>SUPPLY PRESSURE(供給圧力)は、機器レベルAD、PD、およびODVで使用できます。<br>2>HARTロングタグは、HART 7のみで使用できます。

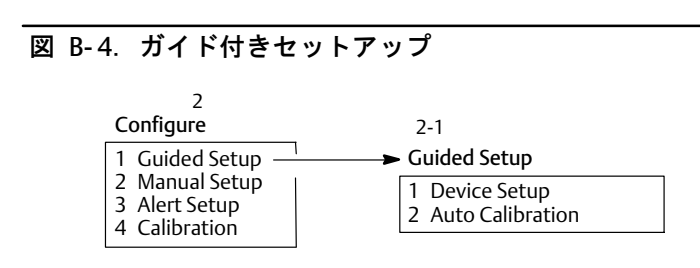

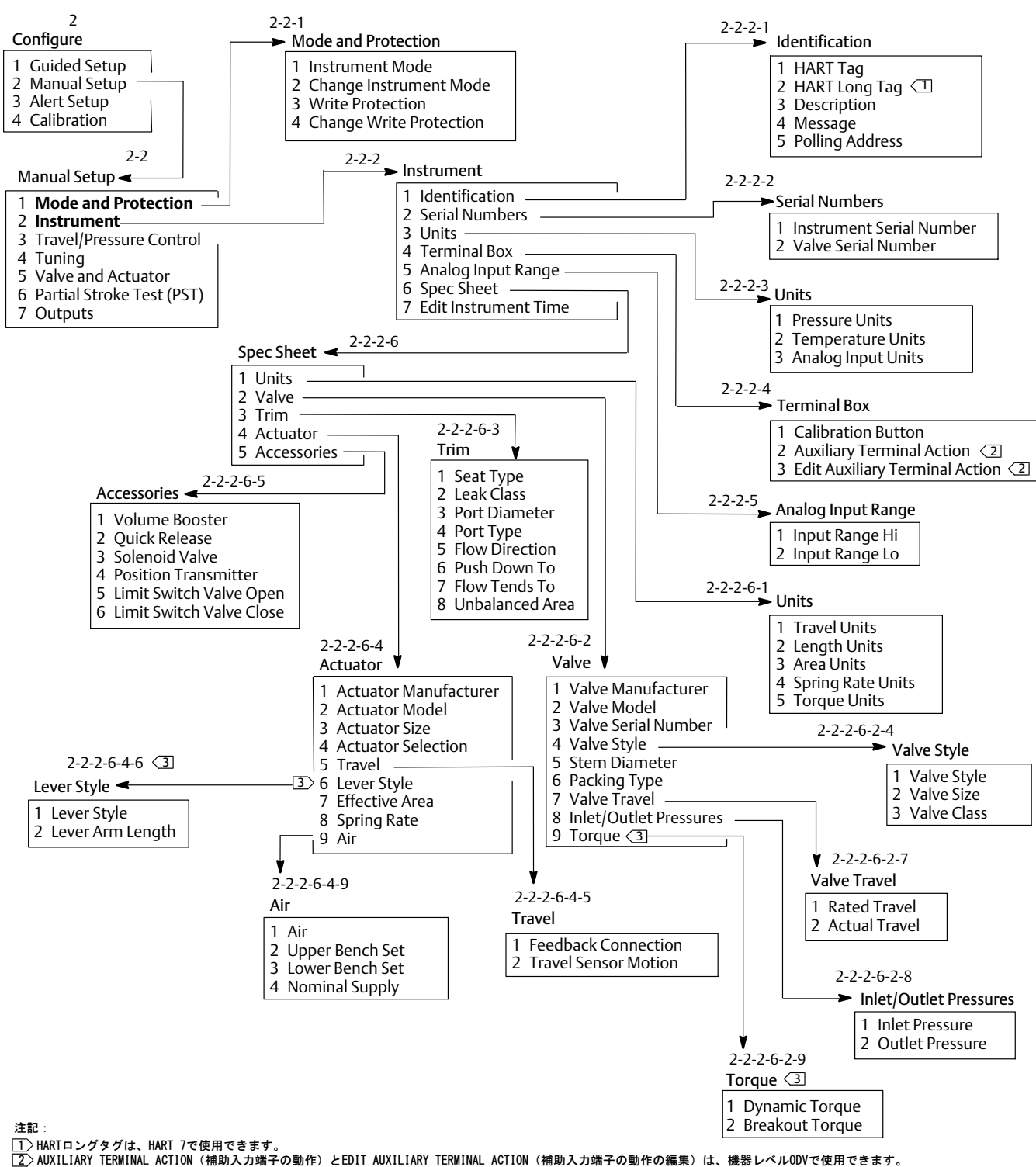

#### <span id="page-88-0"></span>図 B-5. 手動セットアップ > モードの保護および手動セットアップ > 機器

3 コータリーバルブで使用できます。

#### <span id="page-89-0"></span>図 B-6. 手動セットアップ > ストローク/圧力制御

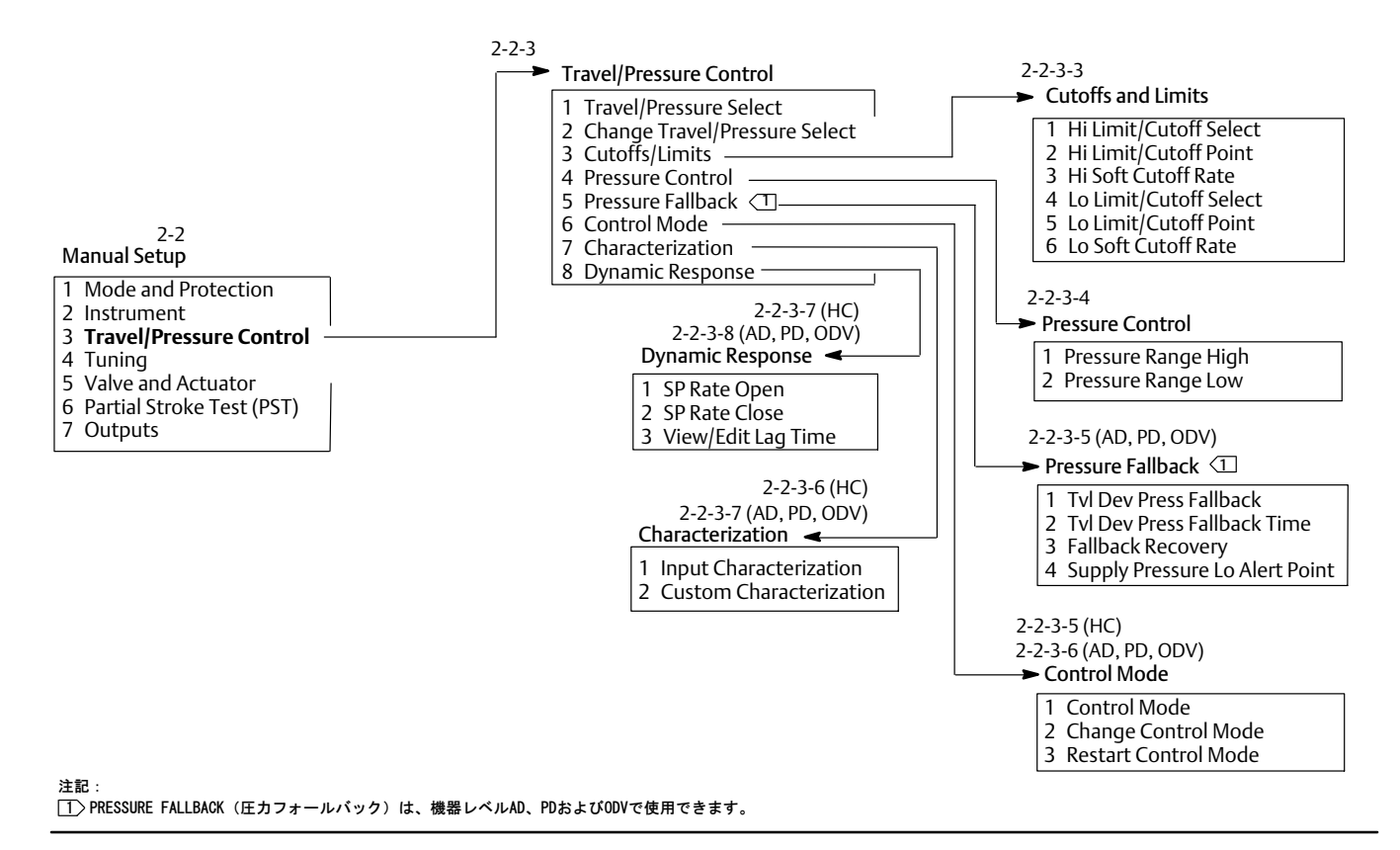

#### <span id="page-90-0"></span>図 B-7. 手動セットアップ > 手動セットアップでのチューニング > 出力

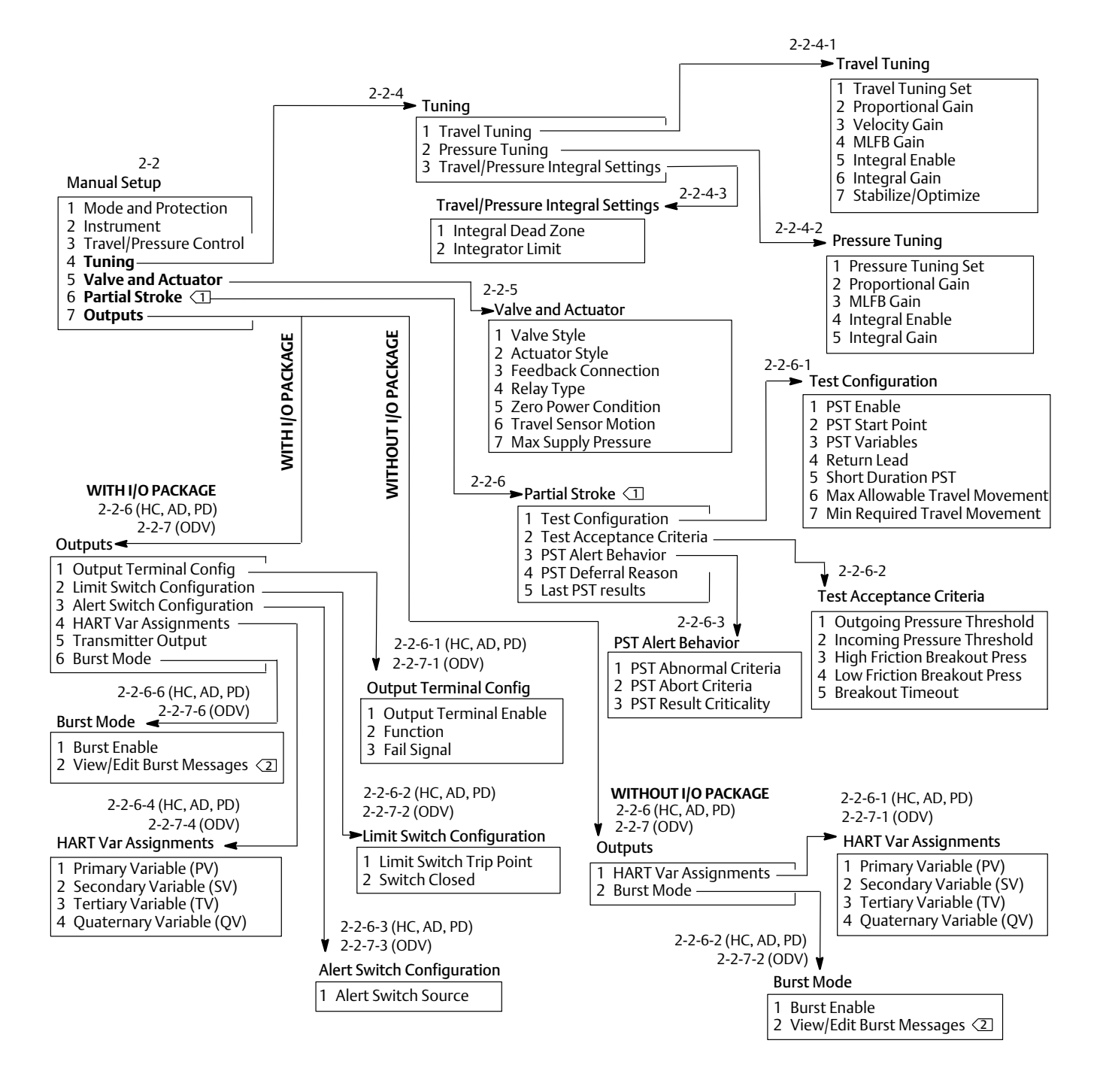

1 パーシャルストロークは、機器レベルODVに対して使用できます。 注記:

 $\overline{2}$  HART 5のラベルは「BURST COMMAND (バーストコマンド)」です。

#### <span id="page-91-0"></span>図 B-8. アラートの設定 > ストローク歴を通じた電子機器

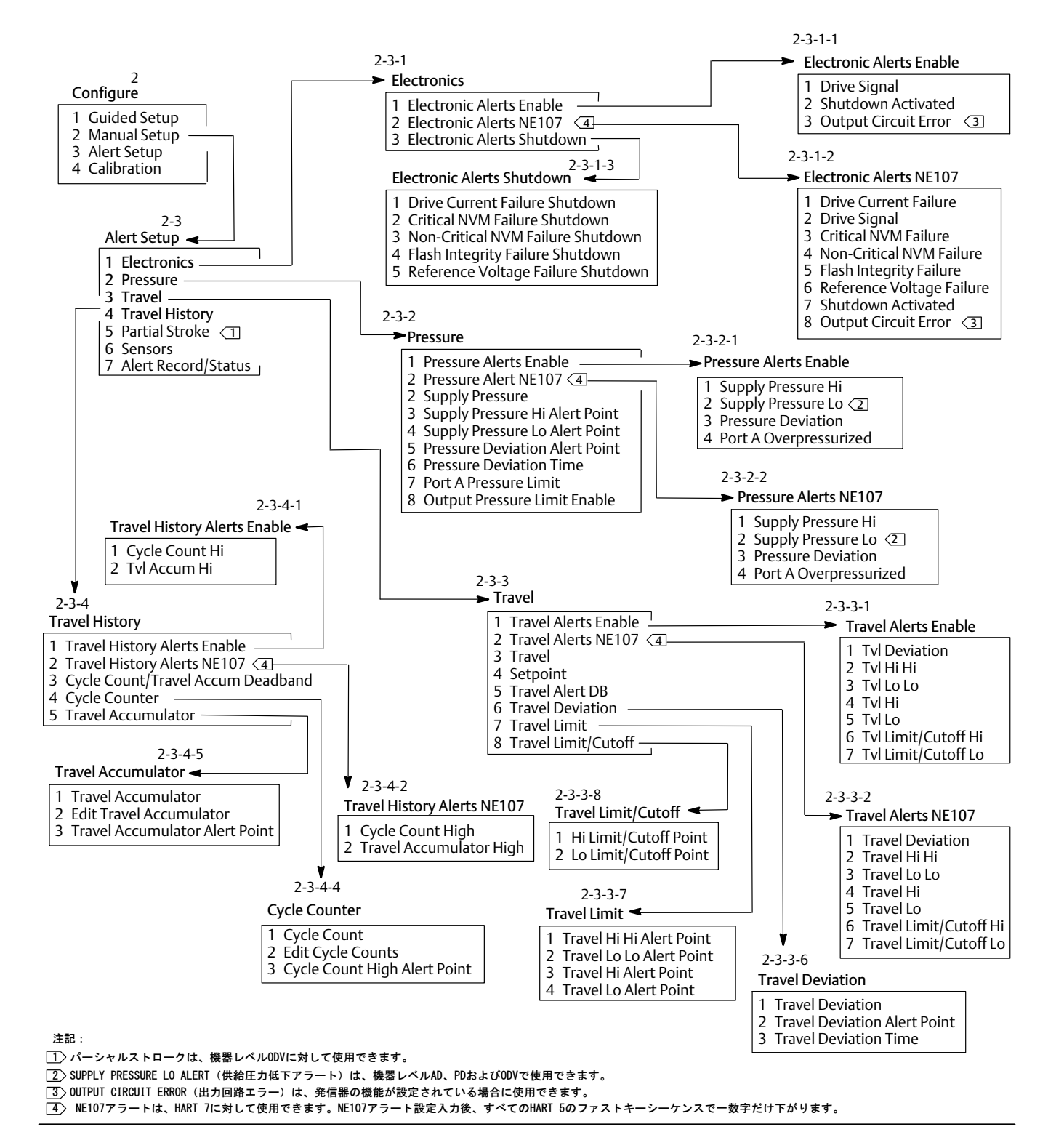

#### <span id="page-92-0"></span>図 B-9. アラート設定 > アラート記録/状態を通じたパーシャルストローク

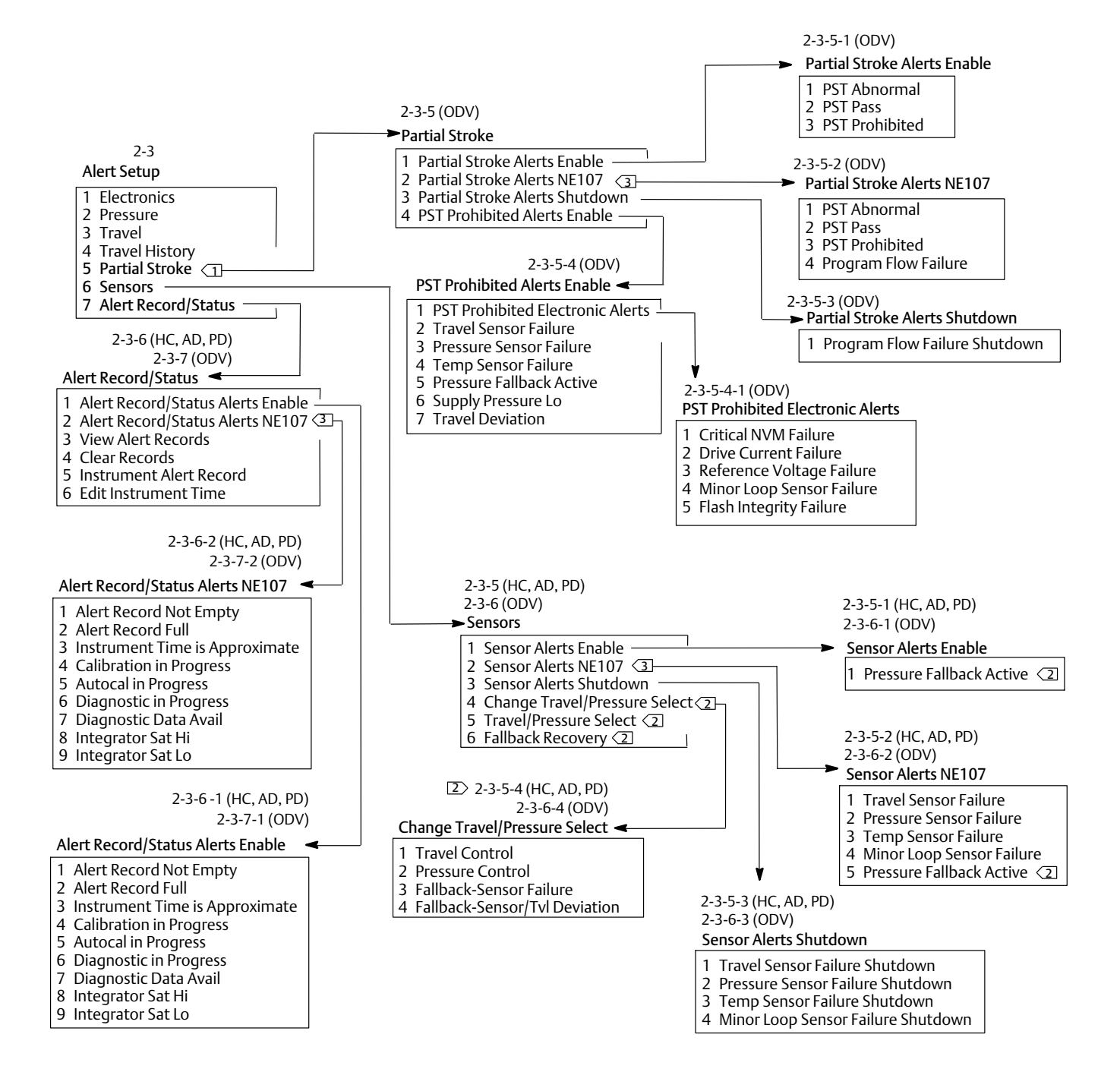

注記:

1>パーシャルストロークは、機器レベルODVに対して使用できます。

[2] PRESSURE FALLBACK (圧カフォールバック) のメニュー項目は、機器レベルAD、PDおよびODVで使用できます。

 $\boxed{3}$  NE107アラートは、HART 7に対して使用できます。NE107アラート設定入力後、すべてのHART 5のファストキーシーケンスで一数字だけ下がります。

#### <span id="page-93-0"></span>図 B-10. 較正

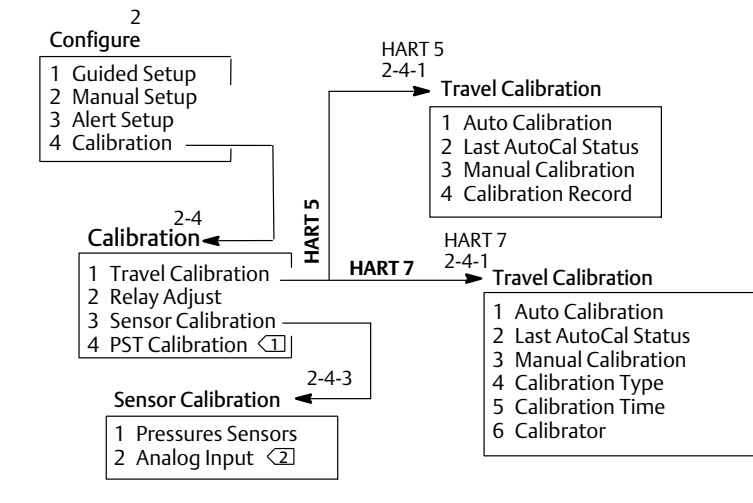

注記:

2 アナログn[は、DIPスイッチがマルチドロップにされている~、kできません。

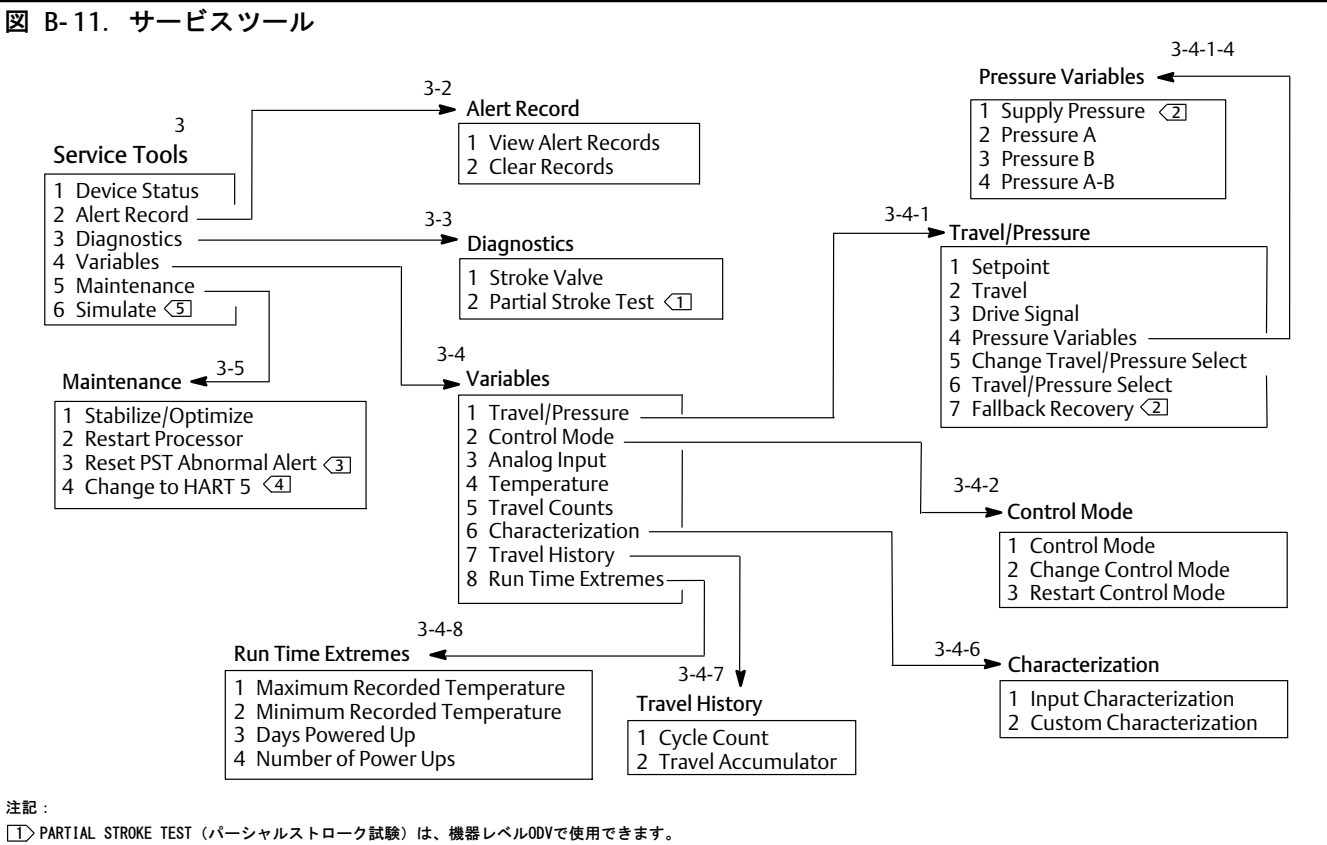

[2> SUPPLY PRESSURE (供給圧力) とFALLBACK RECOVERY (フォールバックの復旧) は、AD、PD、ODVで使用できます。

- 
- <u>3</u>〉RESET PST ABNORMAL ALERT (PST異常アラートのリセット) は、機器レベルODVで使用できます。<br>4〉HART 5のラベルは、「CHANGE TO HART 7 (HART 7に変更)」です。

 $5$ HART 7のみ。

<sup>□</sup> PSTの較正は、機器レベルODVで使用できます。

# 用語集

#### ANSI (略語)

ANSIはAmerican National Standards Instituteを表す略語です。

### ANSI Class(ANSIクラス)

バルブの圧力/温度の等級です。

### Control Mode, Restart (再起動後の 制御モード)

再起動後の機器の制御モードを指定します。 再起動後に使用できる制御モードについては、制 御モードの項を参照してください。

### Current - to - Pressure (I/P) Converter

ミリアンペアの信号を比例関係にある空気圧出力 信号に変換する電子コンポーネントまたはデバイ スです。

Cycle Counter

#### Alert(サイクルカウントアラート)

サイクルカウントとサイクルカウントアラート ポイントの差を確認します。サイクルカウントの 値がサイクルカウントアラートポイントを超える と、サイクルカウントアラートがアクティブにな ります。ユーザーがサイクルカウントをアラート ポイントよりも低い値にリセットするとクリアさ れます。

### Cycle Counter Alert Point(サイクル カウントアラートポイント)

調整可能な数値で、これを超えるとサイクルカウ ...<br>ントアラートがアクティブになります。適切な指 定値の範囲は0~40億サイクルです。

### Cycle Counter Deadband(サイクル カウント不感帯)

ストローク参照点付近の領域をレンジ内ストロー クのパーセントでしたもので、サイクルカウン トの前回の増分で指定されます。この不感帯を超 えると、ストロークの変更がサイクルとしてカウ ントされます。適切な指定値の範囲は0%~100%で す。通常使用する値は2%~5%です。

#### Deviation (偏差) 通常は、設定値とプロセス変数の差異を表しま す。より一般的に言えば、希望または予想する 値またはパターンからの逸脱を意味します。

Device ID (機器 ID) 工場で機器に埋め込まれる固有の識別子です。

#### Equal Percentage(イコールパー セント) バルブのステムのストロークの一定の増分によ り、既存の流れにおいて一定のパーセントの変化 量が発生する特徴を持つバルブの流れ特性です。 FIELDVUE機器で使用できる入力特性の一つです。 「リニアおよびクイックオープン」の項も参照し

てください。 Feedback Signal (フィードバック信号) 機器に実際のバルブの位置を指示します。ストロ 一クセンサが機器のプリント配線基板組品にフィ

### Full Ranged

ードバック12をります。

#### Travel(フルレンジストローク) レンジストロークが最大になるポイントに相当す る電流 (mA)であり、機械的なストローク限界に より制限されます。

Gain(ゲイン) 出力変化量の比率です。

#### HART(略語) HARTはHighway Addressable Remote Transducerを表す略語です。

### HARTユニバーサル改訂

機器の通信プロトコルとして使用するHARTユニバ ーサルコマンドの改訂番号です。

#### Input Characteristic (入力特性)

レンジストロークとレンジ入力の関係を表しま す。リニア、イコールパーセントおよびクイッ クオープンのいずれかを!できます。

### Input Current (入力雷流)

機器へのアナログ入力として用いられる、コント ロールシステムからの電流信号です。入力信号の 項も参照してください。

Instrument Protection (機器の保護)

HARTデバイスからのコマンドで機器のパラメータ の較正や設定を行うことができるかどうかを決定 します。 機器の保護は2種類あります。 設定と較正:保護設定パラメータの変更と較正を 禁止します。

なし:設定と較正の両方を許可します。機器の保 護は設定されていません。

#### Leak Class(リーククラス)

バルブが閉じた時に許容できるリークを定義しま す。リーククラスの番号は、二つの規格: ANSI/ FCI 70 - 2およびIEC 534 - 4で一覧されていま す。

Linearity, dynamic (動的直線性)

動的直線性は、開曲線と閉曲線およびこれらの平 均曲線に対する直線近似からの最大偏差を表し ます。

#### Minimum Closing Time (最小閉時間)

全レンジに渡ってストロークを減少させるのに要 する最短時間を秒で表したものです。この速度が すべてのストロークの減少に適用されます。適切 な指定値の範囲は0~400秒です。0秒の値を入力 すると機能が無効になります。

### Minimum Opening Time (最小開時間)

全レンジに渡ってストロークを増加させるのに要 する最短時間を秒で表したものです。この速度が すべてのストロークの増加に適用されます。ただ し、実際のバルブのストロークは摩擦により完全 には同じ時間内で応答できない場合があります。 適切な指定値の範囲は0~400秒です。0秒の値を 入力すると機能が無効になります。

#### **Non-Volatile Memory (NVM) (不揮発性** メモリ)

電源が切断されてもその内容を保持する半導体メ モリの一種です。機器の製造時にのみ変更できる ROMとは異なり、NVMは設定中に内容を変更するこ とができます。不揮発性メモリには設定再起動デ 一タが格納されています。

#### Pressure Sensor (圧力センサ)

空気圧を検知するFIELDVUE機器の内部デバイスで す。DVC6200には3つの圧力センサがあり、1つは 供給圧力を、他の2つは出力圧を検知します。

### Primary Master (一次マスター)

マスターとは通信デバイスのことです。一次マス ターはフィールド機器に常に接続されている通信 デバイスです。通常は、HART互換性コントロール システムやValveLinkソフトウェアを実行するコ ンピュータがプライマリマスターとなります。

これに対して、二次マスターは常にフィールド機 -にされているわけではありません。ハンド へルドコミュニケータ、またはHARTモデムを介し てValveLinkソフトウェア通信を行うコンピュー タが二次マスターとなります。

注記:あるタイプのマスターがいずれかの機器を Out Of Service (運転外) にした場合、同じ タイプの他のマスターがその機器をIn Service (運転内) にしなければなりません。例えば、 0マスターとしてセットアップされたデバイ スがある機器をサービス停止にした場合、一次 マスターとしてセットアップされたのデバイス を使ってその機器をサービス実行中にする必要が あります。

#### Quick Opening(クイックオープン)

閉位置からのわずかな量のステムストロークによ り大部分の流速変化が生じる特徴を持つバルブの 流れ特性です。この流れ特性の曲線は、基本的に は最初の40%のステムストロークで線形を示しま す。FIELDVUE機器で使用できる入力特性の一つで す。イコールパーセントおよびリニアの項も参照 してください。

#### Random Access Memory

(RAM)(ランダムアクセスメモリ) プログラムおよびデータの高速な読出しと書込み を行うためにマイクロプロセッサで使用される半 導体メモリの一種です。リードオンリーメモリ (ROM) および不揮発性メモリ (NVM) の説明も参 照してください。

### Rate (凍度)

入力の変化速度に比例する出力の変化量を指し ます。

### Read-Only Memory (ROM)

(リードオンリーメモリ) 機器の製造時に情報が格納されるメモリです。 ユーザーはROMの内容を確認することはできます が、変更することはできません。

#### Seat Load (シート荷重) バルブのシートに作用する力で、力(ポンド) をポートの周長(インチ)で除して表され ます。シート荷重は遮断の要求性能により決 されます。

Travel Alert High Point(ストロー

クハイアラートポイント) ストロークハイアラートを設定するための条件と なるストロークを、レンジストロークのパーセ ントで表した値です。適正値の範囲は -25 ~ 125%です。

### Travel Alert High High Point(スト ロークハイハイアラートポイント)

ストロークハイハイアラートを設定するための条 件となるストローク値を、レンジストロークの パーセントで表した値です。適正値の範囲は  $-25$  ~ 125% です。

Travel Alert Low Point(ストロー クローアラートポイント) ストロークローアラートを設定するための条件と なるストロークを、レンジストロークの パーセントで表した値です。適正値の範囲は -25 ~ 125% です。

### Travel Alert Low Low Point(ストロー クローローアラートポイント)

ストロークローローアラートを設定するための条 件となるストローク値を、レンジストロークのパ ーセントで表した値です。適正値の範囲は  $-25$  ~ 125% です。

### Travel Cutoff(ストロークカットオフ)

ストロークのカットオフポイントをレンジストロ ークのパーセントでDします。ストロークのカ ットオフはハイ・ローの2つあります。ストロー クがカットオフを超えると、ゼロ制御信号とカッ トオフがハイかローかによって、ドライブ信号が 最大または最小に設定されます。なおストローク がカットオフを超えた場合は、最小開時間または 最小閉時間は反映されません。希望のシート荷重 を与えたい場合や、バルブを確実に全開にした い場合にストロークカットオフを使用してくだ さい。

Travel Deviation Alert (ストローク偏差アラート) 目標ストロークとレンジストロークの差異を確認 します。ストローク偏差時間よりも長い間、この 差異がストローク偏差アラートポイントを超える と、ストローク偏差アラートが設定されます。 この差異がストローク偏差アラートポイント以 になるまでアラートはアクティブのままにな ります。

### Travel Limit (ストローク制限)

バルブの最大許容ストローク(レンジストローク のパーセント)を指定する設定パラメータです。 動作中、ストローク目標値この制限を超えること はありません。ストロークのカットオフはハイ・ ローの2つあります。通常は、バルブが完全に 閉じるのを防ぐためにストローク下限を使用し ます。

#### Travel Range(ストロークレンジ)

較正ストロークのパーセントで表される、入力レ ンジに相当するストロークです。

Travel Sensor(ストロークセンサ) バルブのステムまたはシャフトの移動を検知す る、FIELDVUE機器内のデバイスです。DVC6200で 使用するストロークセンサは、ホール効果で磁気 組品の位置を測定するセンサです。

### Watch Dog Timer(ウォッチドッ グタイマー)

マイクロプロセッサにより定期的に再設定する必 があるタイマーです。マイクロプロセッサがタ イマーを再設定できない場合は、機器が再起動さ れます。

### アナログ入力単位

アナログ入力を機器で表示し維持するための単位 です。

### アラートポイント

調整可能な数値で、これを超えるとアラートがア クティブになります。

### アルゴリズム

問題を解決し、タスクを達成するための一連の論 理ステップです。コンピュータプログラムには1 つまたは複数のアルゴリズムが含まれています。

### コントローラ

被制御バルブを調整するために自動的に動作する デバイスです。

### サイクルカウンタ

ストロークの方向変更回数を記録するFIELDVUE機 器の機能です。サイクルとしてカウントされるに は、不感帯を超えてから方向が変わる必要があり ます。

#### ストローク

バルブの開閉量を変更するステムまたはシャフト の移動を指します。

#### ストロークアラート

レンジストロークをストロークハイ/ローアラー トポイントと比較します。ハイまたはローのいず れかを超えると、ストロークアラートがアクティ ブになります。ハイまたはローポイントを超えた 後、レンジストロークバストロークアラート不感 §によりそのポイントをクリアするまで、アラー トはクリアされません。4つのストロークアラー ト、Travel Alert Hi(ストロークハイアラー ト)、Travel Alert Lo(ストロークローアラー ト)、Travel Alert Hi Hi(ストロークハイハイ アラート)およびTravel Alert Lo Lo(ストロー クローローアラート)が使用できます。

#### ストロークアラート不感帯

ストロークアラートがアクティブになった後に、 それをクリアするのになレンジストロークの パーセントで表されるストローク量です。適正値 の範囲は -25 ~ 125% です。

#### ストローク時間

バルブを全開位置から全閉位置またはその逆に移 動するのに要する時間です。

#### ストロークセンサの動作

空気圧の増減により、磁気組品の上下または回転 シャフトの時計回転方向と反時計回転方向の動き を発生させます。セットアップウィザードに、バ ルブを動かしてストロークを決定してもよいかど うか尋ねられます。

#### ストローク積算

ストロークの変化量の合計を記録するFIELDVUE機 器の機能です。変化量の大きさがストローク積算 不感帯を超えると、ストローク積算の値が増えま す。ゼロに設定することにより、ストローク積算 をリセットすることができます。

#### ストローク積算アラート

ストローク積算アラートポイン トの差を確認します。ストローク積算の値がスト ローク積算アラートポイントを超えるとストロー

ク(アラートがアクティブになります。ユーザ 一がストローク積算をアラートポイントよりも低 いにリセットするとクリアされます。

#### ストローク積算アラートポイント

調整可能な数値で、これを超えるとストローク積 算アラートがアクティブになります。適切な指定 の は0%~40ö%です。

#### ストローク積算不感帯

ストローク参照点付近の領域で、積算の前回の増 分で指定されます。この領域を超えることが、ス トロークの変化量が積算される条件になります。 適切な指定値の範囲は0%~100%です。

#### ストローク偏差

「目標」ストロークであるアナログ入力信号(レ ンジ入力のパーセント)と実際の「レンジ」スト ローク間の差違を表しています。

### ストローク偏差アラートポイント

調整可能な値で、目標ストロークとレンジストロ 一クの差異をパーセントで表し、ストローク偏差 時間よりも長い間ストローク偏差がこの値を超え ると、ストローク¾アラートがアクティブにな ります。適切な指定値の範囲は0%~ 100%です。通常は5%に設定されます。

#### ストローク偏差時間

アラートを設定するためにストローク偏差がスト ローク偏差アラートポイントを超えなければなら ない時間を秒で表した値です。適切な指定値の範 は1~60です。

#### ソフトウェア

機器製造時にメモリ(通常はROM)に記述される プログラムおよびルーチンからなるファームウェ アとは異なり、マイクロプロセッサまたは書換え 可能メモリ(通常はRAM)に格納されるコンピュ ータプログラムおよびルーチンをDします。ソフ トウェアは通常の動作時に操作できますが、ファ ームウェアは操作できません。

#### チューニング

希望する制御効果を得るための制御条件またはパ ラメータの調整を指します。

### チューニングセット

FIELDVUE機器のゲイン設定を表すプリセット値で す。チューニングセットと供給圧力により、入力 信号変化に対する機器の応答が決まります。

### ドライブ信号

プリント配線基板からI/Pコンバータへ送られる 信号です。バルブを全開させるのに必要なマイク ロプロセッサの全負荷に対するパーセントで表さ れます。

#### ドライブ信号アラート

ドライブ信号と較正ストロークの確認を行いま す。以下の条件のいずれかが20秒以上続くと、 ドライブ12アラートがアクティブになります。 どの条件も発生しなければ、アラートはクリアさ れます。

#### 雷源断の状態 = 閉の場合

以下の場合にアラートがアクティブになり ます。

ドライブ信号 く 10%で、較正したストロー  $2 \times 3\%$ 

ドライブ信号 > 90% および較正したストロ ーク < 97%

#### 電源断の状態 = 開の場合

以下の場合にアラートがアクティブになり ます。

ドライブ信号 く 10%で、較正したストローク  $< 97%$ 

ドライブ信号 > 90%で、較正したストローク  $> 3%$ 

#### ハードウェア改訂

Fisher機器ハードウェアの改訂番号です。機器の 物理コンポーネントはハードウェアとして定義さ れます。

#### バイト

バイナリディジット(ビット)の単位です。 1バイトは8ビットです。

### パラレル

2つ以上のチャンネルのデータ転送を同時 に行うこと。

### ファームウェア改訂

機器のファームウェアの改訂番号です。ファー ムウェアは製造時に機器に組み込まれるもの で、ユーザーが変更することはできません。

#### ベンチセット

定格のバルブストロークに対してアクチュエー タを駆動するのに要するアクチュエータへの供 給圧力です。平方インチあたりのポンドで表さ れます。

#### ポーリングアドレス

機器のアドレスを表します。デジタルバルブコント ローラがポイント間の設定で使用される場合、ポー リングアドレスを0に設定してください。マルチド ロップ構成やスプリットレンジアプリケーションで 使用する場合は、ポーリングアドレスをHART 5では0~15、HART 7では0~63の値に設定します。

#### メニュー

プログラム、コマンドまたはその他のアクショ ンのリスト。各項目を選択するには、矢印キー を使って項目をハイライトしてEnterキーを押す か、メニュー項目に割り当てられた数字を入力し ます。

#### メモリ

プログラムやデータを保存するために使用される 半導体の一種です。FIELDVUE機器が使用するメモ リの種類は、ランダムアクセスメモリ (RAM)、 リードオンリーメモリ (ROM) および不揮発性メ モリ (NVM) の3種類です。各メモリの説明は本用 語集をご覧ください。

#### リニア

流れの速度がバルブのステムのストローク変化量 に正比例する特徴のあるバルブの流れ特性です。 FIELDVUE機器で使用できる入力特性の一つです。 イーコルパーセントおよびクイックオープンの項 も参照してください。

#### 空き時間

マイクロプロセッサがアイドルになる時間の割 合。通常の値は25%です。実際の値は機器内で使 用している機能の数と、現在進行している通信量 により変化します。

#### 革数字

英文字および数字。

#### 温度センサ

FIELDVUE機器内で機器の内部温度を測定するデバ イスを指します。

#### 機器シリアル番号

工場でプリント配線基板に割り当てられるシリア ル番号ですが、セットアップ中に変更すること ができます。機器のシリアル番号は機器のネー ムプレートのシリアル番号と適合する必要があ ります。

#### 機器モード

機器がアナログ入力信号に対して応答するかどう かを決定します。2つの機器モードがあります。 In Service (運転中): 機器が完全に機能し、 アナログ入力の変化に応じて機器の出力が変化し ます。通常は、機器モードがIn Service (運転 中)の時はセットアップや較正の変更を行うこと はできません

Out of Service(サービス停止中):機器モ ードがサービス停止中の時は、アナログ入力の変 化に対して機器の出力は変化しません。機器モー ドがサービス停止中の時にのみ一部のセットアッ プパラメータの変更を行うことができます。

#### 機器レベル

機器で使用できる機能を決定します。 表 5-1 を参照してください。

#### 機器改訂

ハンドヘルドコミュニケータと機器の間の通信を 可能にするインターフェースソフトウェアの改訂 番号です。

#### 較正場所

機器が前回較正された場所(工場または現場) です。

#### 制御モード

機器がどこから設定値を読み出すかを指定しま す。下記コントロールモードがFIELDVIEW機器に 対して使用できます: Analog(アナログ)機器が 4 - 20 mAループを

超えるストローク設定値を受信します。 Digital(デジタル)機器がHART通信リンク を介して設定値をデジタル信号として受信し ます。

Test (テスト) これはユーザーが選択できるモー ドではありません。較正や診断テストなど、バル ブを移動させる必要がある時に、ハンドヘルドコ ミュニケータまたはValveLinkソフトウェアが- 器をこのモードに変更します。

#### 制御ループ

プロセス制御における物理的および電子的コンポ ーネントの配列です。ループの電子コンポーネン トはプロセスの1つまたは複数の状態を継続的に 測定し、希望するプロセス条件を得るのに必要な 状態にそれらを変更します。単純な制御ループで は1つの変数のみを測定します。高度な制御ルー プでは多くの変数を測定し、それらの変数間の関 係を指示通りに維持します。

#### 設定

FIELDVUE機器に保存された指令および動作パラメ ータです。

#### 設定値フィルタ時間(遅延時間)

一次入力フィルタの時定数を秒で表したもので す。デフォルトの0は、フィルタをバイパスし ます。

#### 電源断の状態

機器への電力が遮断された時のバルブの位置 (開または閉)です。電源断の状態 (ZPC) は、次のようにリレーとアクチュエータの動 作により決まります。

単動式正作動(リレーC)電源を切ると、機器の ポートAの空気出力がゼロになります。

複動式(リレーA) 電源を切ると、機器の ポートBの供給空気出力が最大になり、Aの空 気出力がゼロになります。

単動式逆作動(リレーB) 電源を切ると、機器 のポートBの供給空気出力が最大になります。

### 入力信号

コントロールシステムからの電流信号です。入力 信号はミリアンペアかレンジ入力のパーセントで 表示されます。

#### 入力信号レンジ

ストロークレンジに対応するアナログ入力信号レ ンジです。

# 索引

# A

ABS、海事タイプ認証. 7 AMSスイート:インテリジェントデバイスマネー ジャ, 4

### B

BV、海事タイプ認証, 7

### G

CML、日本法人、適合証明書, 7

## D

DIPスイッチ. 設定. 63 DNV、海事タイプ認証, 7

# F

EMC結果のまとめ、イミュニティ, 8

# H

HART Tri - Loop. 13 設置フローチャート, 13 HARTr通信プロトコル, 3 HARTコマンド, 48, 49 HARTタグ, 16 HARTフィルタ. 9 HARTロングタグ, 16 HART改訂変更, 38 HART通信、動作原理, 81 HART変数割り当て、37

### I

I/Pコンバータ メンテナンス, 61 取り外し, 62 交換. 62 I/Pフィルタ、交換, 61

### Κ

KKGS、韓国、その他分類/認証, 7

### M

MLFBゲイン ストロークチューニング、26

## N

NAMUR NE43, 7 NE107カテゴリー、アラート設定, 49 NEPSI、中国、その他分類/認証. 7

### P

PESO CCOE、インド、その他分類/認証, 7 PSTの較正, 47

### S

SEPに関する宣言, 8

# V

ValveLinkソフトウェア. 4

### あ

アクチュエータの互換性, 7 アクチュエータ形式、28 アナログ較正調整. 41 アナログ入力の範囲, 17 入カレンジ下限, 18 入力レンジ上限, 17 アナログ入力単位. 17 アラートスイッチ、機能、出力端子設定, 36 アラートスイッチソース、36 アラートセットアップ、38 アラートレポート, 49 アラート記録, 49 アラート記録件数満杯, 50 アラート設定、デフォルト. 49 圧力センサ異常、51 圧力センサ、較正、43 圧力チューニング, 27 圧力チューニングセット, 27 圧力チューニングセット、ゲイン値, 27 圧カレンジ下限, 19 圧カレンジ上限. 19 圧力計、メンテナンス、65 圧力後退アクティブ, 51

圧力制御, 19 圧カレンジ上限, 19 圧カレンジ下限, 19 ストローク/圧力の選択, 18 圧力単位, 17 安定化/最適化, 26

### $\mathsf{L}$

一体型スイッチ. 8 一体型リミットスイッチ、仕様、8

### う

上方向圧力閾値, 32 上方向傾斜率, 32

# え

エキスパートチューニング、ストロークチューニ<br>- ング, 24, 27 エンドポイント圧力偏差、51

### お

オフライン/失敗. 51 オプション, 7, 8 温度センサ異常. 52 温度リミット、動作雰囲気, 6 温度単位. 17

### か

カスタム特性、定義、21 カットオフおよび制限, 19 下限/カットオフポイント. 19 下限/カットオフ選択、19 上限/カットオフポイント, 19 上限/カットオフ選択, 19 ガイド付きセットアップ, 15 回転シャフトエンドマウント、磁気組品、28 回転シャフトウィンドウ#1、磁気組品、28 回転シャフトウィンドウ#2、磁気組品, 28 開度発信器, 36 開方向設定値速度, 23 概要, 48 デバイス. 56 状態および1次目的変数. 48 書込保護, 16 下限/カットオフポイント, 19

下限/カットオフ選択, 19 雷サージ保護、7 空ではないアラート記録件数、50 韓国産業安全衛生公団 (KOSHA)、韓国、 その他分類/認証, 7 韓国産業技術試験院 (KTL)、韓国、 その他分類/認証, 7 関連文書, 5

# き

危険区域における認可, 7 記述. 17 機能、出力端子設定 アラートスイッチ, 36 リミットスイッチ, 36 発信器, 36 機器シリアル番号、17 機器モード. 16 機器レベル、機能, 4 機器時間はおおよそ、51 機器状態, 49 機器情報, 48 教育サービス, 8 供給圧力, 6 供給圧力センサ、較正、44 供給圧力ハイ. 52 供給圧力ロー, 52

# く

空気圧接続, 3 空気式リレー メンテナンス. 65 取り外し、65 交換. 65

# け

ゲイン値 ストロークチューニングセット, 24 圧力チューニングセット、27 計器時間、編集, 18

交換, 67 較正, 39

**PST. 47** アナログ入力、44 ストローク. 40 手動, 41 自動. 40 センサ. 43 プッシュボタン, 42 リレー調整, 45 圧力センサ, 43 較正 (CAL) ボタン. 17 較正中. 50 高ソフトカットオフ率, 19 構造材料. 7 国立工業度量衡・品質規格院(INMETRO)、ブラジル、<br>- その他分類/認証, 7 国家防爆電気機器検定機関、中国、その他分類/認証, 7 コンプライアンス電圧, 11

# ち

サービスツール, 49 機器状態. 49 サイクルカウンタ高, 50 再起動後の制御モード、20 最小ストローク移動量, 31 最大ケーブルキャパシタンス, 12 最大出力許容値, 6 最大供給圧力. 29 作動原理 DVC6200, 81 HART通信, 81 参照電圧異常. 52

# $\mathsf{L}$

ショートカットキー操作、ハンドヘルドコミュニケ  $-5.85$ シリアル番号 バルブ. 17 機器. 17 下方向圧力閾値, 34 下方向傾斜率, 32 湿度試験方法. 7 質量 DVC6200, 7 DVC6205. 7 DVC6215. 7 出力, 36 HART変数割り当て, 37 スイッチ設定, 36 バーストモード, 37 出力端子設定, 36

発信器出力. 37 出力圧制限使用, 30 出力圧センサ、較正、43 出力回路エラー. 51 出力信号, 6 出力端子設定. 36 出力端子使用, 36 使用可能雷圧. 9 確認, 67 仕様書. 18 初期設定, 3 手動較正, 41 手動セットアップ. 15 周波数シフトキー技術, 81 仕様. 5 診断. 54 診断データ使用可能, 50 診断中, 50 振動試験方法. 7 磁気フィードバック組品、交換, 58 磁気組品, 28 上限/カットオフポイント、19 上限/カットオフ選択、19 状態および1次目的変数、機器情報, 48

### र्व

スイッチ. 36 仕様. 8 スイッチ設定. 36 アラートスイッチソース, 36 リミットスイッチトリップポイント, 36 スイッチ閉, 37 ストローク/圧力制御、18 カットオフおよび制限, 19 ストローク/圧力の選択. 18 フォールバック復旧, 20 圧力フォールバック, 20 圧力制御, 19 制御モード, 20 ストローク/圧力の選択, 18 ストローク制御、18 ストローク偏差圧カフォールバック, 20 ストローク偏差圧カフォールバック時間、20 フォールバックセンサ/ストローク偏差, 18 圧力センサフォールバック, 18 圧力制御, 18 ストロークアラートハイ, 52 ストロークアラートハイハイ, 52 ストロークアラートロー, 52 ストロークアラートローロー, 52 ストロークカットオフハイ、52

索引 2021 年 9 月

ストロークカットオフロー, 52 ストロークセンサ異常, 52 ストロークセンサの動き、29 ストロークチューニング. 24 安定化/最適化, 26 ストロークチューニングセット, 24 ストロークチューニングセット、ゲイン値、24 ストローク較正. 40 ストローク制御、ストローク/圧力の選択、18 ストローク積算ハイ. 52 ストローク偏差, 52 ストローク偏差圧カフォールバック, 20 ストローク偏差圧カフォールバック時間、20 スライドステム#1ローラー、磁気組品, 28 スライドステム#110、磁気組品, 28 スライドステム#19、磁気組品, 28 スライドステム#210、磁気組品, 28 スライドステム#25、磁気組品, 28 スライドステム#38、磁気組品. 28 スライドステム#50、磁気組品. 28 スライドステム#7、磁気組品, 28

### 廿

センサ、較正. 43 制御モード, 20 制御モードの変更、20 制御モード, 20 再起動後の制御モード、20 制御モードの変更、20 積分 4 - 20 mA 位置発信器, 7 仕様, 7 積分ゲイン 圧力チューニング, 27 ストロークチューニング, 26 積分制限、ストローク/圧力の積分設定, 28 積分設定, 27 積分の使用 ストロークチューニング, 26 圧力チューニング, 27 積分不感帯、ストローク/圧力の積分<br>酸定, 27 積分飽和ハイ, 51 積分飽和ロー. 51 石油防爆安全機構 - 防爆主要管理機関 (PESO  $CCOE)$ ,  $75$ ,  $7$ 接続, 7 電気, 3 空気圧, 3 設置. 3 設定値フィルタ先行/遅延時間、23

設定値フィルタ遅延時間、23 先行/遅延, 23 通常フィルタ設定, 23 先行/遅延時間, 23

# そ

速度ゲイン、ストロークチューニング、26

# た

```
ターミナルボックス、17
 メンテナンス. 66
 較正 (CAL) ボタン, 17
 補助入力端子の動作, 17
 取り外し, 66
タイヤバルブ、メンテナンス、65
単位
 アナログ入力, 17
 圧力, 17
 温度, 17
短期間PST. 31
単独直線性, 6
遅延時間, 23
```
### ち

チューニング, 24 ストローク, 24 圧力, 27 積分設定, 27 チューニングセット ストローク, 24 圧力, 27 中国強制製品認証制度 (CCC)、その他分類/認証, 7

### つ

通信プロトコル、HART 7またはHART 5, 5

# T

テクニカルサポートチェックリスト、70 デッドバンド作動原理. 52 デジタル較正調整, 41 デバイス診断, 49 デフォルトのパラメータ、詳細セットア ップ, 15 低ソフトカットオフ率, 19 定常状態での空気消費量, 6 天然ガス、供給媒体として、57 電気接続, 3

電気的等級, 7 電源断の状態, 29 雷磁気的滴合性. 6

# と

トラブルシューティング 機器. 68 使用可能電圧の確認. 67 通信または出力、67 ドライブ電流異常, 50 ドライブ信号アラート, 50 特殊用途、リレー, 28 特性. 21 カスタム特性, 21 入力特性. 21 取り付け. 6 動的応答性, 23 開方向設定値速度, 23 遅延時間. 23 閉方向設定値速度, 23

# な

内部センサ範囲外, 51

# に

入力インピーダンス, 7 入力レンジ, 17 入カレンジ上限. 17 入力レンジ下限, 18 入力信号, 6 入力特性, 21 認証、その他 アラブ首長国連邦、ESMA. 7 インド、PESO CCOE, 7 ロシア、カザフスタン、ベラルーシ、CUTR, 7 ブラジル、INMETRO. 7 海事タイプ認証 ABS, 7 BV. 7 DNV, 7 ロイドレジスター, 7 韓国 KOSHA, 7  $KTL.$  7 中国 CCC. 7 NESI, 7 天然ガス認証、シングルシール機器, 7 日本、CML, 7

南アフリカ、SANS. 7

### は

ハンドヘルドコミュニケータ. 55 ハンドヘルドコミュニケータのメニューツリー, 85 バーストモード, 37 バースト動作、Tri-Loop用設定, 14 バルブシリアル番号. 17 バルブ形式, 28 バルブへのストローク付加. 54 パーシャルストローク試験, 30 Automatic (scheduled) (自動 (スケジュール指定)), 54 異常判断基準, 34 基準の取り下げ. 34 禁止. 35 パーシャルストロークパラメータ、31 ブレイクアウトタイムアウト, 32 リターンリード、32 上方向圧力閾値, 32 上方向傾斜率. 32 短期間PST. 31 最小ストローク移動量, 31 下方向圧力閾値, 34 下方向傾斜率, 32 パーシャルストローク試験 (ODVのみ), 54 デバイスコミュニケータ、55 補助入力端子、ローカルプッシュボタン、54 パーシャルストローク試験、自動(予定), 54 パーシャルストローク試験 (PST), 30 配線作業. 9 コントロールシステムの必要条件. 9 コンプライアンス電圧, 11 HARTフィルタ, 9 使用可能電圧, 9 最大ケーブルキャパシタンス, 12 発信器, 7, 36 機能、出力端子設定, 36 仕様. 7 発信器出力, 37

# 7)

比例ゲイン ストロークチューニング. 26 圧力チューニング、27

### Ā١

フィードバック接続、28 フィールド機器異常, 51 フィルタの設定、通常先行/遅延、23

索引 2021 年 9 月

フェイル信号、出力端子設定, 36 フォールバック復旧, 20 フォールバックセンサ故障、ストローク/圧力の 選択, 18 フォールバックセンサ/ストローク偏差、<br>ストローク/圧力の選択, 19 フラッシュインテグリティ異常, 51 ブレイクアウトタイムアウト. 32 プッシュボタンの較正. 42 プリント配線基板組品 メンテナンス, 63 交換. 63 取り外し、63 プロセッサのリスタート. 68 不揮発性メモリ異常. 50 不揮発性メモリ軽故障, 51 部品 キット, 71 一覧, 73 注文. 71

### $\sim$

閉止プラグ、メンテナンス, 65 閉方向設定値速度, 23 変数レンジ外, 52 変数、状態および1次目的、48

### ほ

ポートA過圧, 51 ポーリングアドレス、17 補助入力端子、配線長ガイドライン. 12 補助入力端子の動作, 17

### ま

マイナーループセンサ異常. 51

### $\partial\!+\,$

南アフリカ国家規格 (SANS), 7

### ത

メッセージ. 17

メンテナンス I/Pコンバータ. 61 ターミナルボックス, 66 モジュールベース、58 プリント配線基板組品. 63 圧力計、閉止プラグまたはタイヤバルブ、65 空気式リレー, 65 必要な工具. 58 メンテナンスおよびトラブルシューティング、57

# も

モード、バースト, 37 モジュールベース 交換. 60 取り外し、59 モジュールベースのメンテナンス、58

### ゆ

ユーラシア関税同盟技術規則 (CUTR)、ロシア、 カザフスタン、ベラルーシ、その他分類/認証、7

### $\mathsf{U}$

リターンリード、32 リミットスイッチ、機能、出力端子設定, 36 リミットスイッチトリップポイント, 36 リレー調整, 45 リレー形式. 28

# る

ループ電流確認アラート, 51

# 九

連邦基準計測庁 (ESMA) 、アラブ首長国連邦、<br>- その他分類/認証, 7

# ろ

ロイドレジスター (ロイド船級協会)、海事タイプ |認証、その他分類/認証,7

# $C \in$

Emerson、Emerson Automation Solutions、ならびに両社の系列会社のいずれも、製品についての選択、使用、メンテナンスに対する責任 一切負いません。 製品の適正な選択、使用およびメンテナンスに関する責任は、唯一、購入者とエンドユーザにあるものとします。

Fisher、FIELDVUE、ValveLink、PROVOX、Rosemount、Tri-Loop、DeltaV、RS3およびTHUMは、Emerson Electric Co.のEmerson Automation Solutions 事業部門の企業が所有する商標です。Emerson Automation Solutions、Emerson、およびEmersonのロゴは、Emerson Electric Co. の商標およびサー ビスマークです。HARTはFieldComm Groupの登録商標です。その他のすべての商標は、各所有者に帰属します。

本書の内容は、情報の提供のみを目的としています。弊社では、情報の正確性を確保するため最大限の努力をしておりますが、本書の内容は、明示 または黙示を問わず、ここに記載されている製品やサービスもしくはその使用や適用性に関して保証を行うものではないことにご留意ください。す べての取引は、弊社の利用規約に従って管理されています。Emerson は、予告なしにいつでも製品のデザインや仕様を変更または改善する権利を保 します。

Emerson Automation Solutions Marshalltown, Iowa 50158 USA Sorocaba, 18087 Brazil Cernay, 68700 France Dubai, United Arab Emirates Singapore 128461 Singapore

www.Fisher.com

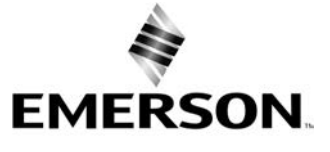